# Frenkit: Aplicación para la gestión de producción

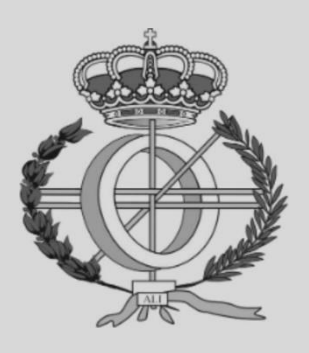

Grado en Ingeniería Informática

# Trabajo Fin de Grado

Autor: Julen Alzate Sánchez

Tutor: Jesús Villadangos Alonso

Pamplona, 11 de junio de 2021

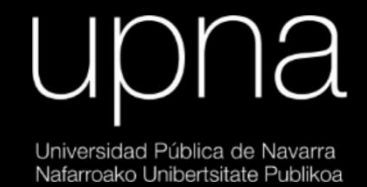

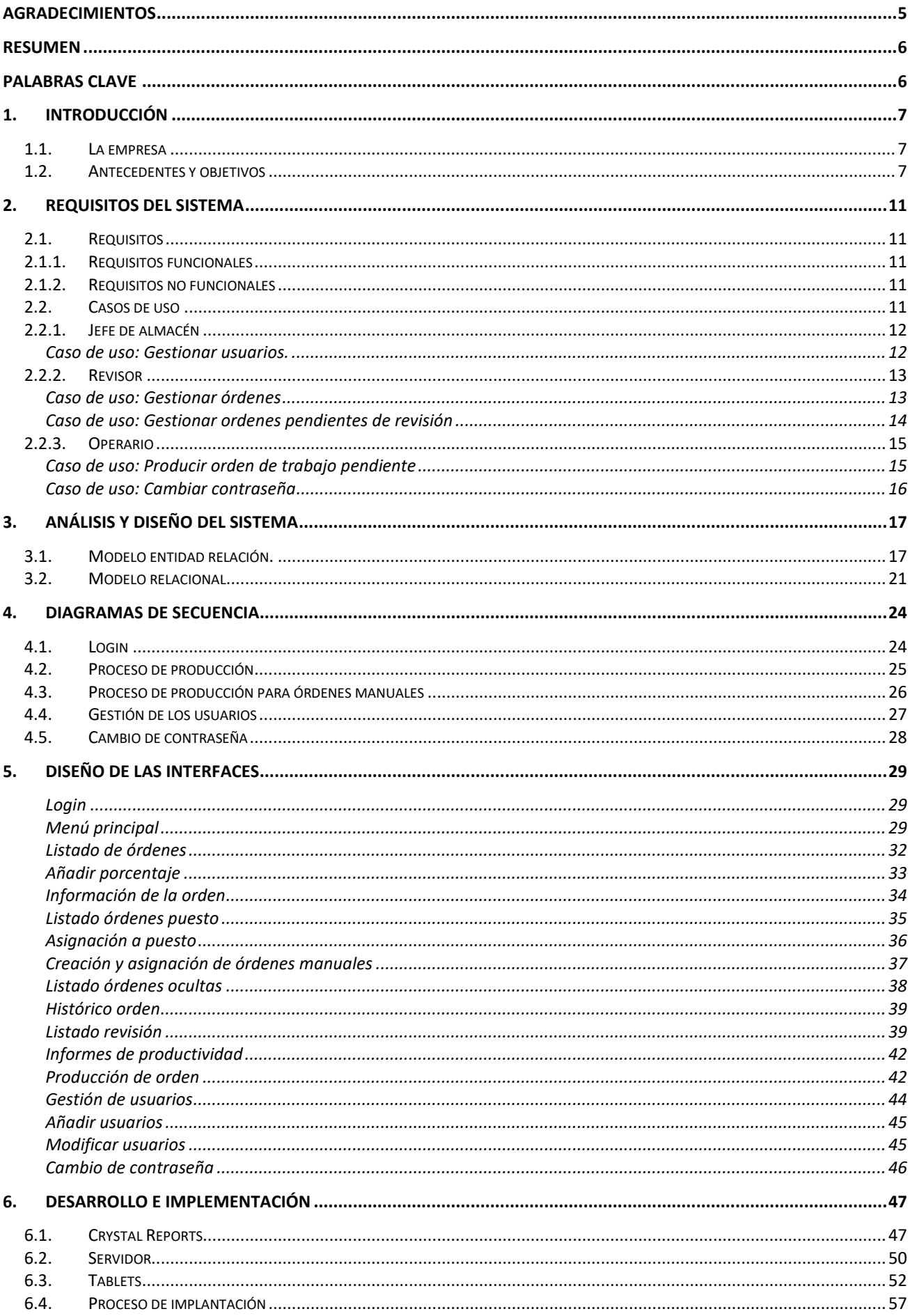

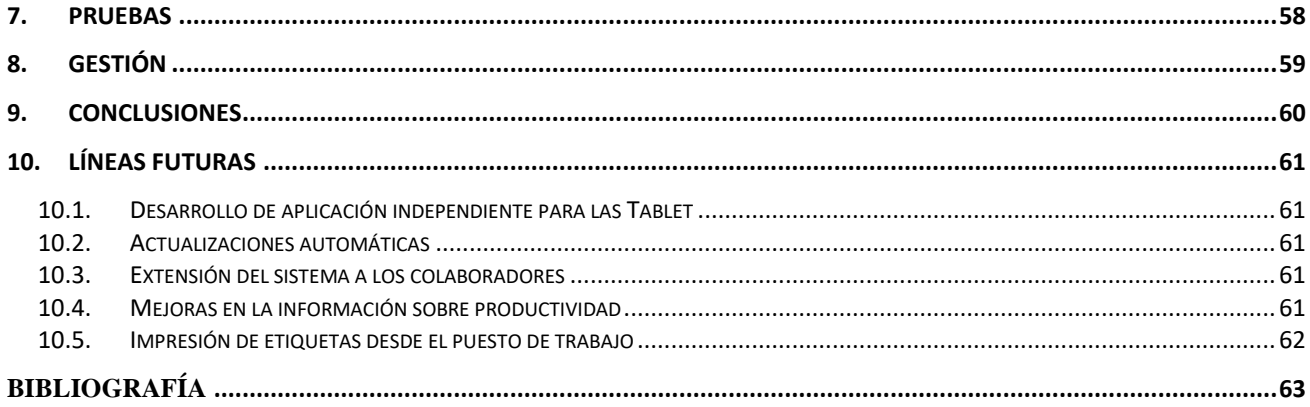

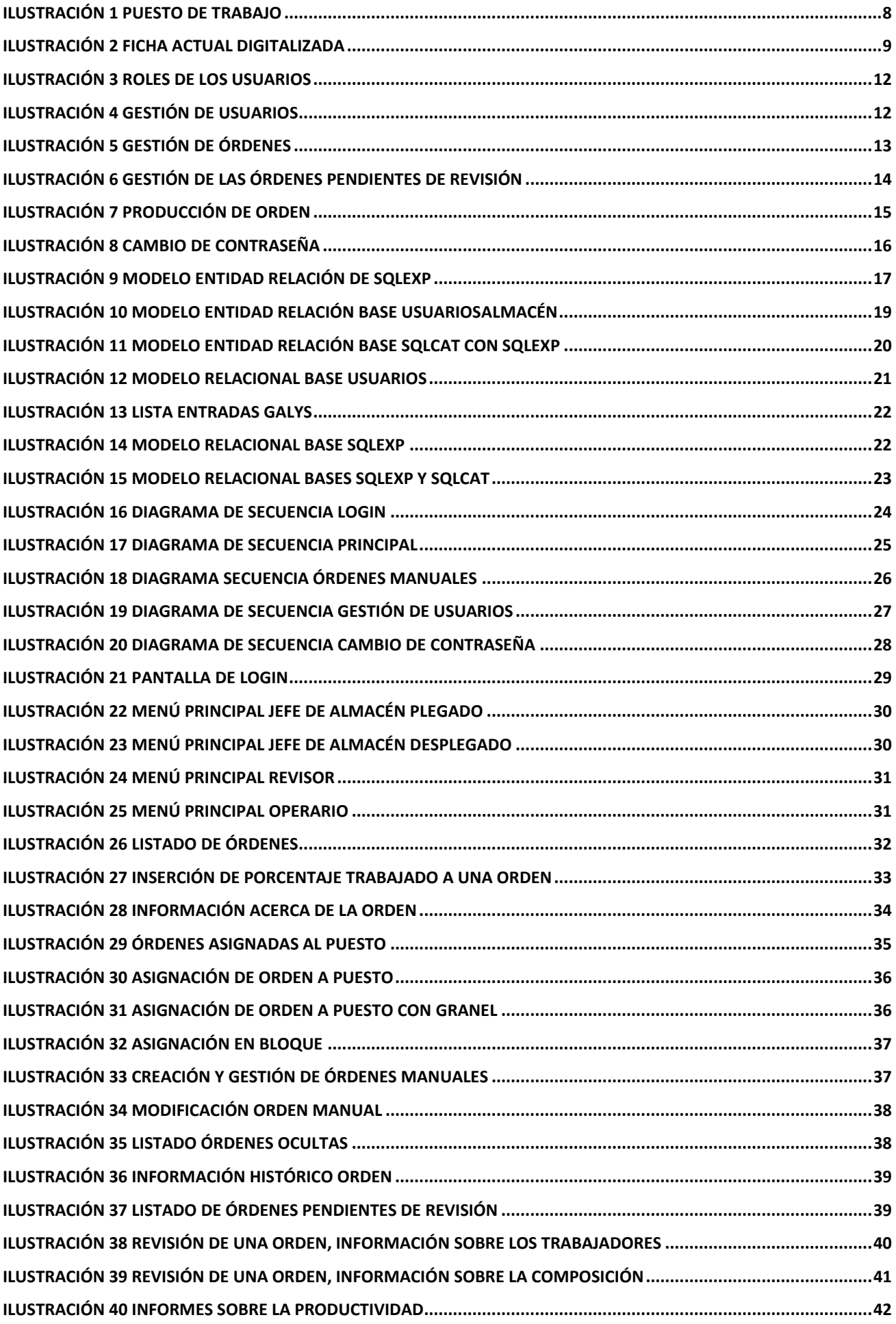

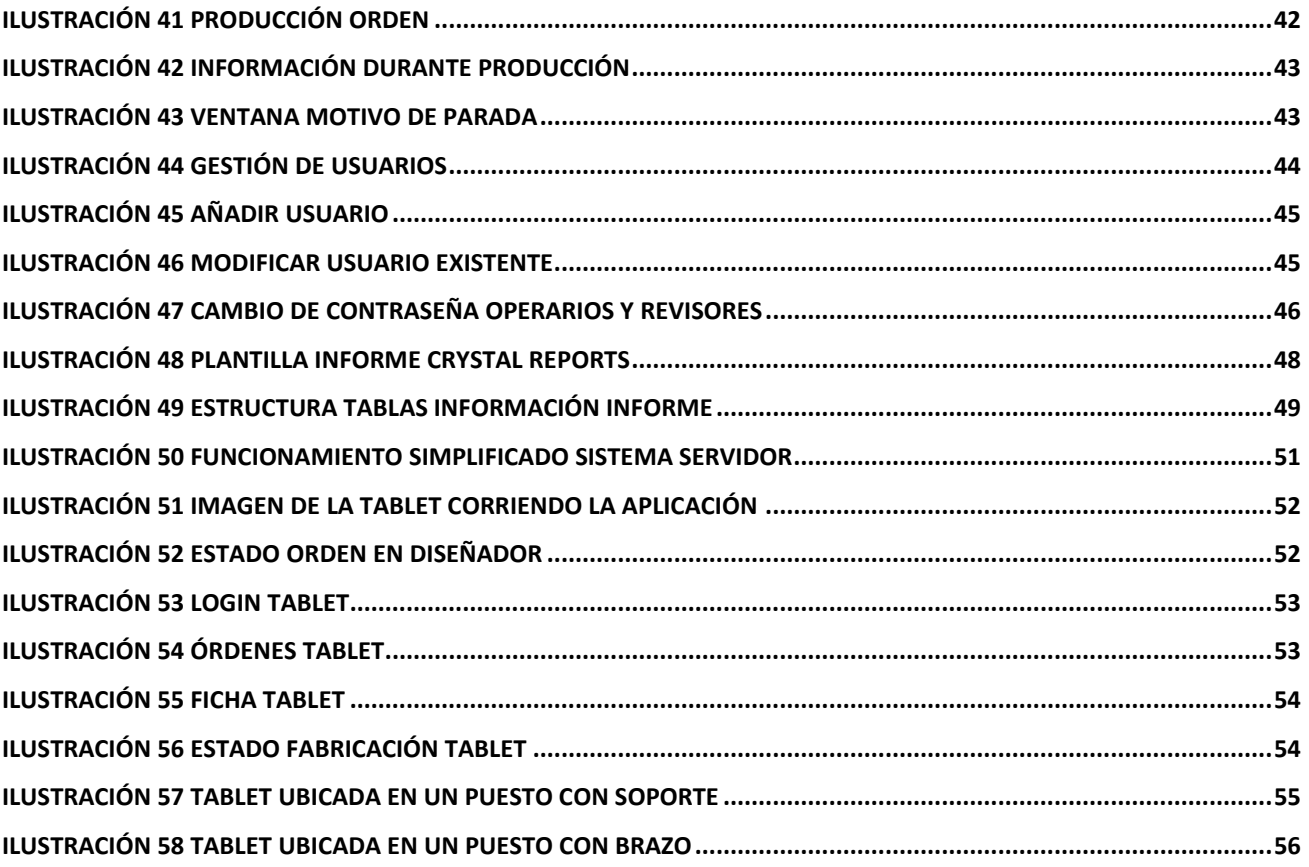

# <span id="page-5-0"></span>Agradecimientos

 En estas líneas me gustaría aprovechar dar las gracias a todas las personas que de una manera o de otra me han apoyado en el desarrollo de este proyecto. Especialmente:

 A mis padres por interesarse por el proyecto y haberme apoyado no solo durante el desarrollo de este si no a lo largo de todos estos años de carrera.

 A mis amigos y amigas, en especial a mis amigos de la carrera, Iñigo, Iñaki, Mikel y Asier por haber estado ahí estos años.

 A Adrián Lizarazu de Frenkit por todos sus consejos, truquillos y sugerencias que me ha ido haciendo a lo largo del proyecto y por el apoyo e interés que ha mostrado en todo momento.

 A Jesús Villadangos por haber aceptado dirigir este proyecto y por todos los consejos y sugerencias que ha ido haciéndome a lo largo del desarrollo de este trabajo.

 A todos los trabajadores de Frenkit que han usado la aplicación durante la fase de despliegue, ya que sin sus sugerencias de cambios el proyecto no sería como es hoy.

# <span id="page-6-0"></span>Resumen

 El proyecto se basa en el desarrollo de una aplicación que permita mejorar la gestión del almacén y la producción de la empresa Frenkit. Con esta aplicación se tratará de agilizar y facilitar el trabajo que se realiza en dicha empresa con el fin de aumentar la productividad y la trazabilidad del trabajo realizado por los operarios.

 La aplicación permitirá gestionar la asignación de ordenes de trabajo a los distintos puestos del almacén, así como la revisión de las órdenes completadas y el trabajo realizado por cada empleado mediante la generación de informes.

 La aplicación ha sido desarrollada empleando el lenguaje Visual Basic .NET, ya que las demás aplicaciones desarrolladas por la organización también lo están en Visual Basic. SQL SERVER ha sido empleado para la gestión de las bases de datos.

# <span id="page-6-1"></span>Palabras clave

.NET, SQL, Frenkit,

# <span id="page-7-0"></span>1. Introducción

#### <span id="page-7-1"></span>1.1. La empresa

 Frenkit fue fundada en el 2000 en Burlada, Navarra. Posteriormente, fue trasladada a su ubicación actual en el polígono industrial Aloa en Puente la Reina, Navarra. Es una empresa dedicada a la fabricación y envasado de kits de reparación de frenos, así como recambios de frenos, tanto para turismos como vehículos industriales ligeros.

 En estos momentos es una empresa con una importante presencia tanto en el mercado nacional como en el mercado internacional, siendo los países del este de Europa los mercados más importantes. Actualmente, uno de sus mayores competidores es la empresa Seinsa, también ubicada en Navarra.

 El mayor valor de la empresa es la adaptabilidad que tiene, así como su énfasis en la satisfacción del cliente. Tienen múltiples proyectos en marcha para modernizar el servicio, así como para mejorar el funcionamiento general de la empresa. Para ello tienen gran presencia en distintas plataformas de venta online a parte de las ventas a los distintos reparadores con los que tienen negocios en distintas partes del mundo.

#### <span id="page-7-2"></span>1.2. Antecedentes y objetivos

 El objetivo principal de la aplicación es el de modernizar toda la gestión de la producción que se realiza actualmente en el almacén. De modo que la asignación de órdenes y el proceso de revisión de estas mismas una vez completadas sea lo más rápido y sencillo posible, además de poder llevar un control más riguroso de las tareas realizadas por los empleados y de su productividad.

 El modo de trabajo en la empresa es el siguiente. Cuando se quiere preparar un pedido o realizar alguna fabricación, el personal encargado de los pedidos en la oficina crea una orden de fabricación o envasado. Dicha orden está compuesta por varias líneas y cada línea contiene una referencia distinta de un producto. Finalmente, se imprime una ficha por cada línea de la orden en las oficinas y el jefe de almacén se las lleva para distribuirlas por los puestos.

 Ya en el almacén, el jefe de almacén da aviso para que se recopilen los materiales necesarios para fabricar o envasar los artículos de las fichas, imprime las etiquetas necesarias para ponerlas a cada artículo y asigna las fichas a los puestos que el considere. La principal diferencia entre fabricación o envasado radica en que la fabricación suele consistir en artículos formados por diversos componentes como los kits con pistón, los cuales están compuestos por un kit de gomas el cual hay que fabricar, una bolsa de grasa y un pistón los cuales finalmente se meten en una caja y por otro lado en el envasado, por ejemplo, de pistones, se introducen esos pistones en bolsas individuales y posteriormente distribuyen y apilan esos pistones en cajas.

 Una vez que el material está en un puesto el operario asignado prepara la orden y en caso de tener que indicar alguna observación, la apunta en la ficha impresa. Los puestos consisten en unos bancos de trabajo en los cuales se dejan ya sea en la parte inferior o en cubetas a un lado los componentes y etiquetas necesarias para producir las órdenes asignadas.

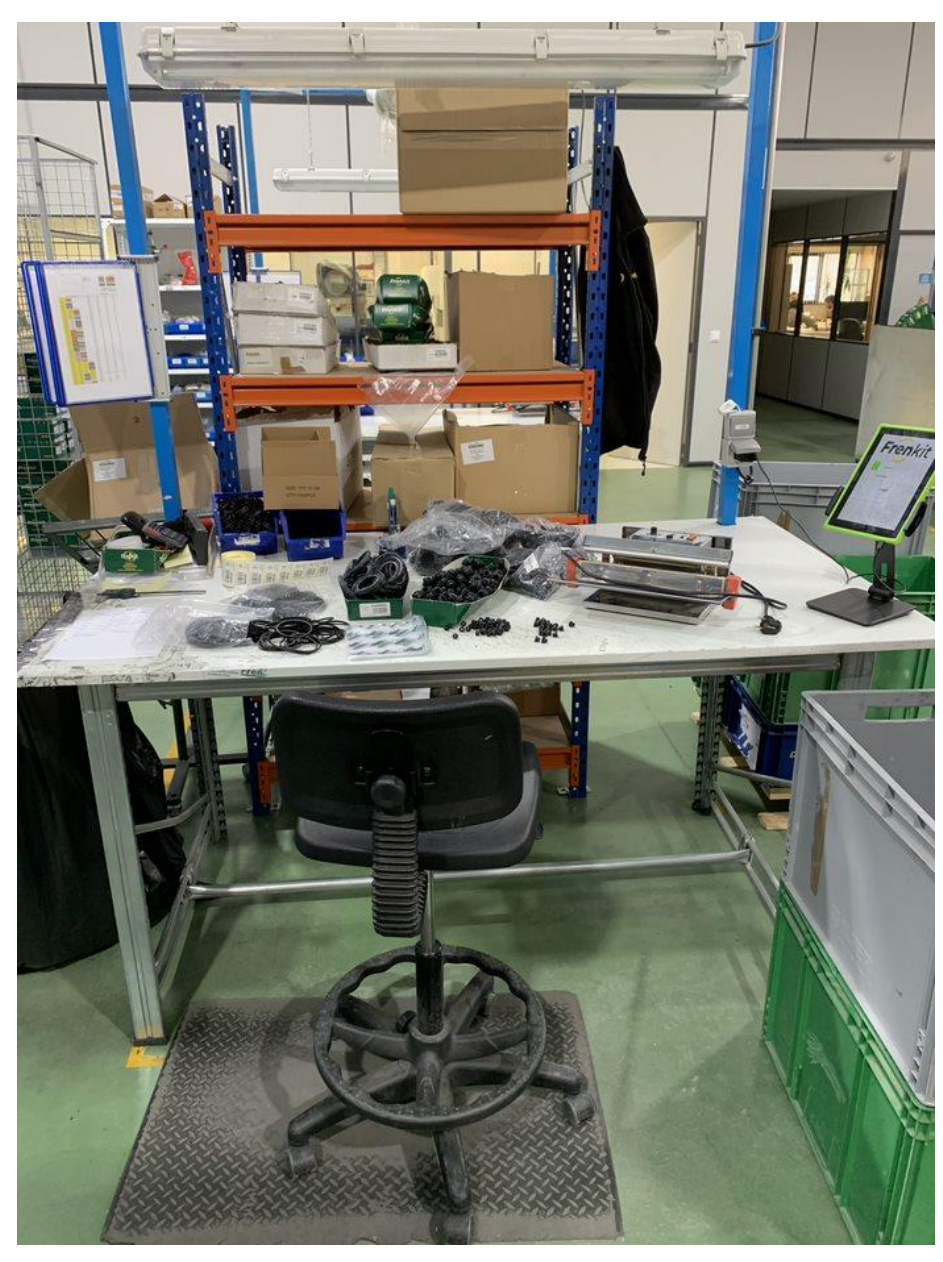

*Ilustración 1 Puesto de trabajo*

<span id="page-8-0"></span> Cuando un operario termina un trabajo, deposita la ficha junto con la referencia procesada en un carro y cuando el revisor estima oportuno, se lleva el carro con las diversas referencias fabricadas o envasadas para revisarlas. Una vez realizada la revisión si todo está correcto se introduce la cantidad producida en el sistema. En caso de que haya algún problema, se indica en la ficha y se reasigna para retrabajar.

 Como ya se ha mencionado, todo este proceso se realiza empleando fichas impresas en papel. Además, no existe un registro claro del trabajo realizado por los empleados ni de los tiempos empleados tanto para producir las órdenes como para retrabajar trabajos que no estuvieran correctos, ya que estas no se suelen guardar una vez que la orden está correcta y finalizada.

|                                                                             |                              |                       |                                  |                       |                     |       |               | Ficha de Fabricación |
|-----------------------------------------------------------------------------|------------------------------|-----------------------|----------------------------------|-----------------------|---------------------|-------|---------------|----------------------|
| Referencia                                                                  | 238969                       | 8                     | 435262                           | Cantidad              |                     | 24    |               |                      |
| <b>Tipo de Envase</b>                                                       | 10                           |                       | <b>REVISADO POR:</b>             | <b>FABRICADO POR:</b> |                     |       | <b>FECHA:</b> | 08/03/2021 8:22:51   |
| Referencia                                                                  |                              | Composición           |                                  | Cantidad              | D                   | ď     | Η             |                      |
| 87001                                                                       |                              | Sangrador             |                                  | $\overline{a}$        | 10,00               | 1,00  | 29,00         | $C = 1.116$          |
| 86005                                                                       |                              | <b>Bolsa de Grasa</b> |                                  | 1                     | 0,00                | 0,00  | 0,00          |                      |
| P383203                                                                     | Pistón de caliper (aluminio) |                       |                                  | $\overline{2}$        | 38,00               | 22,50 | 32,00         |                      |
| 238058                                                                      |                              |                       | kit de reparación pinza de freno | 1                     | 0,00                | 0,00  | 0,00          |                      |
| P423202                                                                     |                              |                       | Pistón de caliper (aluminio)     | $\overline{2}$        | 42,00               | 25,50 | 32,00         |                      |
| Orden Fabricación: 2962<br>%V.K.:<br>25.63<br><b>Nº Fab./OBSERVACIONES:</b> |                              |                       | <b>Tiempo estimado</b><br>115    |                       | <b>Fecha Inicio</b> |       |               | <b>Fecha Final</b>   |
|                                                                             |                              |                       |                                  |                       |                     |       |               |                      |
|                                                                             |                              |                       |                                  |                       |                     |       |               |                      |
|                                                                             |                              |                       |                                  |                       |                     |       |               |                      |
|                                                                             |                              |                       |                                  |                       |                     |       |               |                      |
|                                                                             |                              |                       |                                  |                       |                     |       |               |                      |

*Ilustración 2 Ficha actual digitalizada*

<span id="page-9-0"></span> De modo que la aplicación desarrollada permitirá informatizar tanto la asignación de las distintas fichas de fabricación y envasado, como la visualización de éstas por los operarios durante la producción de una orden o por los revisores a la hora realizar las labores de control sobre una orden terminada, además de permitir a estos últimos realizar todas las consultas necesarias para realizar dicha revisión desde un único lugar.

 Por otra parte, proporcionará información sobre las estadísticas de los empleados, permitiendo saber su productividad, así como las paradas realizadas durante su jornada e información relevante sobre su trabajo, por lo que añadirá una mayor trazabilidad al trabajo realizado no solo por los operarios que realizan los trabajos del almacén si no también al trabajo realizado por los revisores encargados de que las órdenes de trabajo se realicen correctamente.

Los principales objetivos de la aplicación son:

 Por un lado, facilitar la asignación de las distintas fichas de trabajo a los puestos, además de eliminar las fichas de trabajo impresas en papel, permitiendo además consultarlas desde cualquier dispositivo en el que se encuentre instalada la aplicación.

 Por otro lado, permitir a los empleados consultar la composición del trabajo a realizar, así como cierta información adicional sobre los componentes de una manera rápida y sencilla desde el terminal instalado en el puesto, sin necesidad de papeles. Además, podrán saber el tiempo estimado de producción para las órdenes que procesen, aparte del tiempo que llevan produciendo la orden o el tiempo estimado restante.

 También, se pretende facilitar el trabajo de los revisores unificando toda la información necesaria para el chequeo de las órdenes fabricadas en un mismo lugar, ahorrando tiempo que actualmente emplean realizando consultas en distintas aplicaciones buscando la información requerida.

 Finalmente, otro de los objetivos es proporcionar a las personas encargadas de la gestión del almacén la posibilidad de consultar el estado del trabajo en el almacén, así como consultar y generar informes sobre la productividad de los empleados y las actividades que éstos hayan llevado a cabo durante la jornada laboral.

 La aplicación deberá estar desarrollada en Visual Basic .NET [1] y las bases de datos diseñadas para SQL Server [2], ya que corresponde con la tecnología actualmente desplegada en la empresa.

# <span id="page-11-0"></span>2. Requisitos del sistema

#### <span id="page-11-1"></span>2.1. Requisitos

 Basándonos en los objetivos de la aplicación, podemos establecer ciertos requisitos que deben cumplirse. En los siguientes apartados, definiremos tanto los requisitos funcionales como los no funcionales que debe cumplir la aplicación a desarrollar.

#### <span id="page-11-2"></span>2.1.1. Requisitos funcionales

- 1. Interfaz de usuario sencilla y fácil de manejar.
- 2. Sistema de login para autenticar a los usuarios.
- 3. Base de datos que permita consultar la información, así como guardar toda la actividad.
- 4. Vista que permita consultar todas las órdenes pendientes de asignación.
- 5. Vista que permita asignar las órdenes a los puestos de trabajo.
- 6. Vista que permita consultar y seleccionar para producir las órdenes de trabajo asignadas al puesto.
- 7. Vista que permita ver información durante la producción de una orden.
- 8. Vista que permita ver las órdenes a revisar.
- 9. Vista que permita cambiar la contraseña del usuario.
- 10. Vista que permita añadir y modificar usuarios.
- 11. Vista que permita consultar informes de productividad de los operarios.
- 12. Se podrán añadir porcentajes de completado a las órdenes asignadas.
- 13. Se podrán hacer paradas durante la producción de las órdenes.
- 14. Se podrán añadir órdenes de trabajo manualmente.

#### <span id="page-11-3"></span>2.1.2. Requisitos no funcionales

- 1. El sistema debe ser compatible con los sistemas Windows 7 en adelante.
- 2. Los mensajes de error deben ser claros de cara al usuario.
- 3. Solo podrá añadir y modificar usuarios el jefe de almacén.
- 4. Los empleados únicamente podrán ver las órdenes asignadas al puesto en el que están.

#### <span id="page-11-4"></span>2.2. Casos de uso

 La aplicación a desarrollar tendrá distintos tipos de usuarios. Cada tipo de usuario tendrá acceso a distintas partes de ésta, limitando ciertas secciones dependiendo del tipo de usuario que se autentifique mediante el sistema de login. De modo que tendremos tres tipos de actores.

 Por un lado, tendremos al jefe de almacén. Este tendrá acceso total a las distintas partes de la aplicación sin ninguna limitación, de modo que pueda llevar a cabo todas las labores de gestión que se puedan realizar desde la aplicación.

 Por otro lado, tendremos a los revisores, los cuales son los encargados de chequear las órdenes finalizadas. Estos usuarios tendrán acceso a bastantes funcionalidades de la aplicación, pero no a todas las que tiene el administrador.

 Finalmente, tendremos a los operarios, los encargados de producir las órdenes de trabajo. Estos tendrán acceso a un número limitado de funciones, las cuales serán única y exclusivamente las que requieran para desempeñar sus funciones productivas.

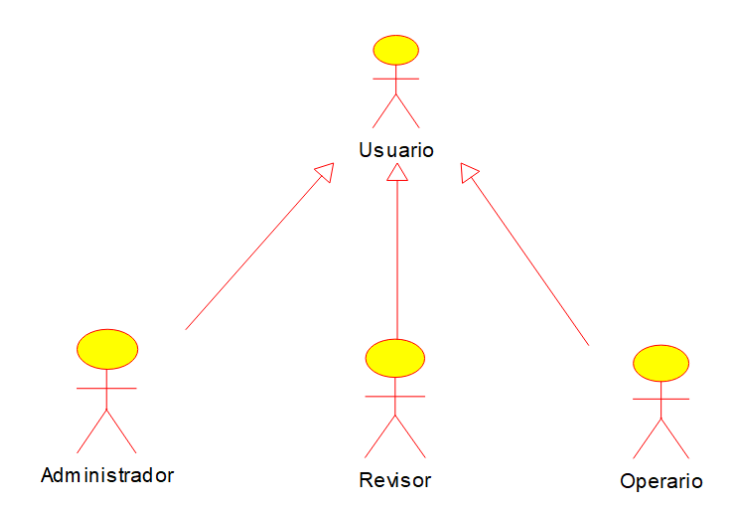

*Ilustración 3 Roles de los usuarios*

<span id="page-12-2"></span> A partir de ahora, veremos los distintos casos de uso para cada rol de usuario. Es decir, veremos los casos de usos en los que está involucrado el administrador, por otro lado, los asociados al revisor y por último los asociados a los operarios.

#### <span id="page-12-0"></span>2.2.1. Jefe de almacén

#### **Caso de uso: Gestionar usuarios.**

<span id="page-12-1"></span> El jefe de almacén, es decir, el responsable del almacén podrá gestionar los usuarios, permitiéndole crear nuevos usuarios, modificar los ya existentes, además de habilitar y deshabilitar los usuarios ya existentes. A parte de esto, también podrá visualizar una lista con todos los usuarios, es decir, con todos los operarios, de modo que le sea más fácil realizar esa gestión de los usuarios y otra lista con información sobre la productividad de estos usuarios.

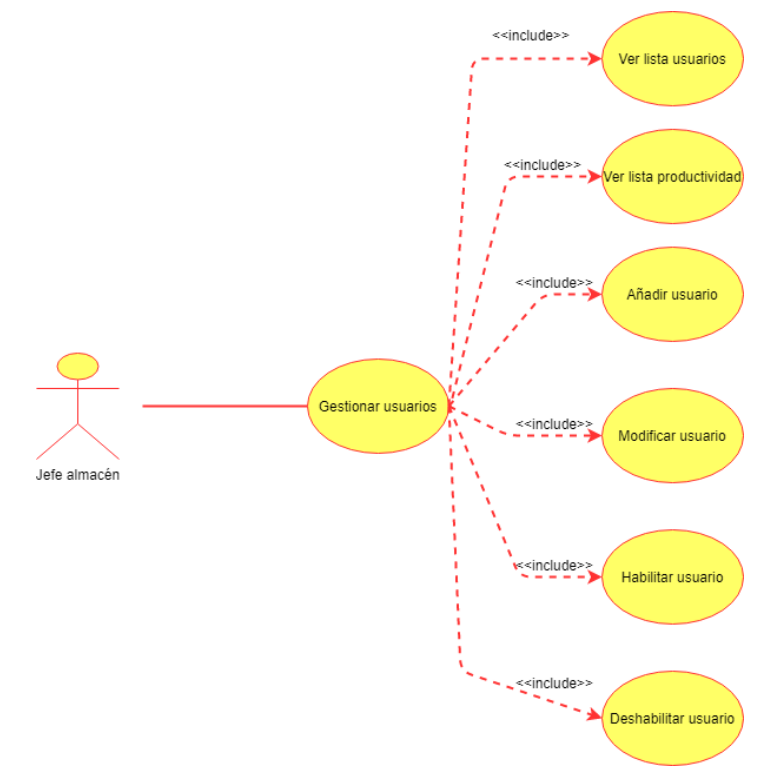

<span id="page-12-3"></span>*Ilustración 4 Gestión de usuarios*

#### <span id="page-13-0"></span>2.2.2. Revisor

#### <span id="page-13-1"></span>**Caso de uso: Gestionar órdenes**

 Tanto el jefe de almacén , como los revisores en determinados momentos, podrán gestionar las órdenes de trabajo. Para ello podrán ver un listado de las órdenes, además de ver informes sobre órdenes específicas, asignar órdenes a los distintos puestos disponibles para la producción, añadir porcentajes trabajados a las órdenes en proceso y consultar el histórico de las distintas órdenes pendientes de pasar el visto bueno o modificar dicho histórico. Además, también podrán ver un listado de las órdenes manuales, así como crearlas y asignarlas al igual que las órdenes generadas automáticamente.

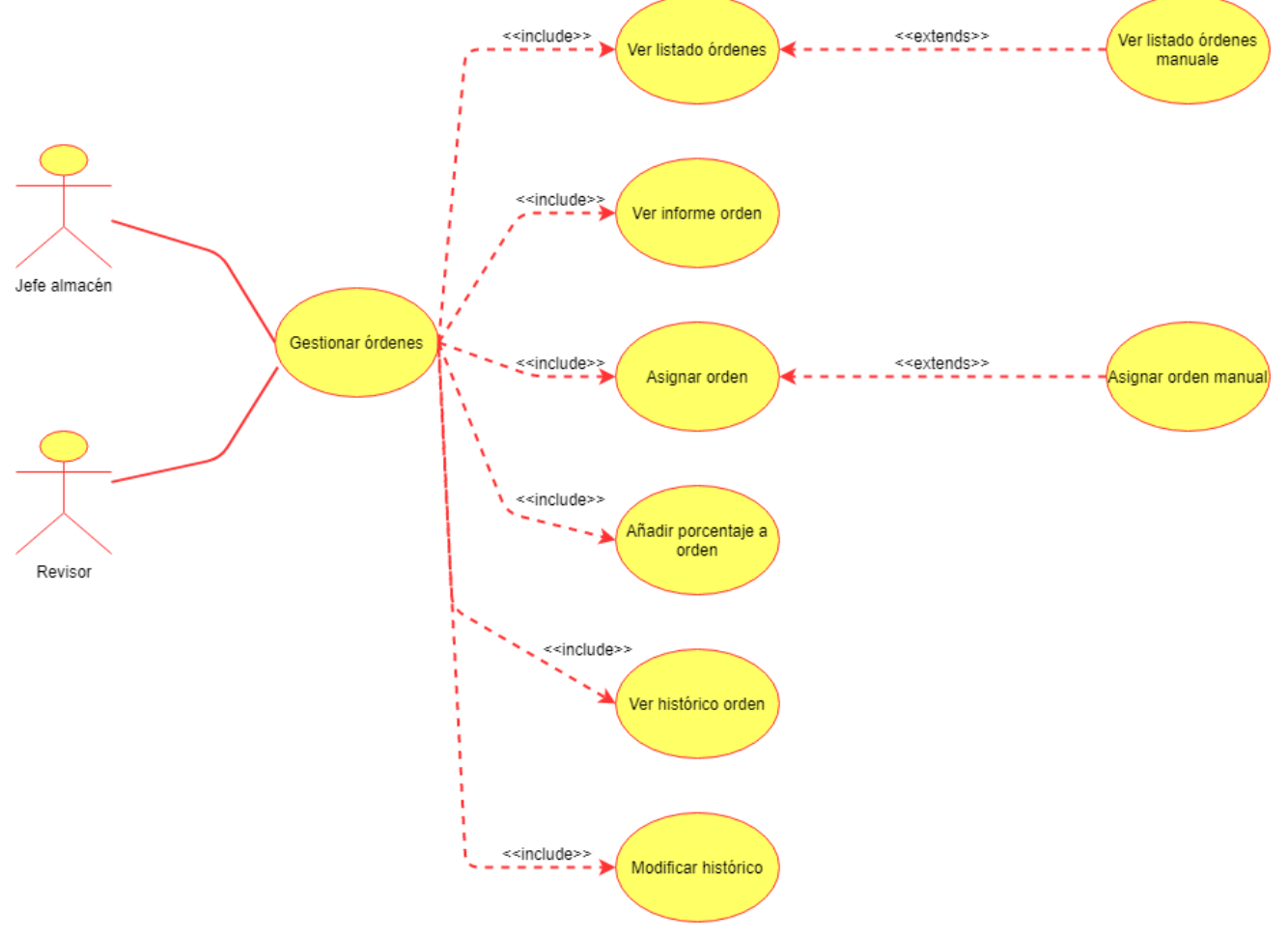

<span id="page-13-2"></span>*Ilustración 5 Gestión de órdenes*

#### **Caso de uso: Gestionar ordenes pendientes de revisión**

<span id="page-14-0"></span> Los revisores podrán realizar la revisión de las órdenes producidas, para ello, podrán visualizar un listado con las órdenes que están pendientes de revisar, podrán consultar la información de dichas órdenes, además de la composición y podrán darles el visto bueno o no una vez realizado todo el chequeo. Puntualmente, el responsable del almacén también puede acceder a dicho apartado, de ahí que aparezca también como actor, aunque el actor principal en este caso sea el revisor.

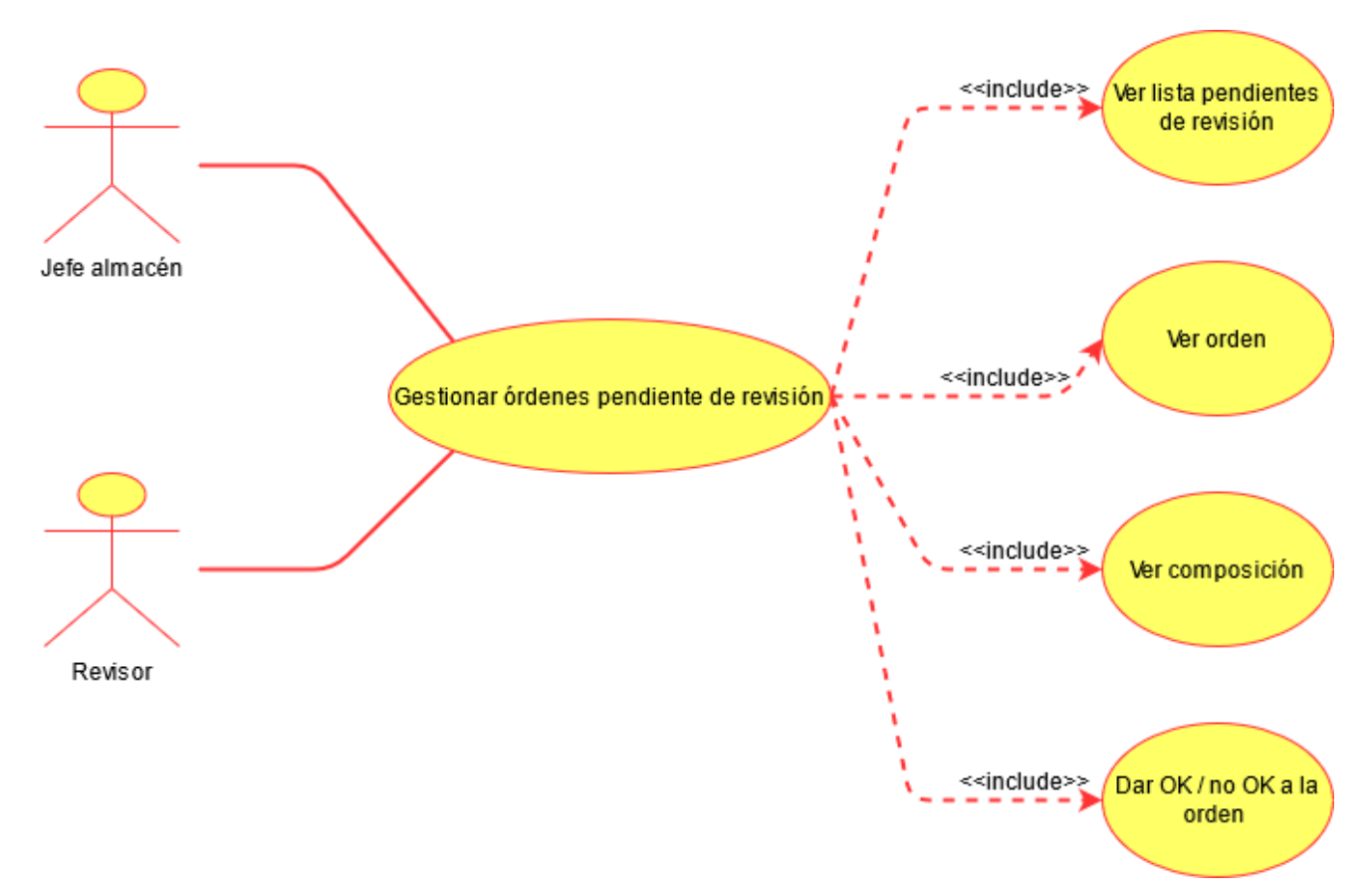

<span id="page-14-1"></span>*Ilustración 6 Gestión de las órdenes pendientes de revisión*

#### <span id="page-15-0"></span>2.2.3. Operario

#### **Caso de uso: Producir orden de trabajo pendiente**

<span id="page-15-1"></span> Los operarios podrán producir las órdenes que tengan pendientes y asignadas al puesto en el que se encuentren en ese momento. De modo que, para ello, podrán consultar la lista de órdenes asignadas al puesto, podrán empezar a producir una orden, consultar información acerca de la composición y demás datos de la orden, parar sin terminarla por motivos justificados o terminar una orden. Generalmente, este trabajo lo harán los operarios, sin embargo, en ocasiones también lo realizan los revisores e incluso puntualmente el jefe de almacén.

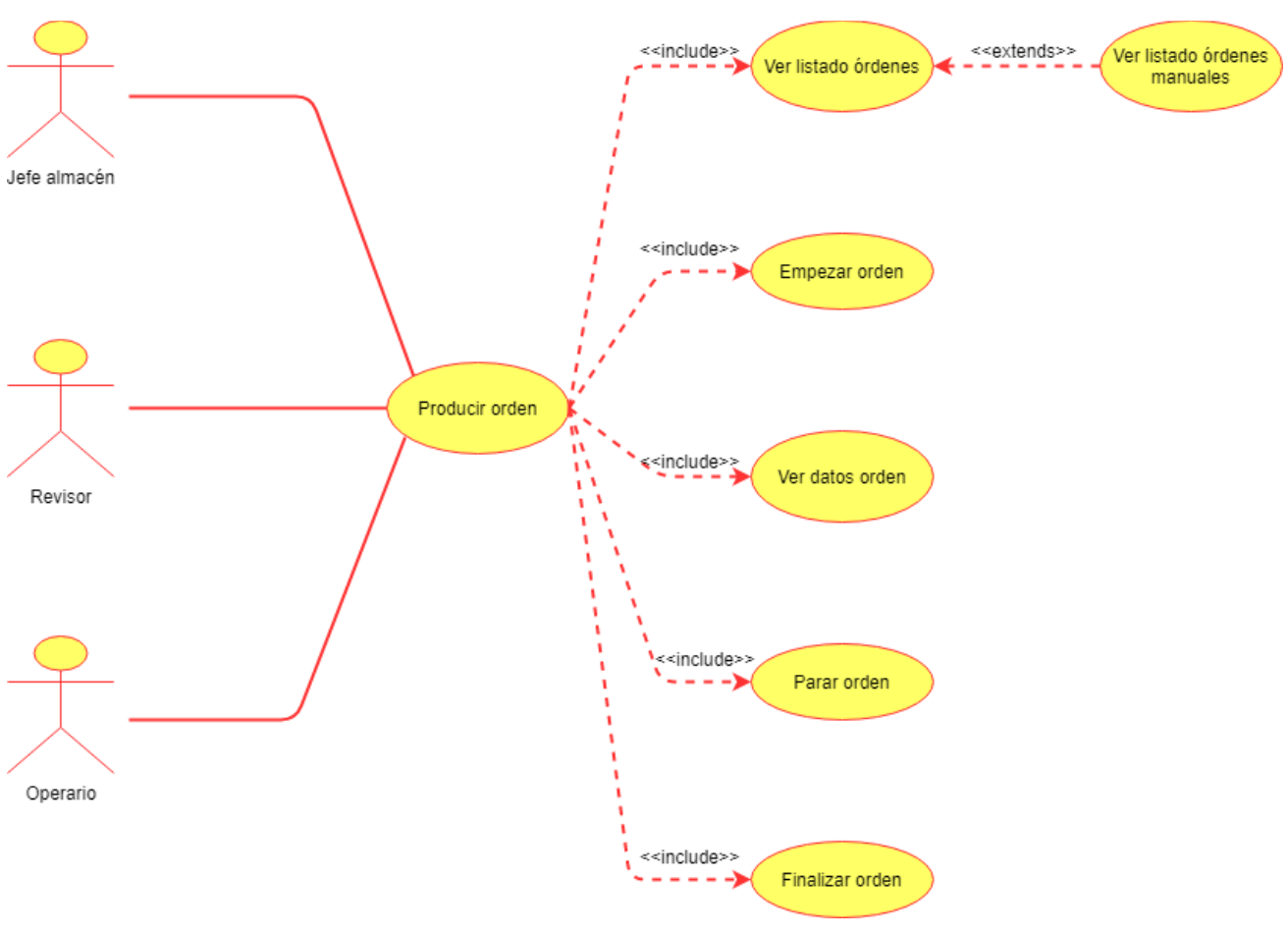

<span id="page-15-2"></span>*Ilustración 7 Producción de orden*

#### **Caso de uso: Cambiar contraseña**

<span id="page-16-0"></span> Todos los usuarios podrán cambiar su contraseña de acceso. De modo que habrá un panel desde donde realizar dicho cambio al que tendrán acceso tanto el administrador, como los revisores y los operarios del almacén.

<span id="page-16-1"></span>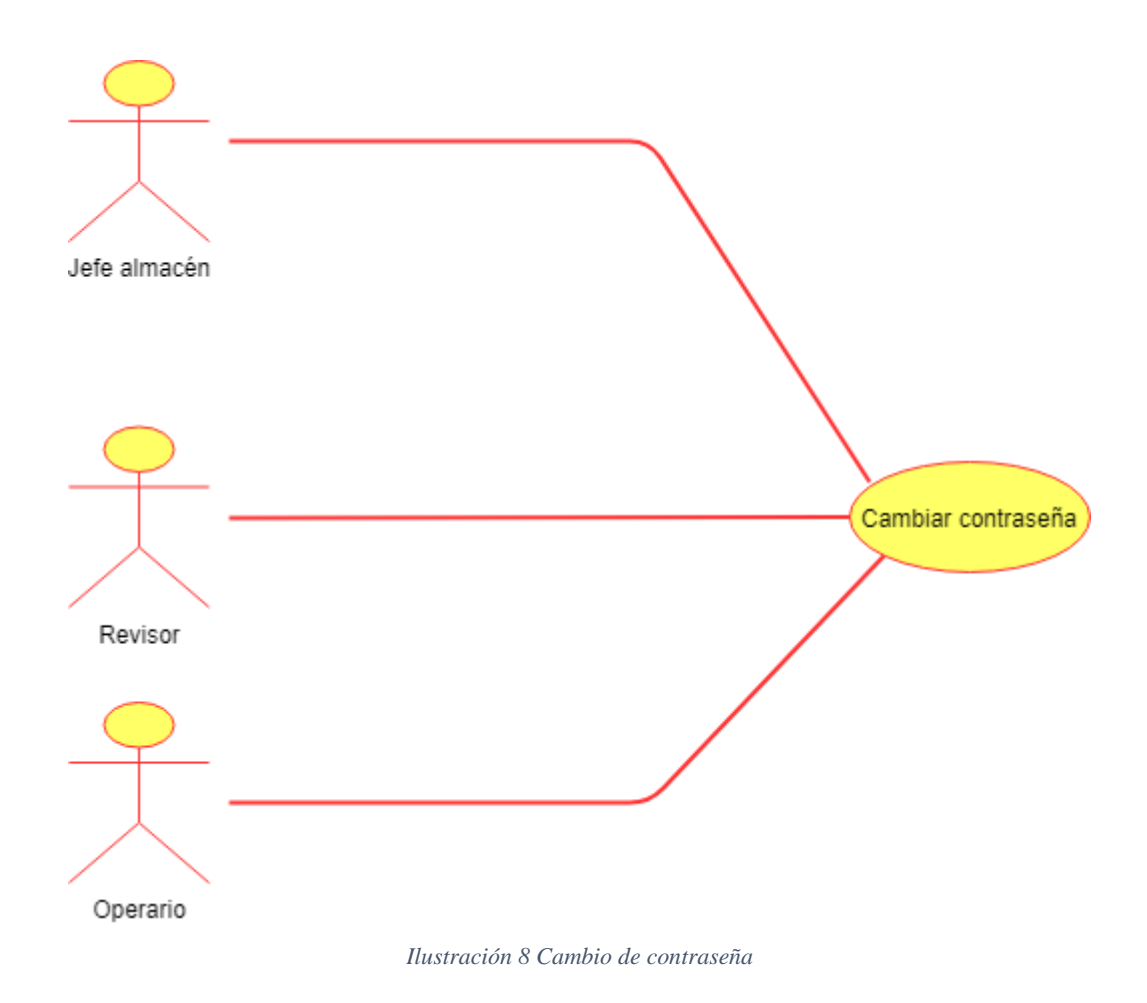

# <span id="page-17-0"></span>3. Análisis y diseño del sistema

 Se requiere realizar una base de datos propia del proyecto, y su diseño tiene relación con otras bases de datos del sistema actual. A continuación, se describe el modelo Entidad/Relación del sistema desarrollado y su correspondiente modelo Relacional.

#### <span id="page-17-1"></span>3.1. Modelo entidad relación.

 La aplicación hará uso de tres bases de datos distintas: sqlCat (correspondiente a la base de datos de los distintos kits y componentes), sqlExp (correspondiente a la base de datos sobre las órdenes de trabajo, facturación, clientes y temas administrativos de la empresa) y usuariosAlmacén. Dos de ellas ya existen en la empresa: sqlCat y sqlExp. De esas dos, una permanecerá como está, sqlCat, y a la otra, sqlExp, se le añadirán nuevas tablas. Se creará otra base de datos, usuariosAlmacén, para almacenar los usuarios y la actividad en la aplicación como inicios de sesión y desconexiones.

 La primera base llamada sqlExp, contiene diversas tablas relacionadas con todo el tema administrativo y de órdenes de la empresa, sin embargo, únicamente se hará uso de las tablas que corresponden con el siguiente modelo de entidad relación (ilustración 9).

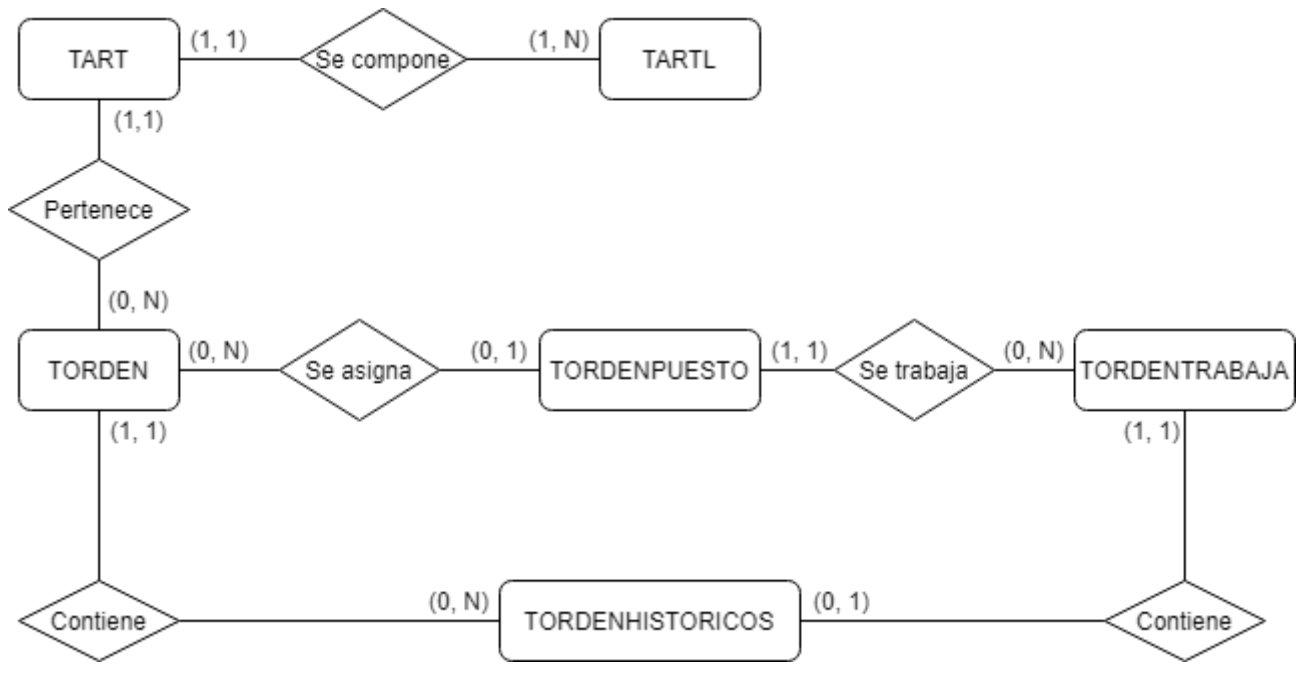

*Ilustración 9 Modelo Entidad Relación de sqlExp*

<span id="page-17-2"></span> Vista la ilustración del modelo entidad relación podemos ver las entidades más importantes en este proyecto.

**TART:** esta entidad representa los distintos kits, pistones y demás componentes que tiene la empresa, para ello se guarda un gran número de información mediante una cantidad muy elevada de campos, sin embargo, para el proyecto únicamente se emplean el código de producto (COD), su nombre (NOM) y su familia (FAM).

**TARTL:** en este caso, la entidad representa la composición de los kits y otros productos que se componen de más de un artículo, es decir, representa los componentes que pertenecen a algún artículo como por ejemplo los que pertenecen a un kit de reparación de frenos. Para ello es necesario almacenar el código del producto al que pertenecen (COD), la línea para diferenciar los distintos componentes de un mismo producto (LIN), el código del artículo en cuestión

(CMAT), el nombre (NOM) y la cantidad correspondiente del artículo que compone el producto al que pertenece (CAN).

**TORDEN:** esta entidad, representa todas las líneas de las órdenes de trabajo, tanto pendientes como finalizadas. Para ello almacenamos el código de la orden (CORDEN), la línea (LIN), su lote (OF), el tipo de orden (TIPO), la fecha de la orden (FECHA), la referencia del producto (CART), la cantidad teórica que hay que producir (CANOR) y la cantidad real restante que quede por producir (CAN), el puesto al que se encuentra asignada (PUESTO), el tiempo estimado pendiente para terminar la orden (TIEMPO), el estado en el que se encuentra (ESTADO), observaciones de la revisión si ya la ha pasado (OBS), el revisor que haya realizado dicha revisión (REVISOR), el porcentaje de esa referencia que se envía envasado (PORCENTAJE), para saber qué porcentaje se suele enviar envasado y por consiguiente cuanto a granel, si está finalizada o no (FIN), la cantidad final a granel de la línea (CANG) y la cantidad envasada final de la línea (CANE), si la línea está oculta o no (OCULTO), la fecha de finalización (FECHAFIN) y la cantidad final enviada a Galys, el sistema de gestión de almacenamiento y control de las torres de almacenaje de la empresa (ENVIADOAGALYS). Parte de esos campos se emplean a modo de histórico para realizar de manera rápida y sencilla consultas sobre las órdenes finalizadas.

**TORDENPUESTO:** por otro lado, tenemos esta entidad, la cual representa las órdenes de trabajo asignadas a los puestos. En ella se guarda, el código de la orden (CORDEN) junto a la línea (LINEA), el puesto al que se ha asignado (PUESTO), la fecha de inicio de producción de dicha orden (FINI), la fecha de finalización de la orden (FFIN), el tiempo que ha pasado produciéndose por parte de un empleado (TIEMPO), el estado en el que se encuentra la orden (ESTADO), observaciones que se hayan podido realizar a la hora de asignar la orden (OBS), si es una orden urgente o no (URGENTE), lo cual lo especifica la persona que asigna dicha orden a un puesto y cuantas unidades de esa orden van a granel (GRANEL).

**TORDENTRABAJA:** esta entidad representa el trabajo de un empleado sobre una orden, que esté asignada a un puesto. Se guarda el código de la orden (CORDEN), la línea de la orden (LINEA) y la línea de trabajo (LINEATRABAJA), el puesto en el que el empleado ha estado desarrollando dicha orden (PUESTO), el nombre de usuario del trabajador (TRABAJA), la fecha y hora en las que ha empezado a producir la orden (FINI) y la fecha y hora en la que ha parado o terminado de hacer dicha orden (FFIN), el tiempo que le ha llevado el trabajo (TIEMPO), el estado de la orden (ESTADO), es decir si sigue pendiente o se ha terminado y finalmente las observaciones que crea necesario aportar el empleado (OBS).

**TORDENHISTORICOS:** esta entidad permite llevar un histórico de los principales acontecimientos de que ocurren en el transcurso de las órdenes, como cambios de cantidades por parte del administrador o imputación de porcentajes de trabajo a los empleados. Para ello guardamos la siguiente información, el identificador del registro (ID), el código de la orden (CORDEN), la línea de la orden (LINEA), la línea del trabajo en caso de que lo hubiera (LINEATRABAJA), la nueva cantidad (NUEVA\_CANT), la vieja cantidad (VIEJA\_CANT), el porcentaje de trabajo (PORCENTAJE), el nuevo tiempo (TIEMPO\_NUEVO), el tiempo viejo (VIEJO\_TIEMPO), la fecha del cambio en cuestión (FECHA), el usuario que haya realizado el cambio, como por ejemplo imputar un porcentaje de trabajo, (USUARIO) y el puesto en el que está la orden o al que se ha trasladado (PUESTO).

 En cuanto a las relaciones entre las distintas tablas de esta base de datos, tenemos las siguientes observaciones:

**TART – TARTL:** es una relación 1 a N, ya que la composición de un artículo de TART puede estar compuesta por múltiples referencias de TARTL, sin embargo, una entrada de TARTL solo hará referencia a un artículo de TART.

**TORDEN – TART:** esta es una relación 1 a N, debido a que un artículo de TART puede estar en múltiples órdenes de fabricación o envasado distintas, sin embargo, una línea únicamente estará compuesta por una única referencia de componente.

**TORDEN – TORDENPUESTO:** es una relación 1 a N, ya que la línea de una orden únicamente puede estar asignada a un puesto. Sin embargo, un puesto puede tener múltiples órdenes asignadas a él.

**TORDENPUESTO – TORDENTRABAJA:** es una relación 1 a N, ya que una orden de puesto puede ser trabajada por múltiples empleados y múltiples veces, sin embargo, una línea de trabajo pertenecerá únicamente a la línea de una orden de trabajo.

**TORDENHISTORICOS – TORDEN:** es una relación 1 a N ya que, una entrada del histórico únicamente puede pertenecer a una orden, sin embargo, una orden puede tener múltiples entradas en el histórico de actividades.

**TORDENHISTORICOS – TORDENTRABAJA:** es una relación 1 a 1 ya que, un trabajo tendrá como mucho una entrada en el histórico y una línea del histórico únicamente podrá pertenecer a un trabajo como mucho.

 Por otro lado, disponemos de otra base de datos, usuariosAlmacén, a parte de la base en la que se almacena todo lo que tiene que ver con las órdenes, sqlExp, en la cual se almacena la información sobre los usuarios, su productividad y los accesos a la aplicación. Todo esto se hace mediante tres tablas distintas de las cuales se muestra el modelo entidad relación a continuación.

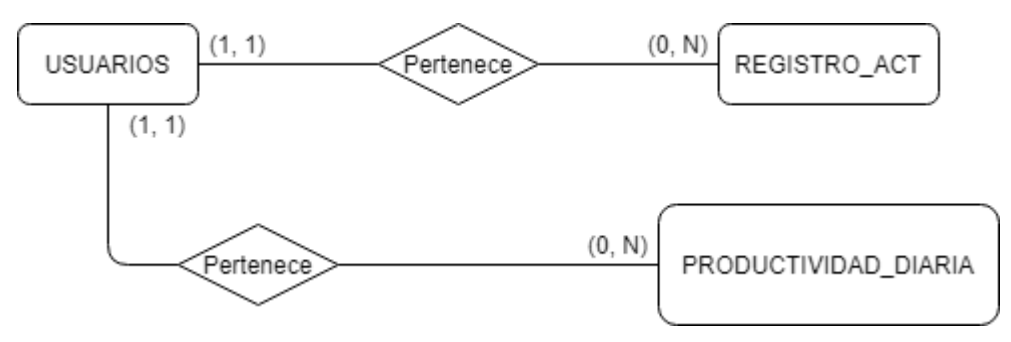

*Ilustración 10 Modelo Entidad Relación base usuariosAlmacén*

<span id="page-19-0"></span>Las entidades principales son:

**USUARIOS:** en esta tabla guardamos los datos de los usuarios de la aplicación, de modo que necesitamos conocer el nombre de usuario (nom\_usuario) y la contraseña (pass) para poder acceder a la aplicación, sin embargo, también almacenaremos el nombre completo del usuario (nombre\_completo), si el usuario está activado o no (activo), si el usuario tiene permisos de administrador (admin) o si tiene permisos de revisor (revisor).

**REGISTRO\_ACT:** guardará la información sobre los accesos del usuario a la aplicación, de modo que necesitaremos guardar tanto el nombre de usuario (nom\_usuario) como la fecha y hora del inicio de sesión en la aplicación (fecha\_ini) como la fecha y la hora del fin de sesión (fecha\_fin), así como el puesto desde el que se ha conectado (puesto). También guardaremos un id para diferenciar cada entrada de la tabla (id).

**PRODUCTIVIDAD\_DIARIA:** en este caso almacena la productividad diaria de los empleados, de modo que necesitamos los siguientes campos para almacenar toda la información necesaria. Guardaremos el código de la orden (corden), la línea (linea), el usuario (usuario), la fecha (fecha) en la que se añade el registro, la productividad (productividad) y si a esa orden se le ha dado el visto bueno o si está pendiente de ello (ok).

 En cuanto a las relaciones entre del modelo entidad relación sobre la base de datos de los usuarios, se detallan a continuación:

**USUARIOS – REGISTRO\_ACT:** es una relación del tipo 1 a N ya que, un registro de actividad únicamente puede pertenecer a un usuario específico, sin embargo, un usuario puede tener múltiples registros de actividad asociados a él.

**USUARIOS – PRODUCTIVIDAD\_DIARIA:** en este caso nos encontramos también frente a una relación 1 a N. Esto se debe a que una entrada de productividad solo puede pertenecer a un usuario. Sin embargo, al ser información sobre la productividad diaria de los usuarios, estos sí que pueden tener diversas entradas en la tabla de PRODUCTIVIDAD\_DIARIA.

 Por otro lado, también se hace uso de una única tabla de otra base de datos distinta, sqlCat, con múltiples tablas que ya se encontraba en la empresa, pero de la que únicamente es relevante la mencionada tabla llamada TCOMPONENTES. A pesar de pertenecer a otra base de datos, esta tabla tiene una estrecha relación con la tabla TART antes mencionada de modo el modelo entidad relación podríamos representarlo de la siguiente manera.

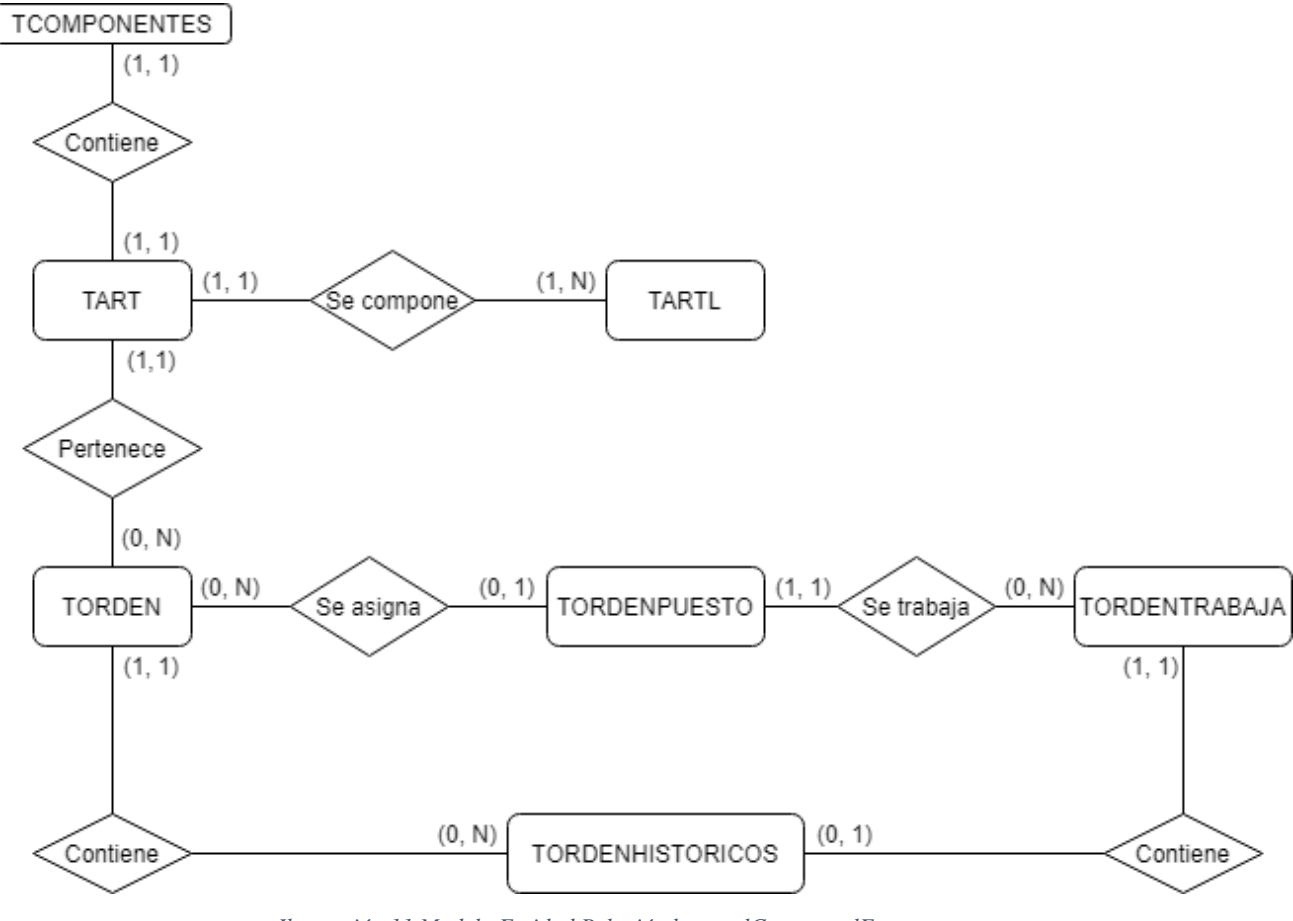

*Ilustración 11 Modelo Entidad Relación base sqlCat con sqlExp*

<span id="page-20-0"></span>**TCOMPONENTES:** esta entidad recoge la información de los distintos componentes de la empresa. Para este proyecto, únicamente es necesario conocer los campos del código del componente (COD), el del diámetro (DIAM), el de longitud mínima (CA), longitud máxima (CB) y nombre del fichero de la imagen (CC).

 En cuanto a la relación que existe ente las tablas de la base sqlCat y la base sqlExp tenemos una única relación:

**TCOMPONENTES – TART:** es una relación 1 a 1 ya que un componente solo puede tener una única entrada de artículo y una entrada de artículo únicamente puede pertenecer a un solo componente.

#### <span id="page-21-0"></span>3.2. Modelo relacional

 A continuación, se muestran los distintos modelos relacionales de las bases de datos que se han desarrollado para la realización de la aplicación:

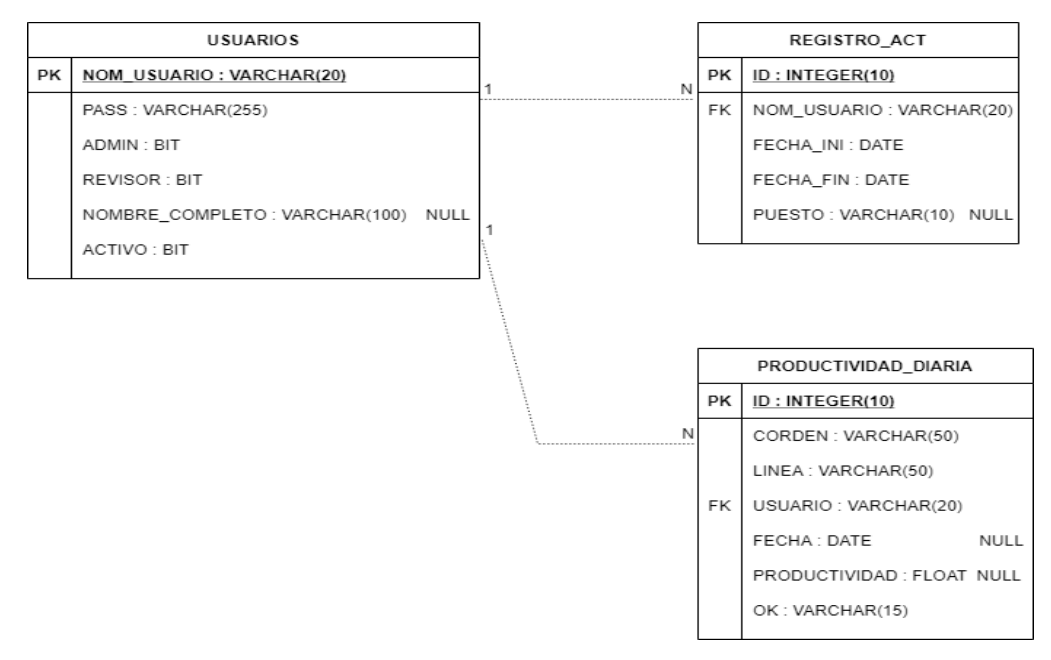

*Ilustración 12 Modelo relacional base Usuarios*

<span id="page-21-1"></span> La gestión de todas estas bases de datos se realiza mediante el programa SQL Management Studio. Además, para dar de alta nuevos componentes en las bases de datos, se emplea el programa Catalog creado por la empresa para el desarrollo de nuevas referencias de componentes.

 Las órdenes de trabajo, sin embargo, son creadas mediante otro programa de la empresa llamado Galys que se encarga de generar dichas órdenes de trabajo.

|                                          |           |                            |                               |                                              | Entradas   Entradas pendientes de procesar (Genéricas) / Entradas pendientes de procesar (Granel) |             |                                                                                                    |             |                     |               |       |              |                         |                                                                                                    |    |          |                           |            |
|------------------------------------------|-----------|----------------------------|-------------------------------|----------------------------------------------|---------------------------------------------------------------------------------------------------|-------------|----------------------------------------------------------------------------------------------------|-------------|---------------------|---------------|-------|--------------|-------------------------|----------------------------------------------------------------------------------------------------|----|----------|---------------------------|------------|
| General                                  |           | Opciones Gestionarpermisos |                               |                                              |                                                                                                   |             |                                                                                                    |             |                     |               |       |              |                         |                                                                                                    |    |          |                           |            |
| d.<br>Entradas                           | 43        | Selir Calcular             | Articulo:                     |                                              | Denominación: Código Barras: Tipo:<br>Documento:<br> w                                            | Familia:    | Carro:<br> v                                                                                                    |             | $\mathbb{R}^n$<br>x | $\mathcal{P}$ |       |              | $\mathbb{R}$<br>$\circ$ | æ<br>Refrescar Avanzada Limpiar Ayuda filtros Añadir Modificar Modificar entrada Eliminar Cerrar Importar | 48 |          |                           |            |
| <b>CENT</b>                              |           |                            |                               | Cart. proc Cart. pdte Cart. Inicial Articulo | Denominación                                                                                      | Udc.        | Udspor UDC Destino Tips Prod. Gestión lotes Dacumento Motivo Tipo Entrada Ubicación destino Fecha generación Stock Pok. |             |                     |               |       |              |                         |                                                                                                    |    |          | Stock Pulmon Lote externo | Calidad    |
| Salidas                                  | n         | 100,000                    | $-100.400$                    | 100.000 11718                                | Copela                                                                                            | ALTA:       | <b>TIP</b>                                                                                                    | GRANICE SSE |                     | L20219R11     |       |              | 44.990                  | 0.00000001                                                                                                |    |          | 365.218 20219             |            |
|                                          | $\Box$    | 3,600                      | 3,600                         | 3,600 46253                                  | Guardapolvos Finza - Blando                                                                       | ALTA        | 1P                                                                                                    | GRANEL SI   |                     |               | EU.   | M            | 44,997                  | 01/03/2021                                                                                                |    | $\alpha$ | 4,588 20229               | le.        |
| 6<br>Reubicaciones                       |           | Solo recambio              |                               |                                              |                                                                                                   |             |                                                                                                    |             |                     |               |       |              |                         |                                                                                                    |    |          |                           |            |
|                                          | 田         | 27.451                     | 27.451                        | 27.451 62051                                 | Retén - Freno de mano                                                                             | ALTA        | 1P                                                                                                    | GRANEL Si   |                     | L20205R62 E   |       | $\mathbf{I}$ | 44,988                  | 01/03/2021                                                                                                |    | $\circ$  | 234.709 20205             | $\epsilon$ |
| $\Sigma$                                 |           |                            | deform, admisible OK recambio |                                              |                                                                                                   |             |                                                                                                    |             |                     |               |       |              |                         |                                                                                                    |    |          |                           |            |
| Inventarios                              | $\Box$    | 10,000                     | 10,000                        | 10,000 68202                                 | Junta Guía                                                                                        | ALTA        | I.P.                                                                                                    | GRANEL SI   |                     | L20267R68 E   |       | $\mathbf{I}$ | 44,836                  | 01/03/2021                                                                                                |    | $\alpha$ | 29,370 20267              | A.         |
| 6)                                       | $\Box$    | 1,000                      | 1,000                         | 1,000 68394                                  | Junta - Guia                                                                                      | <b>ALTA</b> | $1$ $P$                                                                                                    | GRANEL SI   |                     | L20267R68 E   |       | $\mathbf{I}$ | 44.932                  | 01/03/2021                                                                                                |    |          | 17 20267                  | A          |
| Reposiciones                             | $\Box$    | 3,000                      | 3,000                         | 3,000 85185                                  | Componentes Metálicos - Otros                                                                     | ALTA        | 1P                                                                                                    | GRANEL SI   |                     | L20267R85 E   |       | $\mathbb{I}$ | 44,837                  | 01/03/2021                                                                                                |    | O.       | 16.981 20267              | <b>A</b>   |
| <b>post</b>                              | $\Box$    | 500                        | 500                           | 500 86251                                    | Componentes Metálicos - Otros                                                                     | ALTA        | 1P                                                                                                    | GRANEL SI   |                     | L20257R86 E   |       | $\mathbf{I}$ | 44,992                  | 01/03/2021                                                                                                |    | $\alpha$ | 171 20257                 | A          |
| Artículos                                | $\Box$    | 640                        | 640                           | 640 901269                                   | Kit de accesorios pastillas                                                                       | G14         | 45 P.                                                                                                    | GRANEL SI   |                     | 901269        | i ga- | M            | 44,849                  | 01/03/2021                                                                                                |    | 233      | 0.20147                   | $\Lambda$  |
|                                          |           |                            |                               |                                              | Guia                                                                                              | ALTA        | 1P                                                                                                    | GRANIL SI   |                     | L20219RG1 E   |       | $\mathbf{1}$ | 44,813                  | 26/82/2021                                                                                                |    | $\circ$  | 1.831 20219               | $\Lambda$  |
| Ubicationes                              | $\square$ | 2.626                      | 2.626                         | 2.626 G119003                                |                                                                                                   |             |                                                                                                    |             |                     |               |       |              |                         |                                                                                                    |    |          |                           |            |
| Histórico de movimientos<br>g).<br>Salir |           |                            |                               |                                              |                                                                                                   |             |                                                                                                    |             |                     |               |       |              |                         |                                                                                                    |    |          |                           |            |

*Ilustración 13 Lista entradas Galys*

<span id="page-22-0"></span>El modelo relacional para la base de datos sqlExp, con las bases que se usarán en la aplicación es el siguiente:

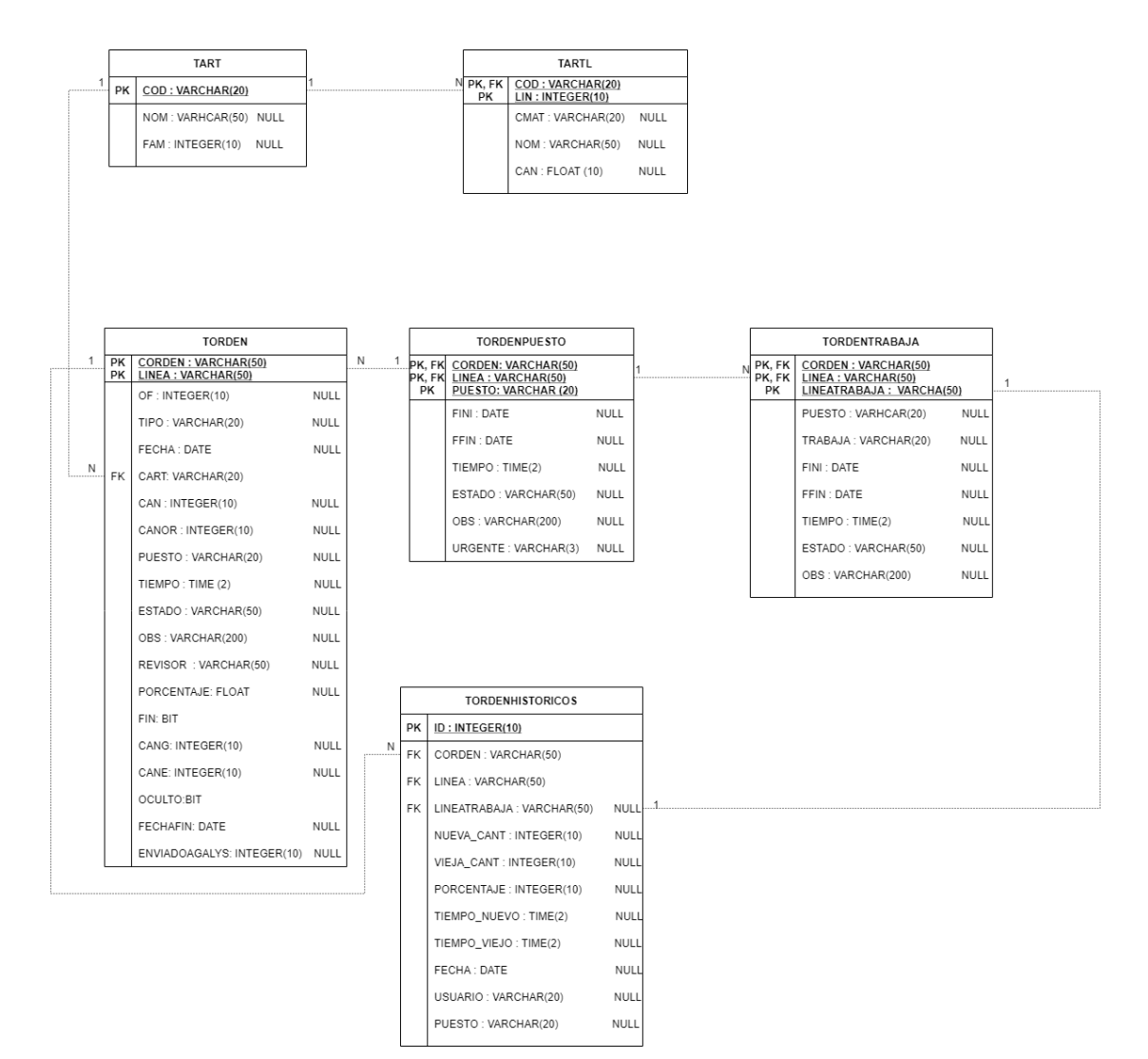

<span id="page-22-1"></span>*Ilustración 14 Modelo relacional base sqlExp*

 Finalmente, en el caso de la última base de datos de la que únicamente se emplea una tabla, ya que se encuentra muy ligada a la base anterior podríamos representar el modelo relacional de la siguiente manera:

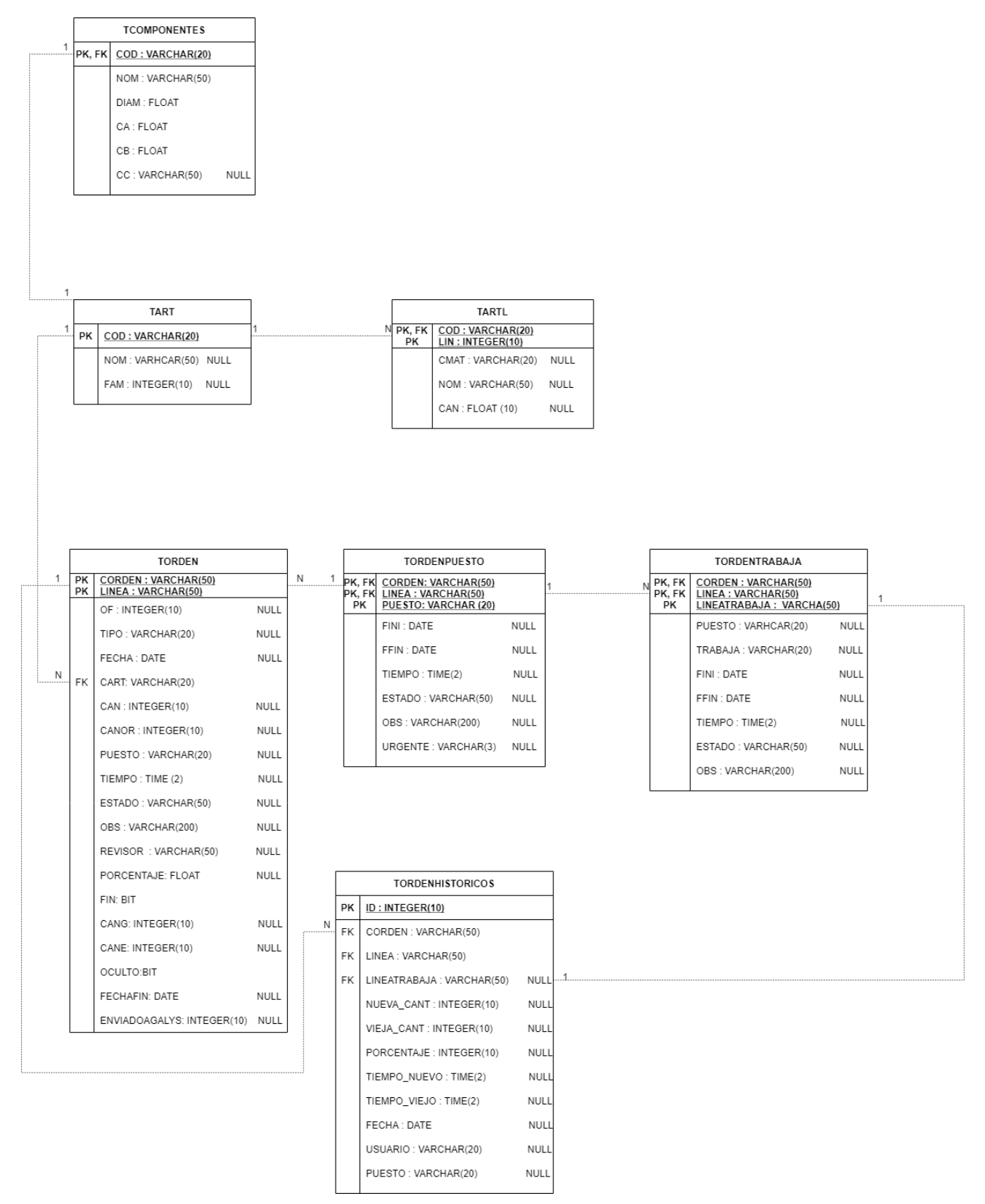

<span id="page-23-0"></span>*Ilustración 15 Modelo relacional bases sqlExp y sqlCat*

# <span id="page-24-0"></span>4. Diagramas de secuencia

 En este apartado se muestran los diagramas de secuencia de la aplicación, en los cuales puede observarse el comportamiento general de las distintas partes de esta.

### <span id="page-24-1"></span>4.1. Login

 En la siguiente ilustración (ilustración 16) puede observarse el proceso de loguin en la aplicación que sigue cualquiera de los tipos de usuarios que pueden acceder a ella.

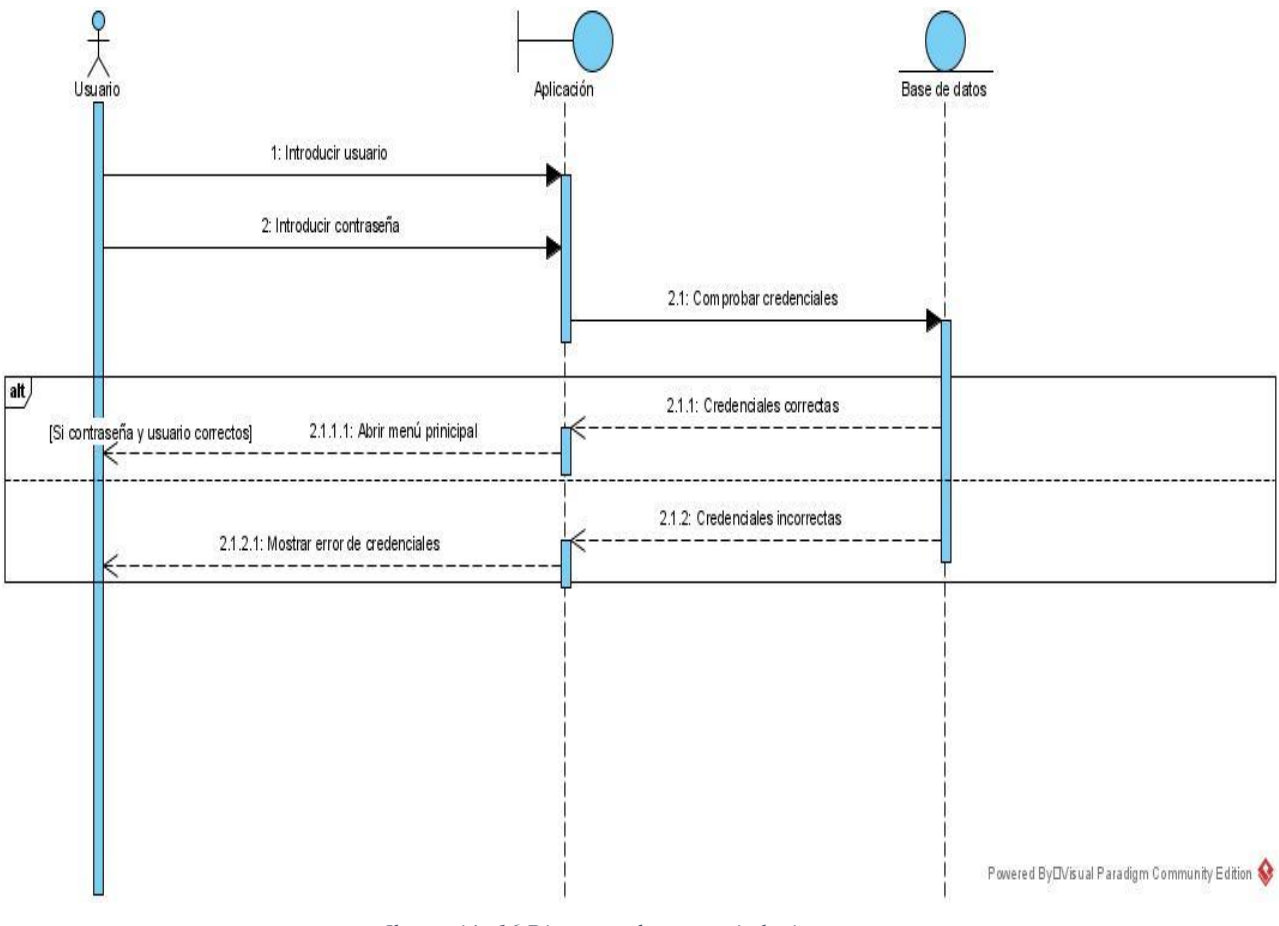

*Ilustración 16 Diagrama de secuencia login*

<span id="page-24-2"></span> Como puede observarse en el diagrama, un usuario se identifica mediante el usuario y la contraseña propias. Si todo es correcto se abre el menú principal asociado al tipo de usuario. En caso contrario, se muestra un mensaje de error impidiéndole acceder a la aplicación e informándole de que las credenciales introducidas son incorrectas.

## <span id="page-25-0"></span>4.2. Proceso de producción

 A continuación, se muestra el diagrama de secuencia principal de la aplicación (ilustración 17) en el que se puede observar el proceso de producción de un trabajo, desde la asignación a su conclusión, una vez que los actores implicados se han logueado en la aplicación.

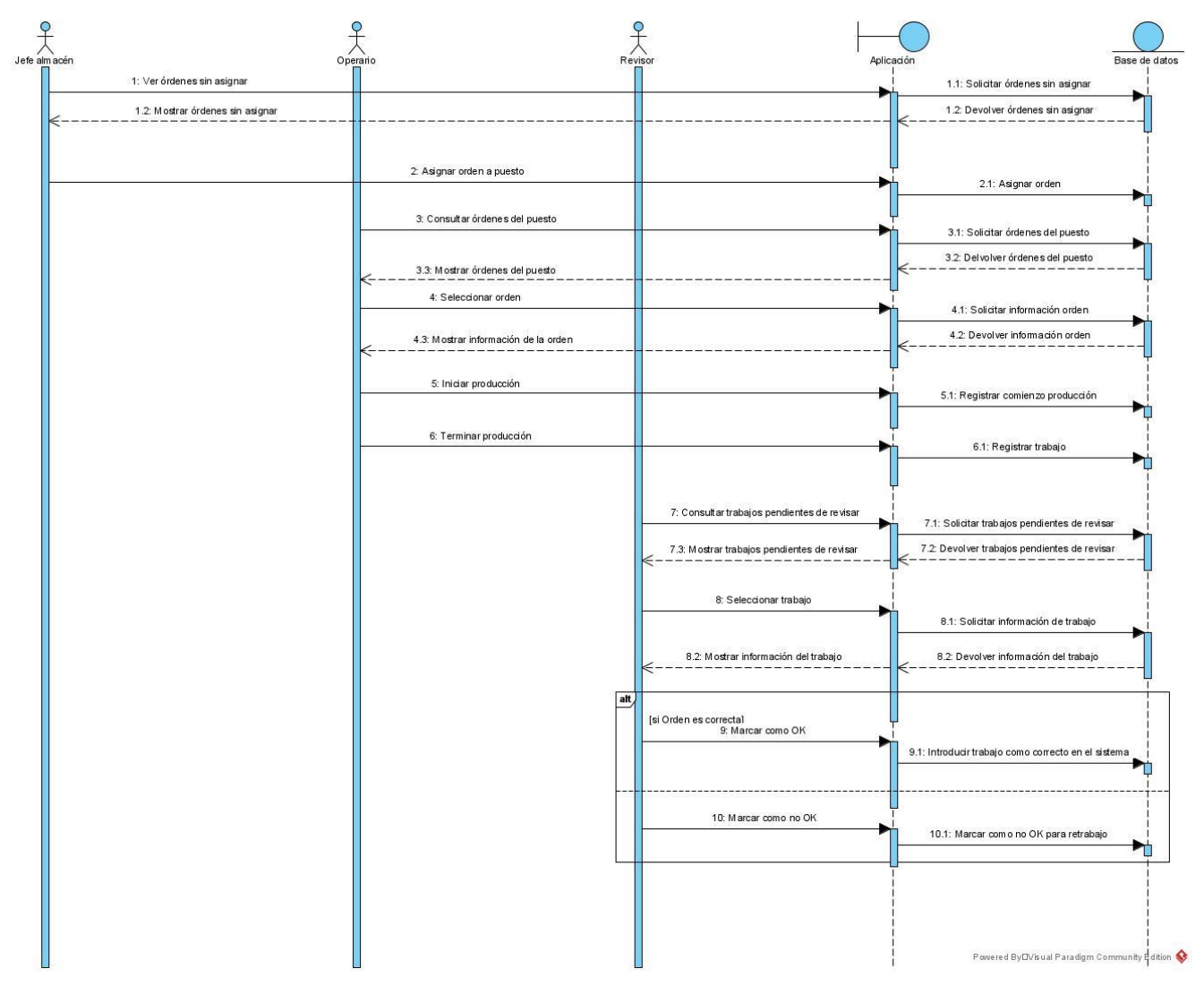

<span id="page-25-1"></span>*Ilustración 17 Diagrama de secuencia principal*

#### <span id="page-26-0"></span>4.3. Proceso de producción para órdenes manuales

 Como puede verse en el siguiente diagrama (ilustración 18), el proceso para la producción de órdenes manuales varía respecto al proceso de las normales. Por ejemplo, los revisores en ningún momento realizan el proceso de revisión del trabajo realizado por el empleado y el jefe de almacén puede dar de alta una nuevo orden manual antes de asignar alguna de las órdenes.

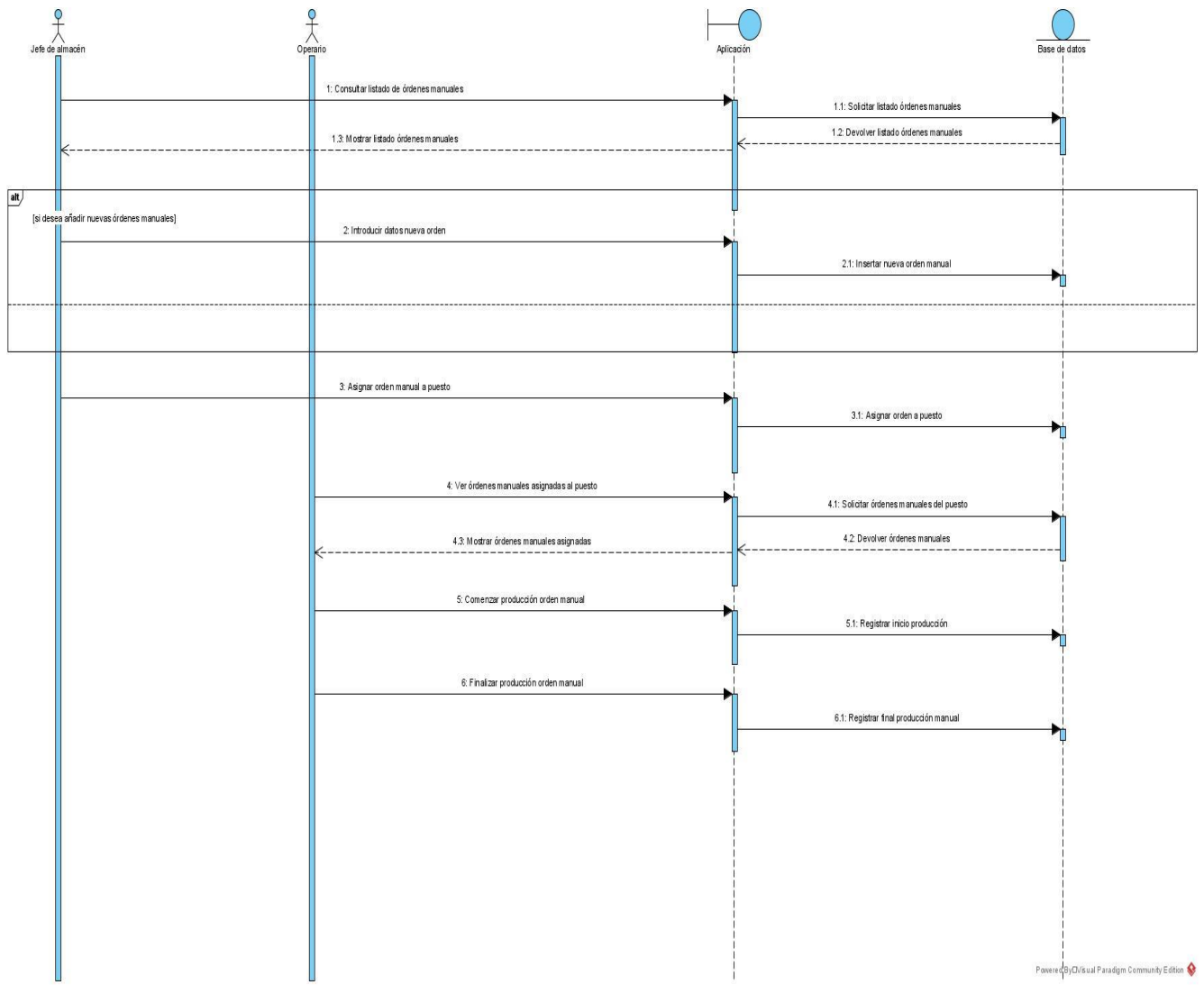

*Ilustración 18 Diagrama secuencia órdenes manuales*

<span id="page-26-1"></span> En este caso, se parte también de que los usuarios se han logueado en la aplicación. El jefe de almacén puede consultar las órdenes manuales y en caso de quererlo, añadir alguna orden nueva. Después puede asignar una orden a un puesto y el operario podrá visualizar todas las órdenes manuales y empezar a producir una de ellas. Una vez terminada, no se realiza ningún paso más.

#### <span id="page-27-0"></span>4.4. Gestión de los usuarios

 La gestión de usuarios únicamente puede llevarse a cabo por parte del jefe de almacén, una vez que este haya iniciado sesión ya sea en su ordenador particular o en alguno de los ordenadores instalados en el almacén para llevar a cabo las labores de gestión. En la siguiente imagen (ilustración 19), puede observarse el proceso que sigue el jefe de almacén para realizar esas labores de gestión.

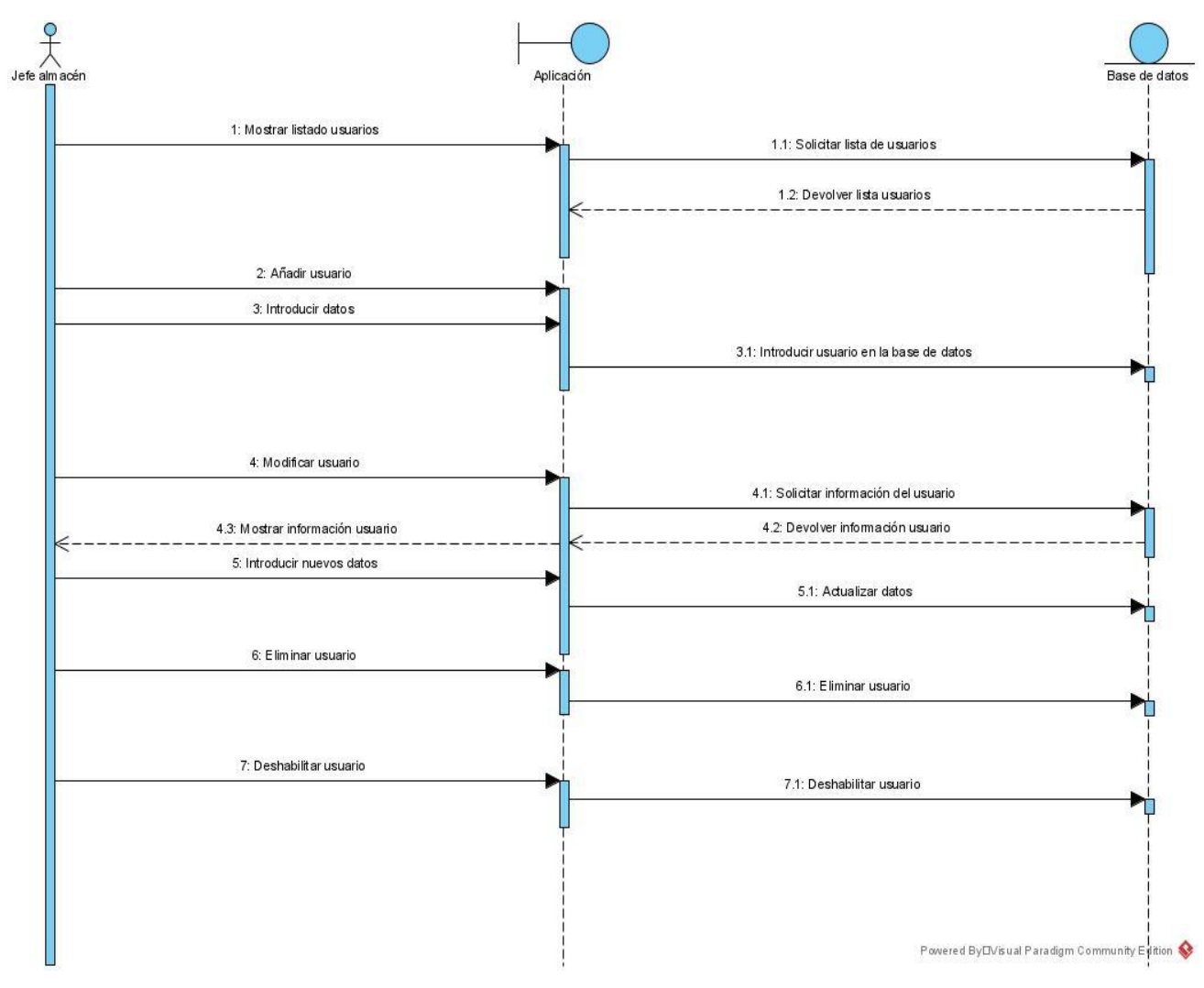

*Ilustración 19 Diagrama de secuencia gestión de usuarios*

<span id="page-27-1"></span> Como puede observarse en el diagrama, el jefe de almacén puede visualizar la lista de los usuarios dados de alta en el sistema y modificarlos, eliminarlos o deshabilitarlos, aparte de poder añadir nuevos usuarios para que puedan emplear la aplicación.

#### <span id="page-28-0"></span>4.5. Cambio de contraseña

 Finalmente, cualquiera de los usuarios que se hayan logueado previamente en la aplicación podrá cambiar la contraseña accediendo al menú habilitado para ello. En la siguiente ilustración (ilustración 20), puede observarse cómo funciona el proceso de cambio de contraseña.

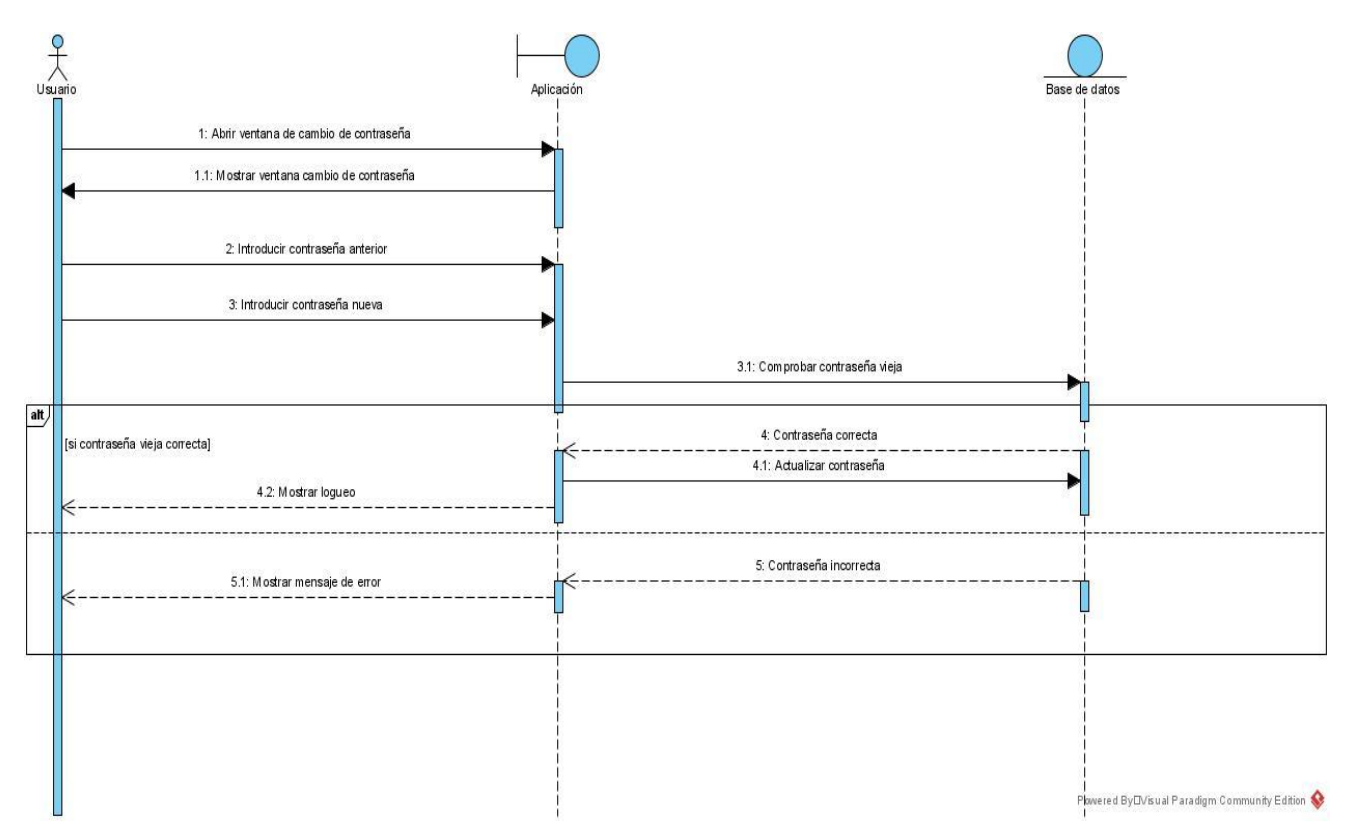

*Ilustración 20 Diagrama de secuencia cambio de contraseña*

<span id="page-28-1"></span> Como puede verse en el diagrama, cuando un usuario cambia de contraseña, se le solicita la contraseña anterior para verificar que el que quiere cambiar la contraseña es el usuario realmente. Si la contraseña anterior es correcta se actualiza la contraseña y se vuelve a la ventana de loguin. En caso de que la contraseña anterior introducida sea incorrecta no se actualiza la contraseña y se muestra un mensaje de error advirtiendo de que la contraseña introducida era incorrecta.

# <span id="page-29-0"></span>5. Diseño de las interfaces

 La aplicación se va a usar a nivel interno por parte de los trabajadores del almacén de la empresa. De modo que no es necesario que, según criterio de los responsables de la organización, emplee diseños de interfaz ni animaciones muy visuales. Sin embargo, sí que debe ser clara y concisa con la información que muestra y fácil de usar de modo que no estorbe durante el trabajo de los operarios.

A continuación, se mostrarán y se explicarán las distintas pantallas que contiene la aplicación.

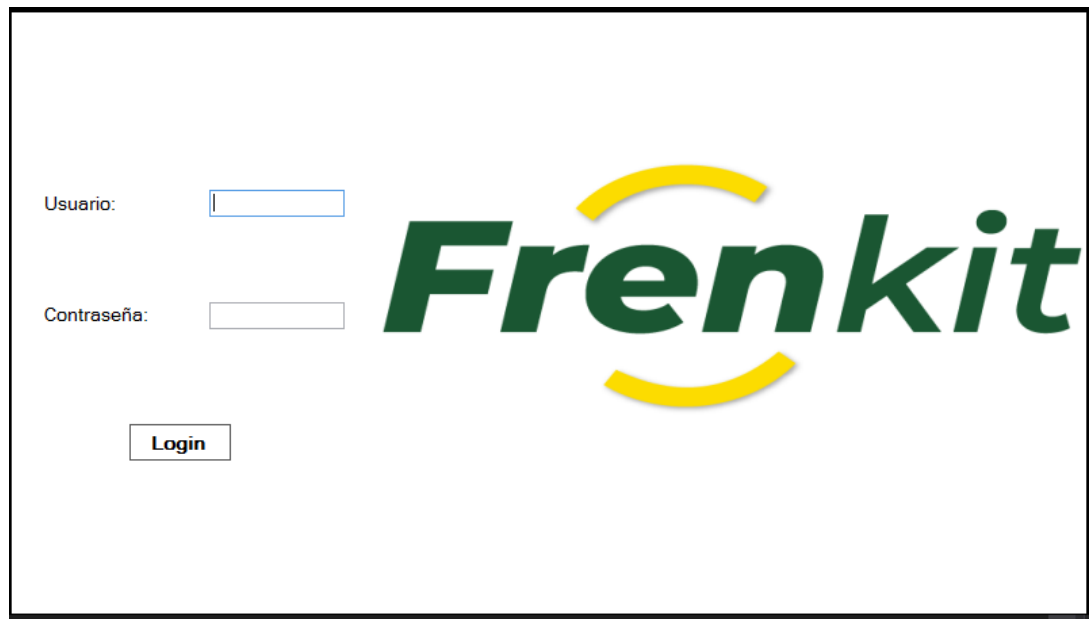

#### <span id="page-29-1"></span>**Login**

*Ilustración 21 Pantalla de login*

<span id="page-29-3"></span> Todos los usuarios de la aplicación deberán estar autenticados para poder llevar a cabo un registro de la actividad dentro de la aplicación, de modo que, cuando un empleado inicie la aplicación, se le solicitará introducir sus credenciales.

 Si las credenciales son correctas se le mostrará el menú correspondiente dependiendo del tipo de usuario que sea. En caso contrario, se le informará de que las credenciales son incorrectas por medio de un mensaje de error.

#### <span id="page-29-2"></span>**Menú principal**

 Al usuario una vez autenticado, se le mostrará un menú principal con las distintas opciones de gestión, siempre y cuando éste sea el administrador o un revisor. Además, como podemos ver en la siguientes ilustraciones (ilustraciones 23 y 24) el jefe de almacén tiene un mayor número de opciones frente al revisor. Sin embargo, entre las opciones comunes siempre encontraremos la opción de ver la órdenes pendientes de producción, la opción de ver las órdenes asignadas al puesto y también podrán consultarse las órdenes pendientes de revisión. Además de todas estas opciones, el jefe de almacén podrá consultar informaciónn acerca de la productividad de los empleados.

 Para darle un aspecto más moderno a la aplicación se ha optado por implementar un menú desplegable [3] para mostrar los distintos menús a los que se puede acceder desde esta ventana principal. Además, se permite visualizar de una manera rápida y sencilla el estado de los distintos puestos de trabajo, así como si hay algún empleado trabajando en los puestos (marcado en azul el puesto si un empleado se encuentra trabajando en el) o si por el contrario el puesto está vacio (marcado en verde). También se permite visualizar el tiempo de trabajo total asigando a un puesto.

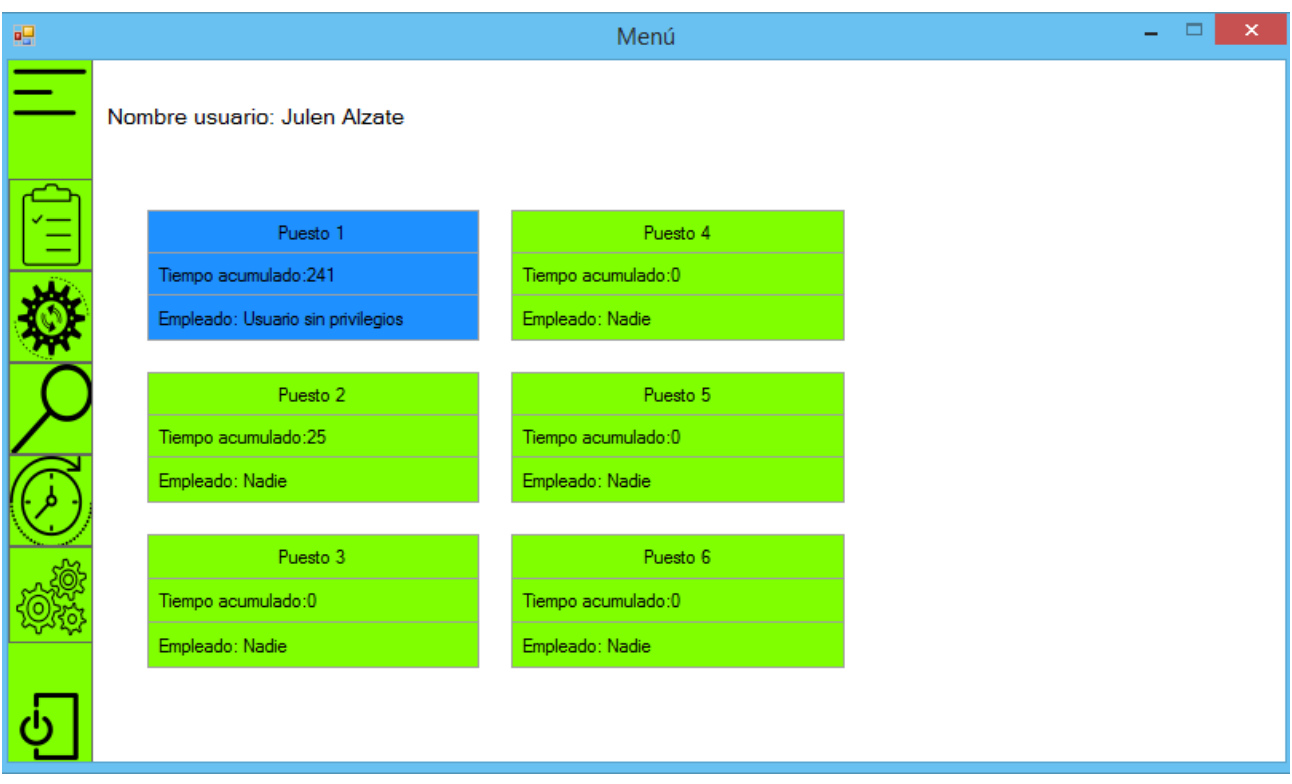

*Ilustración 22 Menú principal jefe de almacén plegado*

<span id="page-30-0"></span>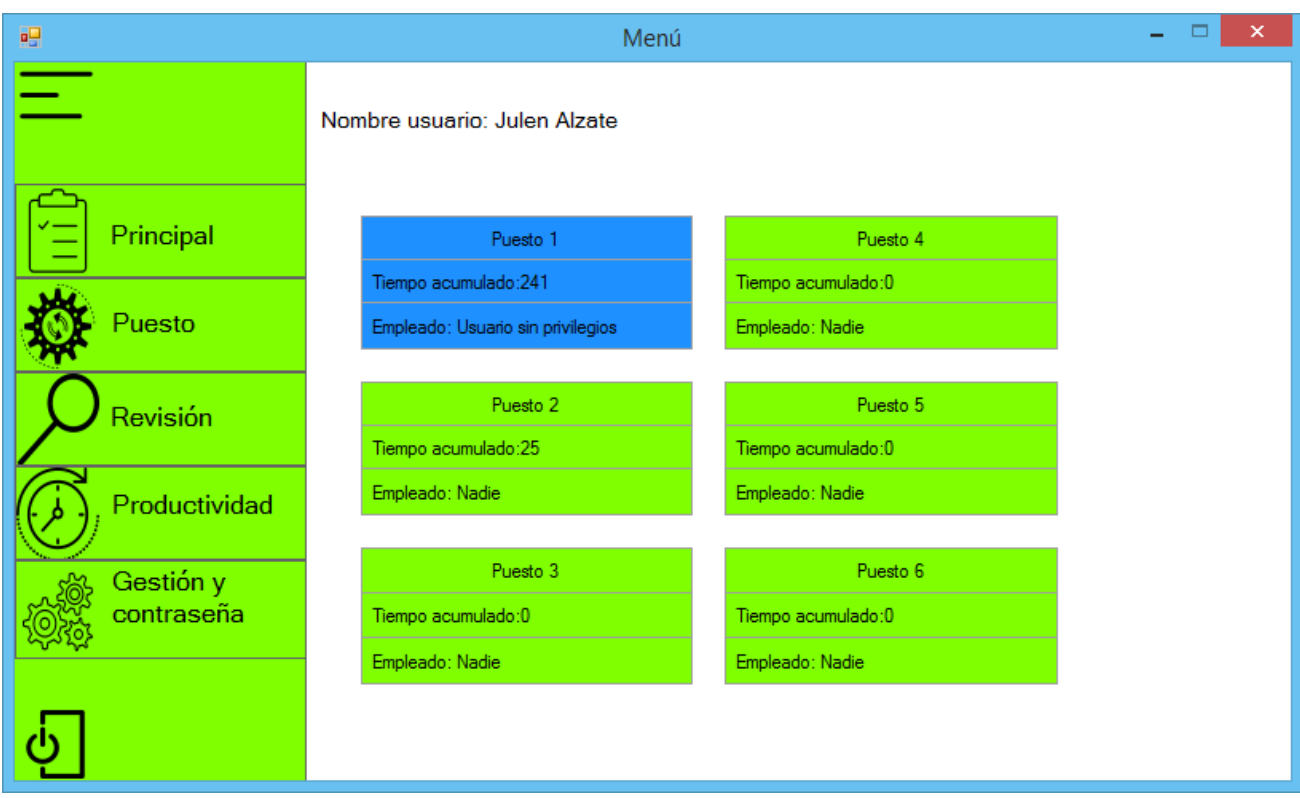

<span id="page-30-1"></span>*Ilustración 23 Menú principal jefe de almacén desplegado*

| 疆                       | Menú                                              |                                                   | $\mathsf{x}$ |
|-------------------------|---------------------------------------------------|---------------------------------------------------|--------------|
|                         | Nombre usuario: Usuario revisor                   |                                                   |              |
| Principal               | Puesto 1<br>Tiempo acumulado: 241                 | Puesto 4<br>Tiempo acumulado:0                    |              |
| Puesto                  | Empleado: Usuario sin privilegios                 | Empleado: Nadie                                   |              |
| Revisión                | Puesto 2<br>Tiempo acumulado:25                   | Puesto 5<br>Tiempo acumulado:0                    |              |
|                         | Empleado: Nadie                                   | Empleado: Nadie                                   |              |
| Gestión y<br>contraseña | Puesto 3<br>Tiempo acumulado:0<br>Empleado: Nadie | Puesto 6<br>Tiempo acumulado:0<br>Empleado: Nadie |              |
|                         |                                                   |                                                   |              |

*Ilustración 24 Menú principal revisor*

<span id="page-31-0"></span>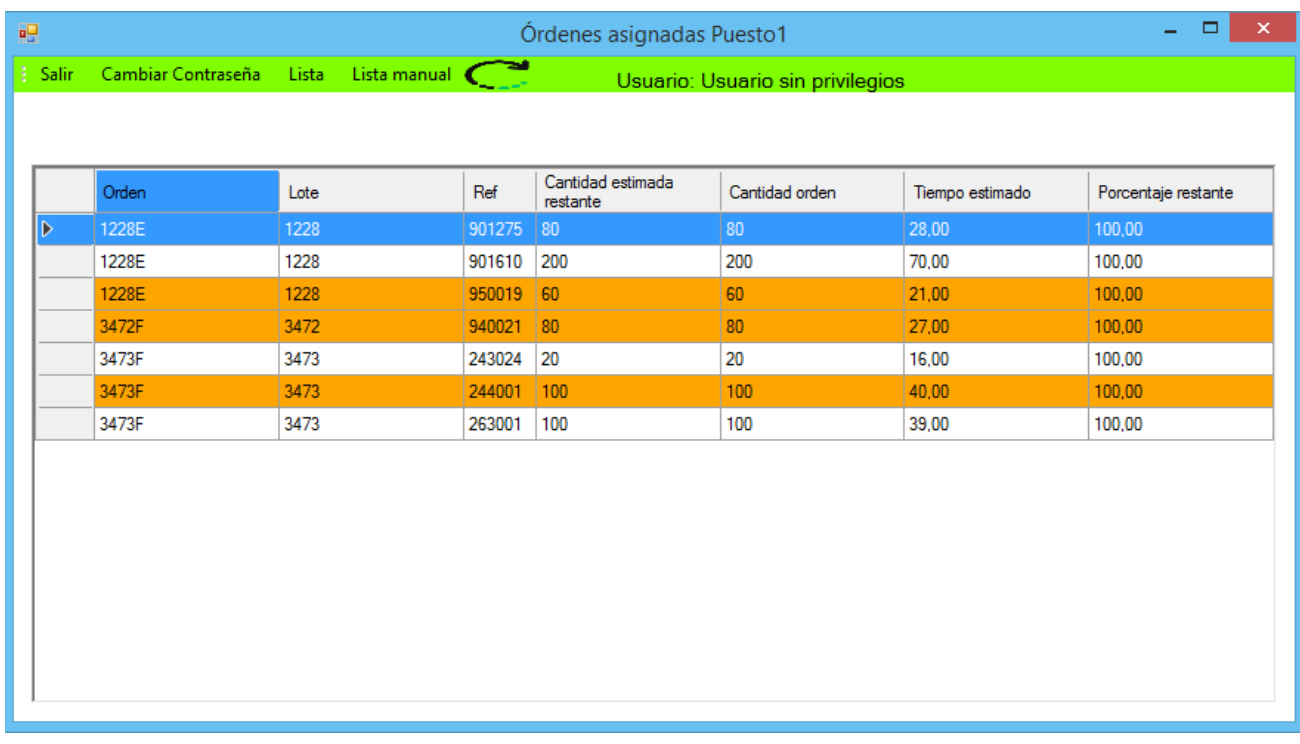

#### *Ilustración 25 Menú principal operario*

<span id="page-31-1"></span> Como puede observarse al tener unos permisos mucho más limitados, los operarios acceden a un menú desde el cual solo pueden ver un listado de órdenes normales, de órdenes manuales o el menú de cambio de contraseña.

#### <span id="page-32-0"></span>**Listado de órdenes**

| 福 |                                 |         |                      |                                                           |                    |                     | <b>Órdenes</b>          |                                              |                |                   |            |       | $\mathbf{X}$ .<br>$\Box$<br>and the                                                            |
|---|---------------------------------|---------|----------------------|-----------------------------------------------------------|--------------------|---------------------|-------------------------|----------------------------------------------|----------------|-------------------|------------|-------|------------------------------------------------------------------------------------------------|
|   | Volver<br>KITS DE GOMAS Y GUÍAS | $\star$ |                      | Nombre usuario: Julen Alzate<br><b>Buscar referencia:</b> | Mostrar todo       |                     |                         | <b>Entradas manuales</b><br>Entradas ocultas |                |                   |            |       | Asignado<br>Pendiente de terminar<br>Pendiente de revisar<br>Retrabajo<br>Pendiente de asignar |
|   | N Orden                         | Ref     | Cantidad<br>restante | Cantidad<br>original                                      | Tiempo<br>restante | Puesto              | Estado                  | Porcentaje                                   | Urgente        |                   |            |       |                                                                                                |
|   | 3473F                           | 230019  | 40                   | 40                                                        | 16,000000          |                     | $\mathbf 0$             | O                                            | No             | Añadir porcentaje | Producción | Galys | Ocultar                                                                                        |
|   | 3473F                           | 235004  | 1.                   | 100                                                       | 59.000000          | Puesto <sub>1</sub> | Pendiente de revisar    | 10                                           | <b>No</b>      | Añadir porcentaie | Producción | Galys | Ocultar                                                                                        |
|   | 3473F                           | 235020  | 100                  | 100                                                       | 53,000000          |                     | $\bullet$               | 10                                           | No             | Añadir porcentaje | Producción | Galys | Ocultar                                                                                        |
|   | 3473F                           | 243024  | $ 20\rangle$         | $ 20\rangle$                                              | 16.000000          | Puesto1             | Asignado                | IO.                                          | No.            | Añadir porcentaje | Producción | Galys | Ocultar                                                                                        |
|   | 3473F                           | 244001  | 100                  | 100                                                       | 40.000000          | Puesto 1            | Pendiente de terminar 0 |                                              | No.            | Añadir porcentaje | Producción | Galys | Ocultar                                                                                        |
|   | 3473F                           | 254026  | 20                   | 20 <sub>2</sub>                                           | 13,000000          | Puesto 1            | Pendiente de terminar 0 |                                              | N <sub>o</sub> | Añadir porcentaje | Producción | Galys | Ocultar                                                                                        |
|   | 3473F                           | 257057  | 40                   | 40                                                        | 23,000000          |                     | $\bullet$               | 0                                            | <b>No</b>      | Añadir porcentaie | Producción | Galys | Ocultar                                                                                        |
|   | 3473F                           | 263001  | 100                  | 100                                                       | 39.000000          | Puesto1             | Asignado                | 0                                            | No.            | Añadir porcentaje | Producción | Galys | Ocultar                                                                                        |
|   | 3473F                           | 808010  | O.                   | 100                                                       | 46.000000          | Puesto <sub>1</sub> | Pendiente de revisar 0  |                                              | <b>No</b>      | Añadir porcentaie | Producción | Galys | Ocultar                                                                                        |
|   | 3473F                           | 810091  | 100                  | 100                                                       | 40.000000          |                     | 0                       | O                                            | No             | Añadir porcentaje | Producción | Galys | Ocultar                                                                                        |
|   | 3473F                           | 813015  | 100                  | 100                                                       | 43.000000          |                     | 0                       | O                                            | No             | Añadir porcentaje | Producción | Galys | Ocultar                                                                                        |
|   | 3473F                           | 818006  | 200                  | 200                                                       | 81.000000          |                     | $\Omega$                | In.                                          | No.            | Añadir porcentaje | Producción | Galys | Ocultar                                                                                        |
|   |                                 |         |                      |                                                           |                    |                     |                         |                                              |                |                   |            |       |                                                                                                |

*Ilustración 26 Listado de órdenes*

<span id="page-32-1"></span> Se muestra un listado con las distintas órdenes que están pendientes tanto de ser asignadas, como de terminar o de revisar. Desde aquí se le permite tanto al jefe de almacén como a los revisores mandar a producción las órdenes que necesiten, además de poder añadirles porcentaje de dedicación horaria a las órdenes que estén pendientes de terminar o consultar una ficha con la información de las órdenes.

 Además, con el objetivo de dar más información de un solo vistazo al responsable de administrar las órdenes de trabajo, hay una leyenda de colores mediante la cual se pueden filtrar las órdenes que se muestran en base al filtro que seleccione el usuario, como, por ejemplo, mostrar únicamente las órdenes que están pendientes de asignar o las que están pendientes de terminar.

 Si el usuario hace doble clic sobre alguna de las líneas de las órdenes, se le muestra un informe con los datos de esa línea para así poder tomar mejores decisiones sobre qué órdenes asignar a qué puestos.

 Por otro lado, el usuario puede buscar una determinada referencia entre todas las líneas mediante el campo de texto ubicado en la parte superior para tal fin. También se permite ocultar órdenes que por motivos organizativos del almacén no quieran que se muestren en el listado, permitiendo des ocultarlas en cualquier momento accediendo al listado de órdenes ocultas mediante el botón situado al lado del campo de búsqueda de referencias. Además, se permite añadir entradas manuales accediendo al menú para tal fin desde el botón de entradas manuales.

 Finalmente, cuando el jefe de almacén o un revisor asigna una orden al puesto, se le permite mandar la orden a Galys (software de la empresa encargado de la gestión de ubicaciones de material y torres de almacenaje) para poder sacar los materiales necesarios para dicha orden y posteriormente imprimir las etiquetas que se les pondrá a los componentes.

### <span id="page-33-0"></span>**Añadir porcentaje**

| 醖  |                            |         |                  |              |           |                                                            |        | Añadir porcentaje |            |                   |                   |                    |                 | $\begin{array}{c c c c c} \hline \multicolumn{3}{c }{\mathbf{L}} & \multicolumn{3}{c }{\mathbf{M}} & \multicolumn{3}{c }{\mathbf{M}} & \multicolumn{3}{c }{\mathbf{M}} & \multicolumn{3}{c }{\mathbf{M}} & \multicolumn{3}{c }{\mathbf{M}} & \multicolumn{3}{c }{\mathbf{M}} & \multicolumn{3}{c }{\mathbf{M}} & \multicolumn{3}{c }{\mathbf{M}} & \multicolumn{3}{c }{\mathbf{M}} & \multicolumn{3}{c }{\mathbf{M}} & \multicolumn{3}{c }{\mathbf{M$ |
|----|----------------------------|---------|------------------|--------------|-----------|------------------------------------------------------------|--------|-------------------|------------|-------------------|-------------------|--------------------|-----------------|----------------------------------------------------------------------------------------------------|
|    | Elige el trabajo a imputar |         |                  |              |           |                                                            |        |                   |            |                   |                   |                    |                 | Elige el porcentaje a imputar                                                                                                    |
|    | Trabajador                 | Puesto  | Linea<br>trabajo | Fecha inicio | Fecha fin | Tiempo                                                     | Estado | Linea<br>trabajo  | Porcentaje | Nueva<br>cantidad | Vieja<br>cantidad | Tiempo<br>anterior | Tiempo<br>nuevo |                                                                                                    |
| ID | Julen                      | Puesto1 | 196              |              |           | 05/03/2021 9:42 05/03/2021 9:44 00:01:29.4600000 Cambio de |        | 196               | 50         | 550               | 1100              | 115                | 57              | 25%<br>$\mathbf{v}$                                                                                                    |
|    |                            |         |                  |              |           |                                                            |        |                   |            |                   |                   |                    |                 | Aceptar<br>$\mathbb{Z}$                                                                                                    |

<span id="page-33-1"></span>*Ilustración 27 Inserción de porcentaje trabajado a una orden*

 Permite añadir el porcentaje trabajado a las órdenes que, por cambio de trabajo, de turno o por tener que hacer un retrabajo el empleado no ha podido acabar. De este modo, se pueden registrar porcentajes estipulados por la empresa, los cuales serán del 25%, 50%, 75% y del 100% en caso de que la orden se haya terminado, pero por algún motivo el empleado haya elegido la opción de parar. Además, junto a la línea del trabajo aparece reflejado el porcentaje imputado junto con las cantidades y los tiempos tanto nuevos como anteriores.

 Los únicos tipos de usuario con acceso a esta opción para añadir porcentajes y por lo tanto imputar trabajo realizado en las órdenes producidas por los operarios son tanto el jefe de almacén como los responsables de revisión.

#### <span id="page-34-0"></span>**Información de la orden**

| 碍                                 |                | Informe 810007         |                                 |                     |       |               |                             | $\bar{\mathsf{x}}$<br>$\Box$ |    |
|-----------------------------------|----------------|------------------------|---------------------------------|---------------------|-------|---------------|-----------------------------|------------------------------|----|
|                                   |                |                        |                                 |                     |       |               |                             | SAP CRYSTAL REPORTS®         |    |
| Informe principal                 |                |                        |                                 |                     |       |               |                             |                              | A, |
| Frenkit, S.L.                     |                |                        |                                 |                     |       |               | <b>Ficha de Fabricación</b> |                              |    |
| Referencia                        | 260051         |                        | Cantidad                        |                     | 300   |               |                             |                              |    |
| <b>Tipo de Envase</b>             | $\overline{2}$ | <b>REVISADO POR:</b>   | <b>FABRICADO POR:</b><br>Julen, |                     |       | <b>FECHA:</b> | 03/03/2021 12:31:54         |                              |    |
|                                   | Referencia     | Composición            | Cantidad                        | D                   | ď     | Ή             |                             |                              |    |
| 33060                             |                | Junta tórica 6.4x1.9   | 1                               | 6.40                | 0.00  | 1,90          |                             |                              |    |
| 33171                             |                | Junta tórica           | 1                               | 17,12               | 0,00  | 2,62          |                             |                              |    |
| 61841                             |                | Tapón de purga         | 1                               | 40,00               | 5,50  | 8,50          |                             |                              |    |
| 62443                             | Tapón          |                        | $\overline{2}$                  | 22,50               | 0,00  | 14,50         |                             |                              |    |
| 52434                             |                | Guardapolvos de guía   | $\overline{2}$                  | 23,80               | 11,50 | 22,00         |                             |                              |    |
| 31602                             |                | Junta de Pistón        | 1                               | 65,00               | 59,00 | 3,20          |                             |                              |    |
| 62224                             |                | Retén freno de mano    | 1                               | 28,50               | 16,50 | 5,00          |                             |                              |    |
| 42365                             |                | Guardapolvos           | 1                               | 66,50               | 47,60 | 14,00         |                             |                              |    |
| Orden Fabricación: 2958           |                | Tiempo estimado        |                                 | <b>Fecha Inicio</b> |       |               | <b>Fecha Final</b>          |                              |    |
| %V.K.:<br>Nº Fab./OBSERVACIONES : | 4.44           | 1                      |                                 | 19/02/2021 12:50:29 |       |               | 01/01/1900 0:00:00          |                              |    |
| Nº de página actual: 1            |                | Nº total de páginas: 1 |                                 |                     |       |               | Factor de zoom: 100%        |                              |    |

*Ilustración 28 Información acerca de la orden*

<span id="page-34-1"></span> Permite visualizar una ficha con la información detallada de la orden que haya seleccionado el usuario para mostrarla. Dicha ficha es un informe con toda la información necesaria tanto por los empleados que producen una orden como por la persona encargada de asignar estas órdenes a los puestos.

 Esta ficha puede ser visualizada tanto desde la lista de órdenes pendientes de asignar y terminar como cuando un operario inicia la producción de una orden en su puesto. De este modo, los operarios tienen toda la información necesaria para realizar su trabajo y la persona encargada de asignar las órdenes a los puestos puede consultar la información de una orden para saber si dicha orden es la más adecuada en ese momento o por el contrario debe asignar para preparar otra orden distinta.

#### <span id="page-35-0"></span>**Listado órdenes puesto**

| g. | $\Box$<br>$\mathsf{X}^{\scriptscriptstyle{+}}$<br>u.<br>Órdenes asignadas Puesto1 |      |         |          |                              |                    |                        |                                                   |  |  |
|----|-----------------------------------------------------------------------------------|------|---------|----------|------------------------------|--------------------|------------------------|---------------------------------------------------|--|--|
|    | Volver                                                                            |      |         |          | Nombre usuario: Julen Alzate |                    |                        |                                                   |  |  |
|    | Orden                                                                             | Lote | Ref     | Cantidad | Cantidad<br>orden            | Tiempo<br>estimado | Porcentaje<br>restante | Observaciones                                     |  |  |
|    | 1040                                                                              | 1028 | K334601 | 60       | 60                           | 5                  | 100,00                 |                                                   |  |  |
|    | 1040                                                                              | 1028 | P403202 | 45       | 60                           | 64                 | 75,00                  |                                                   |  |  |
|    | 2958                                                                              | 2946 | 260051  | 600      | 600                          | 115                | 100,00                 |                                                   |  |  |
| Þ  | 2958                                                                              | 2946 | 261001  | 450      | 900                          | 57                 | 50,00                  |                                                   |  |  |
|    | 2958                                                                              | 2946 | 235001  | 600      | 600 <sub>1</sub>             | 115                | 100,00                 | Urgente, realizarse antes que las demás órdenes.; |  |  |
|    |                                                                                   |      |         |          |                              |                    |                        |                                                   |  |  |

*Ilustración 29 Órdenes asignadas al puesto*

<span id="page-35-1"></span> En esta ventana se muestra un listado con las órdenes asignadas al puesto. El programa identifica el nombre del puesto en el que se está ejecutando y busca las órdenes asignadas al puesto con esa identificación.

 Además, permite visualizar las órdenes que ya han sido comenzadas por el empleado que está en el puesto o por alguno que haya estado previamente mediante el color naranja. En el caso de que tenga alguna orden urgente asignada, se mostrará marcada en rojo.

 Por otra parte, la ventana también ofrece la posibilidad de ordenar las distintas columnas de mayor a menor o viceversa si el usuario necesita encontrar una referencia de manera más sencilla en casos puntuales con un gran número de órdenes asignadas al puesto de trabajo.

 Esta ventana (ilustración 29) se muestra cuando algún usuario con privilegios más elevados como un revisor o el jefe de almacén se sitúan en un puesto y desean ver in situ las órdenes asignadas o incluso empezar a producirlas ellos mismos.

#### <span id="page-36-0"></span>**Asignación a puesto**

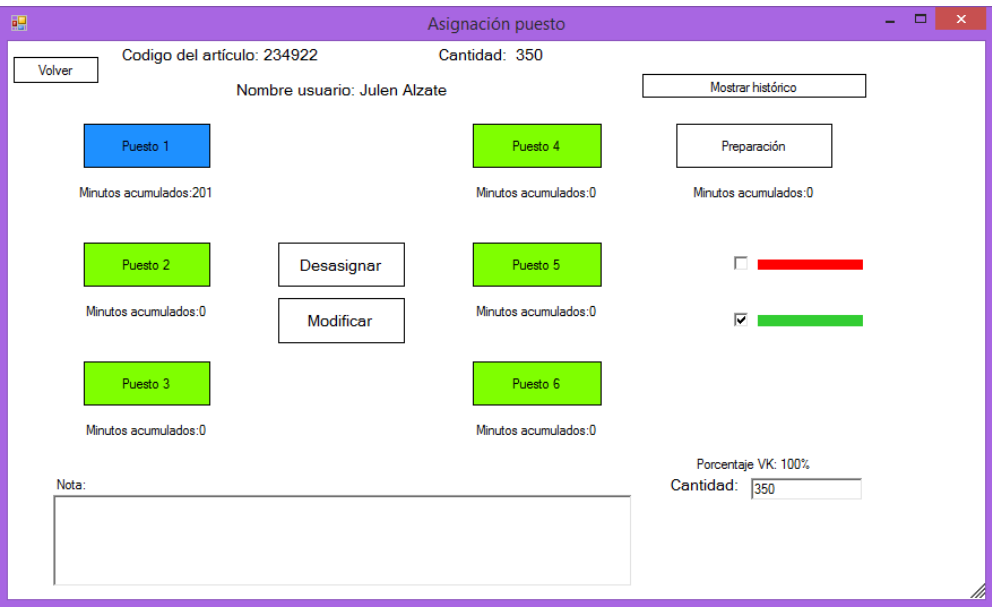

*Ilustración 30 Asignación de orden a puesto*

<span id="page-36-1"></span>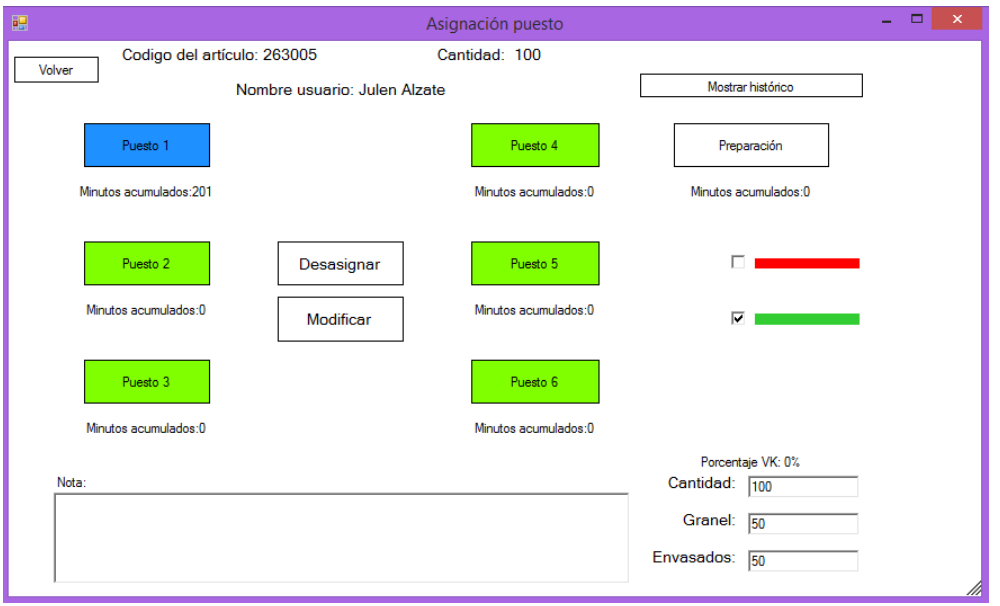

*Ilustración 31 Asignación de orden a puesto con granel*

<span id="page-36-2"></span> Se muestra una distribución de los puestos mediante la ubicación de los botones con el nombre de los mismo. El usuario puede ver fácilmente en que puestos se está trabajando, así como las horas de trabajo pendientes acumuladas en cada puesto.

 Se permite al usuario marcar una orden como urgente o no urgente, mediante las etiquetas de color verde y rojo situadas en la esquina superior derecha, además de poder añadir notas para los empleados con las consideraciones oportunas. También se le permite modificar la cantidad a producir modificando el valor en la esquina inferior derecha. En el caso de trabajos que puedan requerir de que parte vaya envasada y otra parte vaya a granel, también se permite modificar dichos valores. Además, se le permite desasignar la orden y puede visualizar un histórico con los distintos cambios y asignaciones que ha sufrido la orden seleccionada.

 En algunos tipos de órdenes debido a que normalmente no hay que realizar modificaciones en las cantidades y a que se asignan pequeñas cantidades de distintas referencias al mismo puesto de manera conjunta, se permite realizar la asignación en bloque de las distintas líneas asignadas mediante el botón colocado para tal fin, como puede verse en la siguiente imagen (ilustración 32).

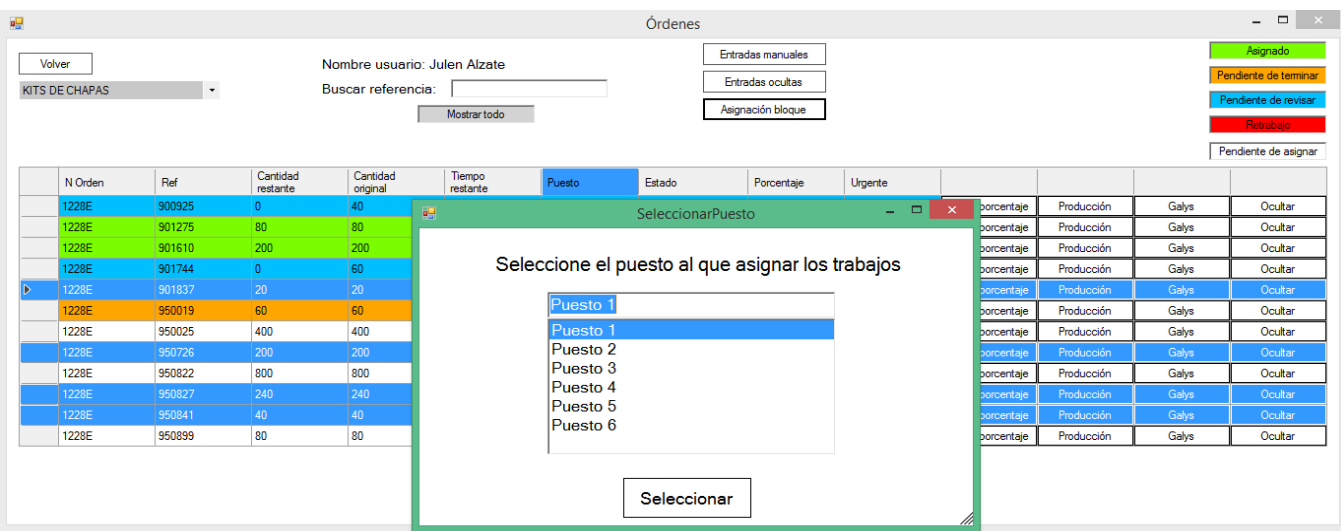

*Ilustración 32 Asignación en bloque*

<span id="page-37-1"></span> En el caso de las asignaciones, los únicos usuarios que pueden realizarlas, tanto las individuales como las asignaciones en bloque son tanto el jefe de almacén como los revisores, ya que estos últimos en determinados momentos como pueden ser el turno de tarde en el cual no hay un jefe de almacén o en periodos de vacaciones de este, los revisores son los encargados de realizar las gestiones.

#### <span id="page-37-0"></span>**Creación y asignación de órdenes manuales**

| 疆  | $\begin{array}{c c c c c} \hline \textbf{L} & \textbf{R} & \textbf{R} & \textbf{R} \\\hline \end{array}$<br>ListaOrdenesManuales |             |                |                       |                           |          |          |         |           |          |  |
|----|----------------------------------------------------------------------------------------------------|-------------|----------------|-----------------------|---------------------------|----------|----------|---------|-----------|----------|--|
|    | Buscar referencia:                                                                                                    |             |                |                       |                           |          |          |         |           |          |  |
|    | Orden                                                                                                    | Ref         | Tiempo         | Estado                | Observaciones             | Cantidad | Puesto   |         |           |          |  |
| ъ. | M1                                                                                                    | 31542       | 20             | Pendiente de terminar | Es una goma.              | 100      | Puesto 1 | Asignar | Modificar | Eliminar |  |
|    | M2                                                                                                    | 230019      | 10             | Teminado              | Hacer este kit.           | 20       | Puesto1  | Asignar | Modificar | Eliminar |  |
|    | M <sub>3</sub>                                                                                                    | 60795       | 24             | Pendiente de terminar | Componente                | 300      | Puesto1  | Asignar | Modificar | Eliminar |  |
|    | M4                                                                                                    | P283001     | 20             | Terminado             | AAAA                      | 60       | Puesto1  | Asignar | Modificar | Eliminar |  |
|    | M <sub>5</sub>                                                                                                    | 31542       |                | Terminado             | Prueba de una goma        | 20       | Puesto1  | Asignar | Modificar | Eliminar |  |
|    | M <sub>6</sub>                                                                                                    | 31542       | b              | Terminado             | Prueba de goma con dos    | 10       | Puesto1  | Asignar | Modificar | Eliminar |  |
|    | M7                                                                                                    | 60795       |                | Terminado             | Prueba con productividad  | 100      | Puesto 1 | Asignar | Modficar  | Elminar  |  |
|    | M8                                                                                                    | 60795       | $\overline{2}$ | 0                     | Prueba con productividad. | 100      |          | Asignar | Modficar  | Eliminar |  |
|    |                                                                                                    | Referencia: |                |                       | Observaciones:            |          |          |         |           |          |  |
|    | Cantidad:<br>Tiempo:                                                                                                    |             |                |                       |                           |          |          |         |           |          |  |
|    | <b>Crear orden manual</b>                                                                                                    |             |                |                       |                           |          |          |         |           |          |  |

*Ilustración 33 Creación y gestión de órdenes manuales*

<span id="page-37-2"></span> Desde este menú el jefe de almacén o los revisores pueden crear órdenes manuales, introduciendo una referencia, cantidad de esa referencia y tiempo estimado para el procesado de esta, además de observaciones en las que se explique el trabajo a realizar por parte del operario, ya que en el caso de este tipo de órdenes pueden ser trabajos que van desde producir alguna referencia para uso interno hasta realizar revisiones de algún componente como apoyo al departamento de calidad.

 Por otro lado, también se pueden gestionar estas órdenes manuales permitiendo asignarlas al puesto que se considere oportuno o realizar alguna modificación de la orden como el tiempo estimado o la cantidad.

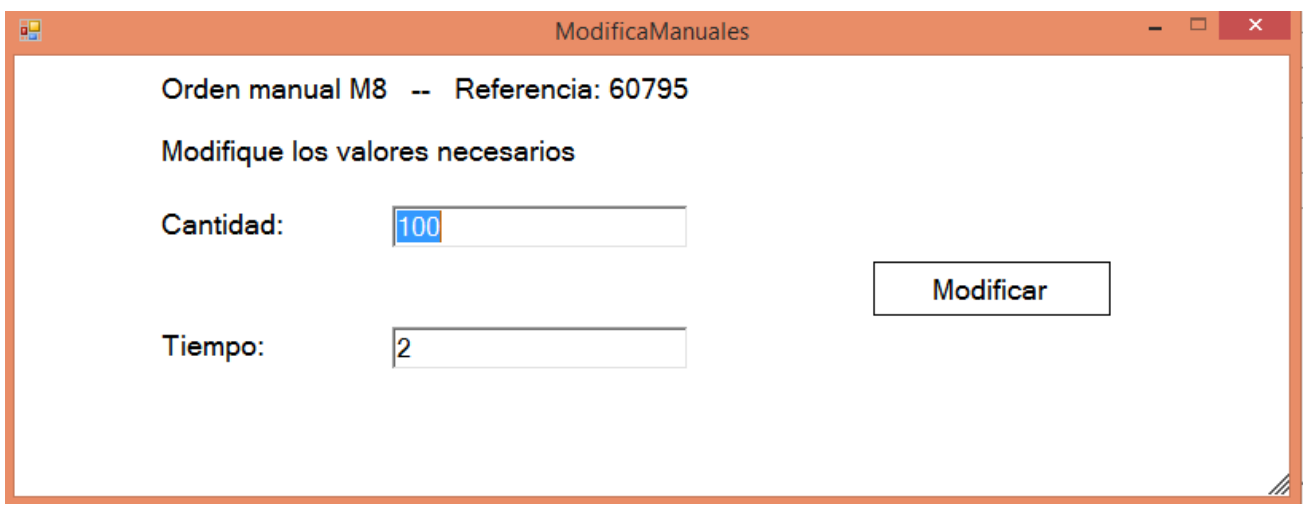

*Ilustración 34 Modificación orden manual*

<span id="page-38-1"></span> Estas órdenes también pueden ser modificadas en caso de que el jefe de almacén o la persona encargada hayan introducido los datos incorrectamente o se hayan percatado de alguna incongruencia.

 En el caso de que la referencia que han introducido sea incorrecta, en el listado principal existe un botón con el que eliminarla. No se ha dado la opción de modificar la referencia de la orden para así evitar posibles errores humanos, como por ejemplo modificar la orden incorrecta. Además, a la hora de eliminar una orden se solicita la confirmación del usuario y en el caso de que ya se haya iniciado se requiere una reconfirmación.

# <span id="page-38-0"></span>**Listado órdenes ocultas**

| 轀            |            | <b>ListadoOcultas</b> |        | - 0<br>$\pmb{\times}$ |
|--------------|------------|-----------------------|--------|-----------------------|
| Orden:       |            |                       |        |                       |
| Referencia:  |            |                       |        |                       |
| Orden        | Referencia | Cantidad              | Tiempo | $\blacktriangle$      |
| ID.<br>3473F | 245019     | 100                   | 40     | Desocultar            |
| 3473F        | 245047     | 100                   | 42     | Desocultar            |
| 3473F        | 257046     | 100                   | 44     | Desocultar            |
| 3473F        | 260058     | 100                   | 42     | Desocultar            |
| 3467F        | 230025     | 100                   | 37     | Desocultar            |
| 3467F        | 238063     | 100                   | 48     | Desocultar            |
| 3467F        | 238071     | 100                   | 46     | Desocultar            |
| 3467F        | 238077     | 100                   | 48     | Desocultar            |
| 3467F        | 240014     | 100                   | 42     | Desocultar            |
| 3467F        | 243034     | 100                   | 66     | Desocultar            |
| 3467F        | 244005     | 100                   | 45     | Desocultar            |
| 3467F        | 244014     | 100                   | 38     | Desocultar            |
| 3467F        | 245032     | 100                   | 42     | Desocultar            |
| 3467F        | 246018     | 100                   | 45     | Desocultar            |
| 3467F        | 251046     | 100                   | 40     | Desocultar            |
| 3467F        | 254030     | 100                   | 43     | Desocultar<br>۰ŀ      |

*Ilustración 35 Listado órdenes ocultas*

<span id="page-38-2"></span> En este listado se pueden visualizar todas las órdenes que se hayan ocultado, de modo que si es necesario des ocultar alguna, simplemente hay que pulsar en el botón de des ocultar de la misma línea de la referencia para hacerlo. Además, con el objetivo de poder localizar de una manera más sencilla las distintas referencias, se proporcionan dos campos, uno de la orden y otro de la referencia para poder realizar el filtrado mediante cualquiera de esto.

#### <span id="page-39-0"></span>**Histórico orden**

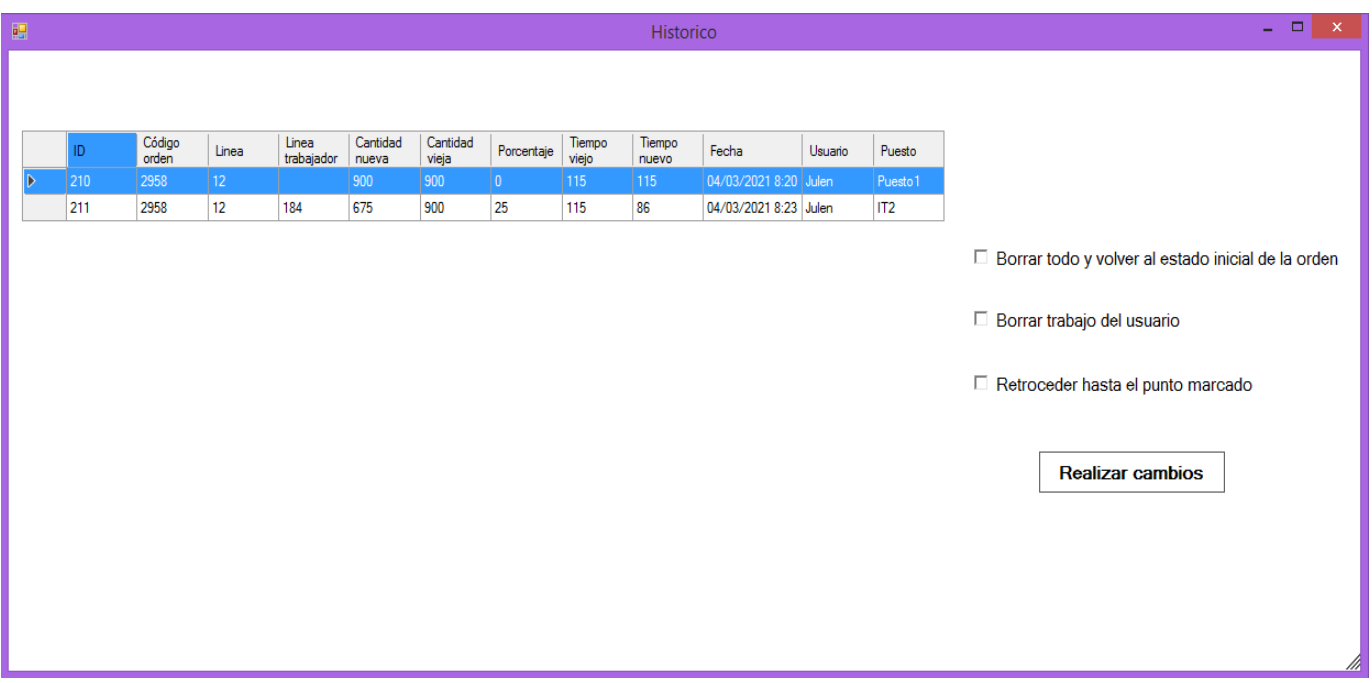

#### *Ilustración 36 Información histórico orden*

<span id="page-39-2"></span>Se muestra un histórico con los distintos estados por los que ha pasado la orden, mostrando tanto los cambios de puesto que ha tenido dicha orden como los trabajos de los empleados junto con el porcentaje imputado por los encargados, así como el tiempo anterior y el nuevo tiempo o el mismo caso con las cantidades después de imputar el trabajo.

 Además, se le permite al jefe de almacén o la persona encargada en ese momento volver a un punto anterior de la orden o en caso de que haya habido algún problema que requiera borrar todo lo realizado en esa orden hacer ese borrado. También permite eliminar el trabajo realizado por un trabajador en caso de que este no sea correcto.

#### <span id="page-39-1"></span>**Listado revisión**

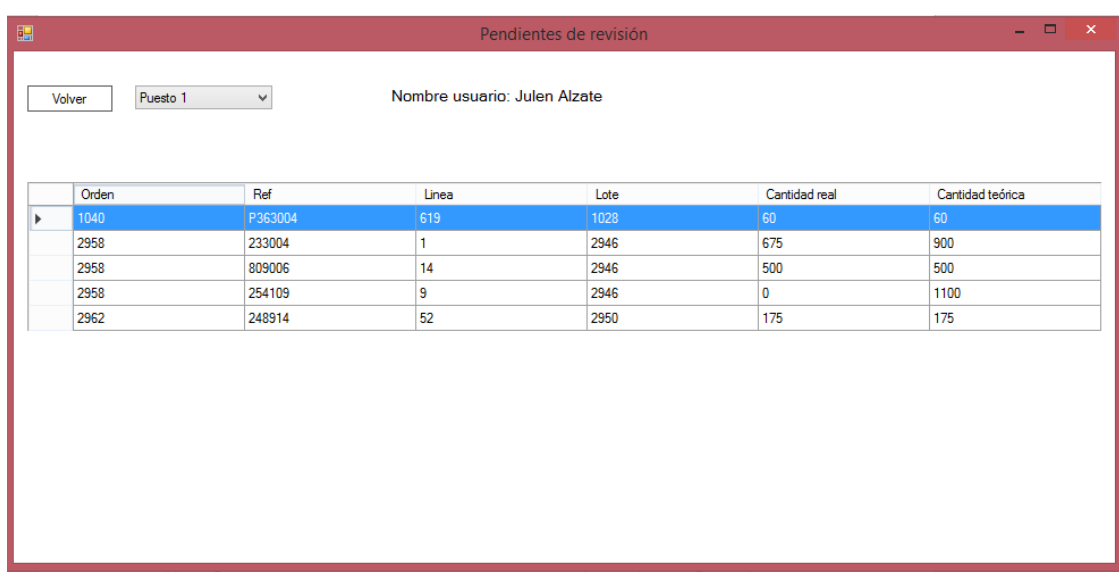

#### <span id="page-39-3"></span>*Ilustración 37 Listado de órdenes pendientes de revisión*

 En esta parte se muestra un listado con las órdenes que están pendientes de revisar por parte del personal de revisión. El usuario puede filtrar las órdenes por puesto y una vez que selecciona una orden para ser revisada, se le muestra una ventana como la mostrada a continuación con la información de la orden y los empleados que la han producido, además de poder darle el visto bueno.

 Mientras el usuario revisa la composición de la orden puede consultar toda la información relevante como las medidas o equivalencias de cada línea de dicha composición para asegurar que todo está correcto en el trabajo realizado por el operario.

| $\mathbf{u}_{\text{in}}^{\text{in}}$ |                                            | $ -$<br>$\mathbf{x}$<br>醖<br>Orden 2962 |       |                 |                              |                      |              |  |
|--------------------------------------|--------------------------------------------|-----------------------------------------|-------|-----------------|------------------------------|----------------------|--------------|--|
|                                      | Referencia: 248914<br>Volver<br>Trabajador |                                         |       |                 | Nombre usuario: Julen Alzate |                      | OK<br>NO OK  |  |
|                                      |                                            |                                         |       | Puesto          | Tiempo                       | Estado               | <b>Notas</b> |  |
|                                      | Ord<br>104 <sub>d</sub>                    | ь                                       | Julen | IT3             | 00:03:41.2600000             | Motivo 4             |              |  |
|                                      | 2958                                       |                                         | Julen | IT3             | 00:03:15.6700000             | Motivo 2             |              |  |
|                                      | 2958                                       |                                         | Julen | IT <sub>3</sub> | 00:03:17.7500000             | Pendiente de revisar |              |  |
| Þ                                    | 2958<br>2962                               |                                         |       |                 |                              |                      |              |  |
|                                      |                                            |                                         |       |                 |                              |                      |              |  |
|                                      |                                            |                                         |       |                 |                              |                      |              |  |
|                                      |                                            |                                         |       |                 | Información de la orden      |                      |              |  |

<span id="page-40-0"></span>*Ilustración 38 Revisión de una orden, información sobre los trabajadores*

| 輼                                                          |                                                            | Orden 2958   |                        | ▭           | × |
|------------------------------------------------------------|------------------------------------------------------------|--------------|------------------------|-------------|---|
| Referencia: 260051                                         | Nombre usuario: Julen Alzate<br><b>Cantidad orden: 300</b> |              |                        | OK<br>NO OK |   |
| Descripción: Junta de Pistón                               |                                                            | Referencia   | Composicion            | Cantidad    |   |
| $D$ mm : $65$                                              | D                                                          | 31602        | Junta de Pistón        |             |   |
| $d$ mm : 59                                                |                                                            | 33060        | Junta tórica 6.4x1.9   | 1           |   |
| $H$ mm : 3,2                                               |                                                            | 33171        | Junta tórica           | 1           |   |
|                                                            |                                                            | 42365        | Guardapolvos           | 1           |   |
| <b>Figure: 3100</b><br>Equivalencias: 1296<br><b>B6177</b> | 106003.                                                    | 52434        | Guardapolvos de guía 2 |             | ۰ |
| <b>B6239</b>                                               |                                                            | <b>CAOA1</b> | $T = 1000$             |             |   |
|                                                            | Información del trabajo                                    |              | d                      |             | m |

*Ilustración 39 Revisión de una orden, información sobre la composición*

<span id="page-41-0"></span> En el caso de que el revisor decida que el trabajo ha sido correcto, lo confirma pulsando el botón OK y el programa se encarga de introducirlo en Galys, el sistema de gestión de ubicaciones del almacén, además de confirmar la cantidad final producida para poder actualizar el stock de dicha referencia en consecuencia.

 Por otra parte, si el trabajo no ha sido satisfactorio, lo podrá marcar para retrabajo pulsando el botón NO OK e introducir el motivo del retrabajo para que el operario encargado de retrabajarlo pueda solventar los problemas iniciales.

#### <span id="page-42-0"></span>**Informes de productividad**

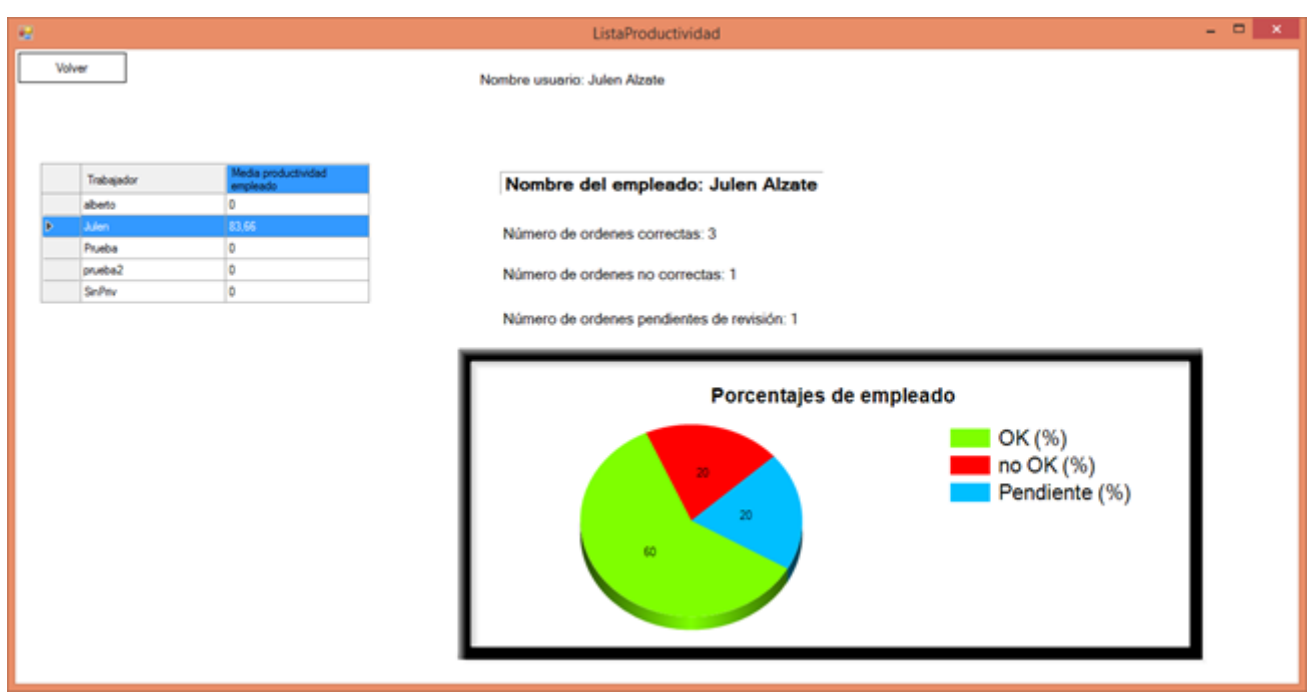

*Ilustración 40 Informes sobre la productividad*

<span id="page-42-2"></span> Se muestra un listado de los empleados y su productividad, al seleccionar alguno de los empleados de la lista, se muestra información como el número de órdenes completadas correctamente, las que han requerido de algún tipo de retrabajo y las que están pendientes de revisión. Además, se muestra un gráfico [4] con los porcentajes correspondientes.

#### <span id="page-42-1"></span>**Producción de orden**

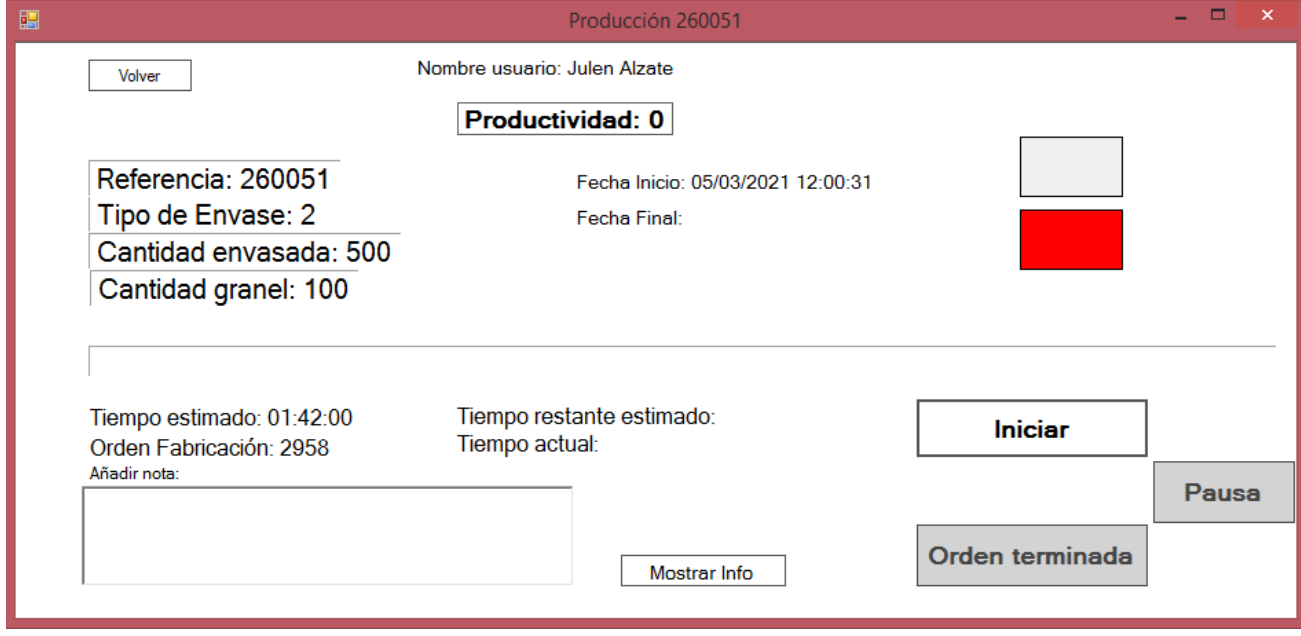

<span id="page-42-3"></span>*Ilustración 41 Producción orden*

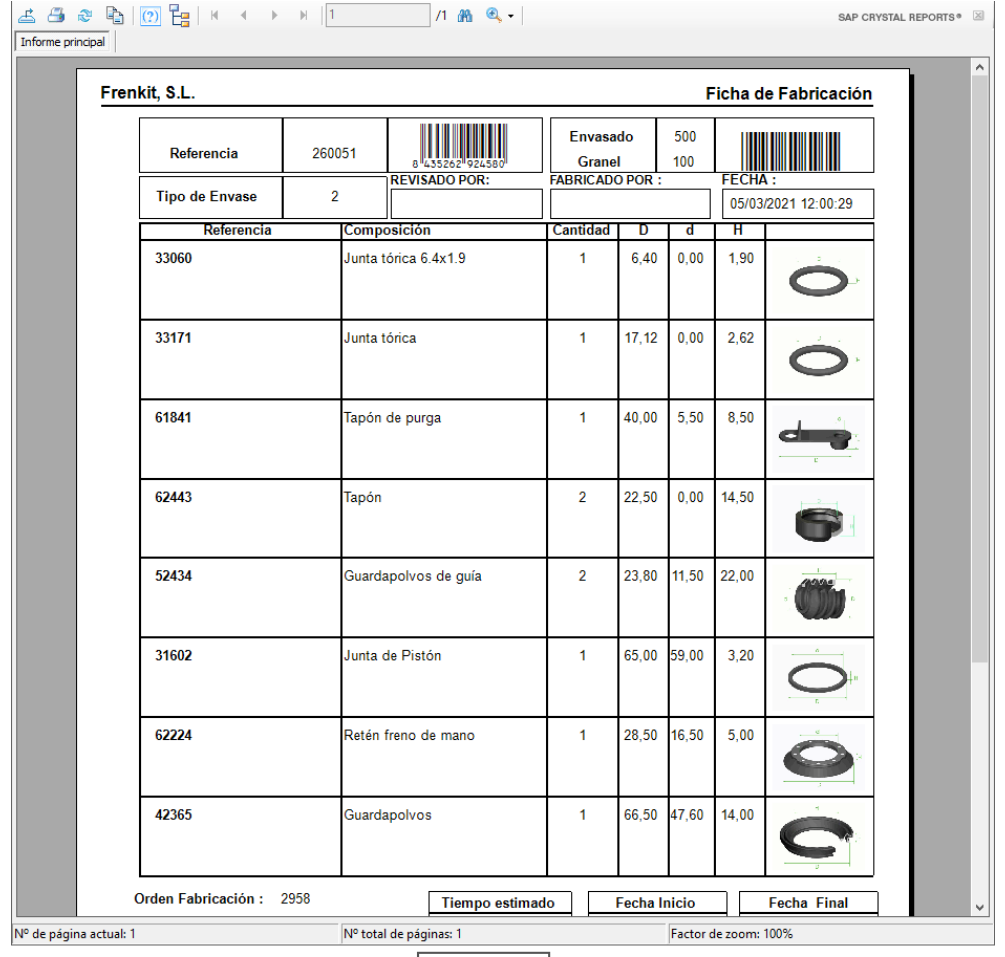

Mostrar estado

*Ilustración 42 Información durante producción*

<span id="page-43-0"></span>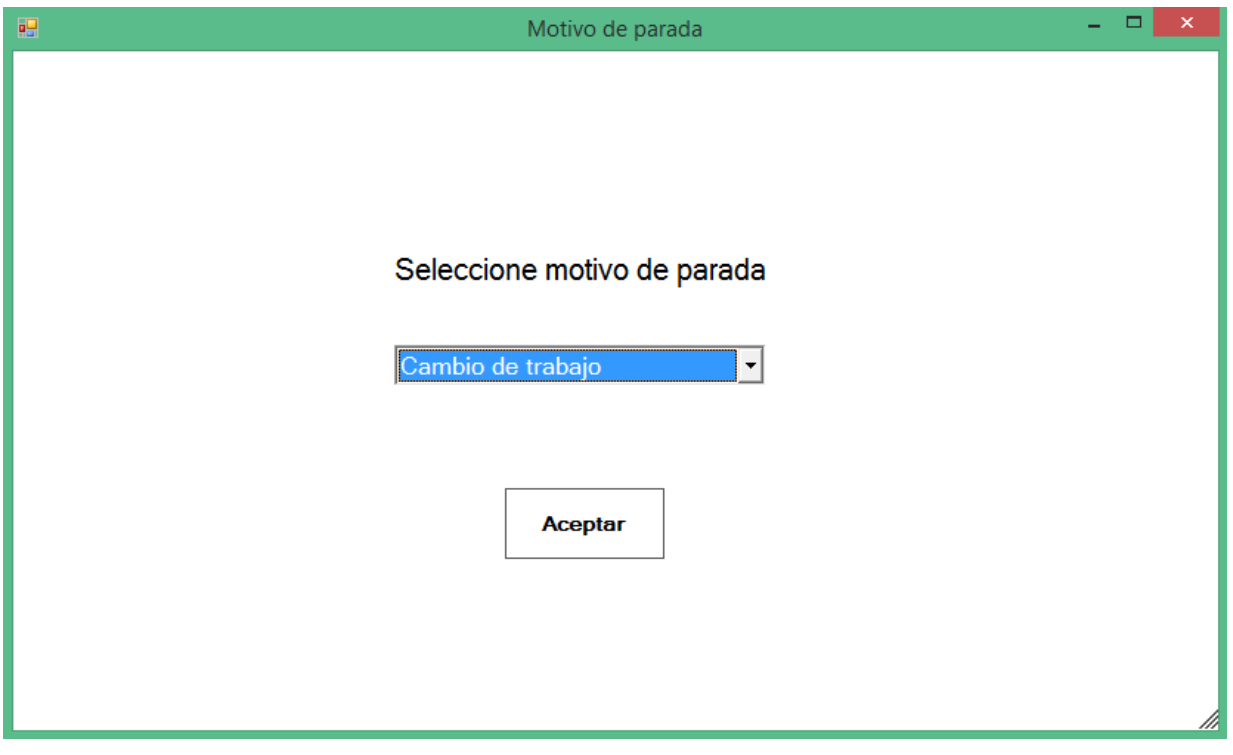

<span id="page-43-1"></span>*Ilustración 43 Ventana motivo de parada*

 Al operario se le permitirá iniciar la orden. Además, podrá registrar una pausa por diversos motivos o dar por finalizada la producción de la orden. También podrá consultar información relevante acerca de la orden en cuestión, además de las imágenes correspondientes a la composición.

 Al finalizar la orden, al operario se le permite indicar la cantidad final producida, ya que dependiendo del material proporcionado o de modificaciones indicadas por los encargados durante la producción de la orden, la cantidad final puede variar respecto a la cantidad prevista. En el caso de órdenes con granel, al operario se le permite modificar tanto la cantidad envasada final como la cantidad a granel.

 Durante la producción de la orden, el operario podrá visualizar un informe muy similar a los informes de los que disponen actualmente para poder visualizar la información que requiera para llevar a cabo la producción de dicha orden que está trabajando.

 La mayor parte del tiempo, el operario visualizará el informe con la información de producción, sin embargo, en momentos puntuales cuando necesite saber si se está ajustando a los tiempos de producción estimados podrá clicar en el botón que muestra el estado actual de la orden, ubicado bajo el informe. Gracias a este botón podrá volver a la ventana inicial donde se muestran los tiempos, además de poder parar o terminar la producción de la orden en caso de que la haya finalizado.

#### <span id="page-44-0"></span>**Gestión de usuarios**

| 圕<br>Gestión de usuarios |        |                                 |                |                       |        |                              |          |                       |  |  |  |
|--------------------------|--------|---------------------------------|----------------|-----------------------|--------|------------------------------|----------|-----------------------|--|--|--|
|                          |        |                                 |                |                       |        | Nombre usuario: Julen Alzate |          |                       |  |  |  |
|                          | Volver |                                 |                |                       |        |                              |          |                       |  |  |  |
|                          |        | Añadir usuario                  |                |                       |        |                              |          |                       |  |  |  |
|                          |        | Empleado                        | Nom<br>Usuario | Permisos              | Activo |                              |          | Cambiar contraseña    |  |  |  |
|                          | Þ.     | Julen Alzate                    | Julen          | Permisos avanzados Si |        | Modificar                    | Eliminar |                       |  |  |  |
|                          |        | Nombre 1 Apellido 1             | Prueba         | Permisos revisor      | Si     | Modificar                    | Eliminar | Contraseña actual:    |  |  |  |
|                          |        | Prueba 2 Prueba 2               | prueba2        | Permisos avanzados Si |        | Modificar                    | Eliminar | Nueva contraseña:     |  |  |  |
|                          |        | Usuario sin privilegios SinPriv |                | Permisos básicos      | Si     | Modificar                    | Eliminar |                       |  |  |  |
|                          |        |                                 |                |                       |        |                              |          | Confirmar contraseña: |  |  |  |
|                          |        |                                 |                |                       |        |                              |          |                       |  |  |  |
|                          |        |                                 |                |                       |        |                              |          | Cambiar contraseña    |  |  |  |
|                          |        |                                 |                |                       |        |                              |          |                       |  |  |  |
|                          |        |                                 |                |                       |        |                              |          |                       |  |  |  |
|                          |        |                                 |                |                       |        |                              |          |                       |  |  |  |
|                          |        |                                 |                |                       |        |                              |          |                       |  |  |  |
|                          |        |                                 |                |                       |        |                              |          |                       |  |  |  |
|                          |        |                                 |                |                       |        |                              |          |                       |  |  |  |

*Ilustración 44 Gestión de usuarios*

<span id="page-44-1"></span> El jefe de almacén podrá realizar toda la gestión de los usuarios desde la aplicación. Solo él tendrá acceso a esta parte de la aplicación. Desde aquí, podrá dar de alta nuevos usuarios, modificar los ya existentes, deshabilitarlos temporalmente e incluso eliminarlos si se trata de empleados que no vayan a trabajar nunca más en la empresa.

 En este caso, esta parte de gestión de usuarios se muestra junto con la opción de cambio de contraseña de su propio usuario.

#### <span id="page-45-0"></span>**Añadir usuarios**

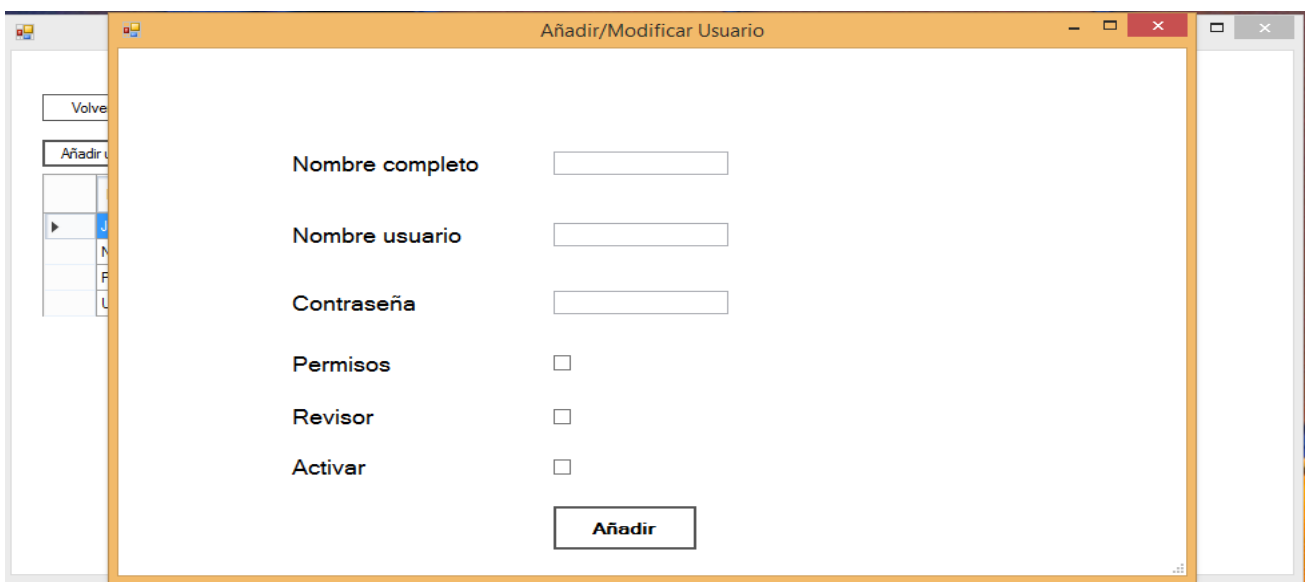

*Ilustración 45 Añadir usuario*

<span id="page-45-2"></span> El jefe de almacén tiene la opción de dar de alta nuevos usuarios en el sistema. Para ello debe introducir el nombre completo del nuevo usuario, el nombre que se le dará al usuario para que inicie sesión, especificar si tiene permisos de jefe de almacén, si tiene permisos de revisor y finalmente si se va a activar inmediatamente o se deja deshabilitado de momento.

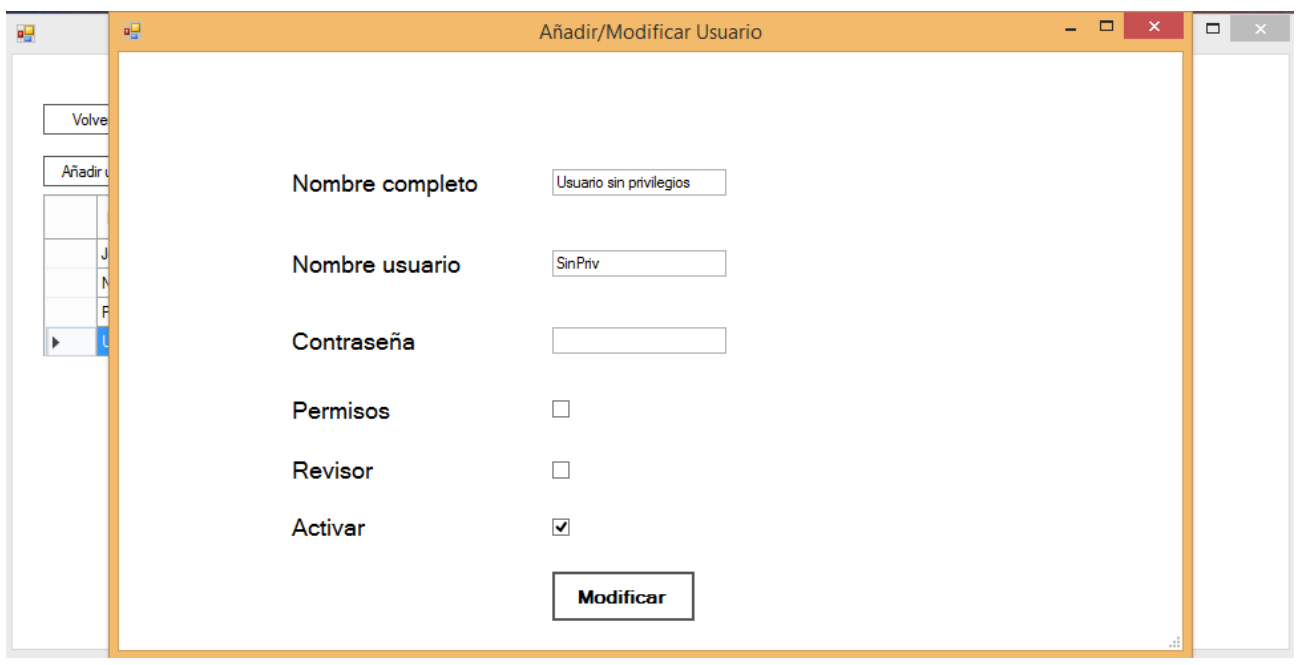

#### <span id="page-45-1"></span>**Modificar usuarios**

*Ilustración 46 Modificar usuario existente*

<span id="page-45-3"></span> Desde esta ventana el jefe de almacén será capaz de modificar los usuarios ya existentes. Podrá cambiar tanto el nombre completo como el nombre de usuario, así como la contraseña en caso de que el usuario en cuestión la haya olvidado, por ejemplo.

 Por otro lado, podrá otorgar nuevos permisos a otros usuarios, así como revocarlos también, en caso de que los considere oportuno.

 Finalmente, podrá habilitar o deshabilitar usuarios en caso de que sea necesario como por ejemplo en caso de empleados temporales que puedan volver en otro momento o empleados que estén de baja.

#### <span id="page-46-0"></span>**Cambio de contraseña**

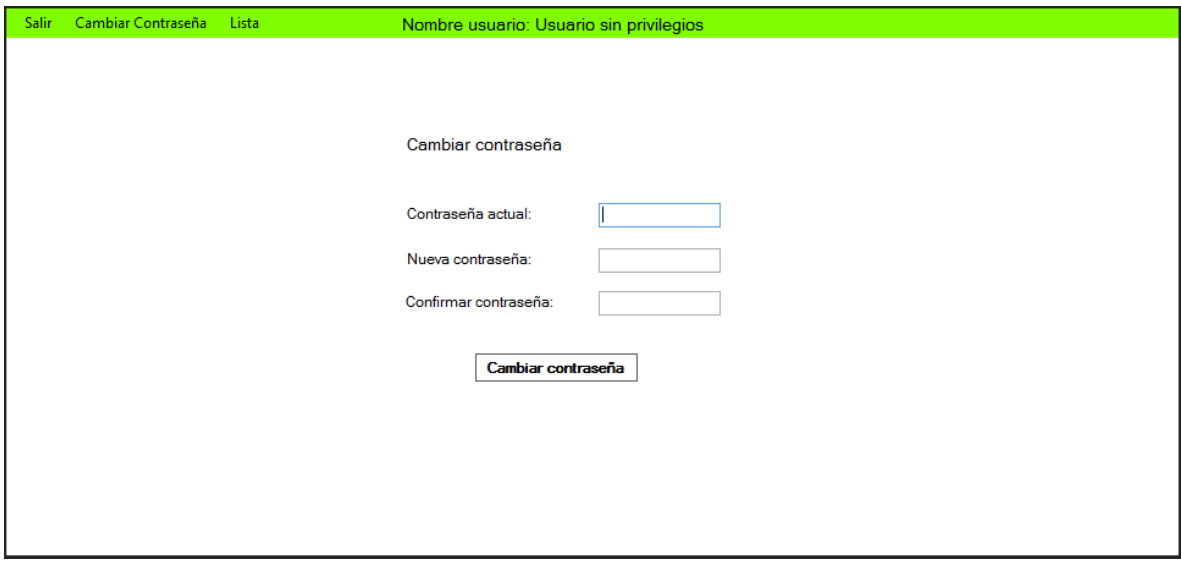

*Ilustración 47 Cambio de contraseña operarios y revisores*

<span id="page-46-1"></span> Todos los usuarios podrán cambiar su contraseña de acceso al programa desde esta ventana. La ventana es común tanto para los operarios como para los revisores. Sin embargo, en el caso del jefe de almacén varía como ya se ha mencionado antes, visualizándose junto con las opciones de gestión de los usuarios.

# <span id="page-47-0"></span>6. Desarrollo e implementación

 En este apartado se explicarán las partes más importantes del desarrollo, así como la implementación de la aplicación, características y uso del servidor empleado para el funcionamiento y detalles del uso de las Tablets en los puestos de trabajo.

#### <span id="page-47-1"></span>6.1. Crystal Reports

 La aplicación hace uso de informes para mostrar las fichas de fabricación y envasado de las distintas órdenes de producción que se generan para los trabajos. Para ello se ha empleado la herramienta Crystal Reports [5] para crear los informes de las fichas. Esta aplicación permite crear informes de una manera clara y sencilla, además de muy familiar para los empleados, ya que se han empleado como punto de partida las fichas que se imprimían anteriormente para las órdenes de trabajo.

 Una de las funcionalidades de esta herramienta, es que permite obtener y completar la información de los informes de una manera sencilla y sin necesidad de crear complejas consultas. Para ello, se define una conexión a una base de datos desde la que obtendrá toda la información que posteriormente muestra en el informe.

 En este caso, el informe de Crystal Reports está conectado a una base de datos auxiliar creada en Access [6]. Esta base de datos es local debido a que la información que se carga es la que será mostrada en los informes de las fichas de fabricación o envasado que se visualizarán en la aplicación. Si esa información fuera cargada en una tabla auxiliar de la base de datos original, dos usuarios no podrían mostrar la información de dos órdenes de trabajo distintas de manera concurrente, ya que la información se solaparía y únicamente se mostraría la de una de las dos órdenes. Esto se debe a que antes de cargar los datos de una orden en la tabla, se borran todos los datos que pudiera haber en esa tabla. Debido a esto, si hay dos trabajadores intentando visualizar informes distintos de forma simultánea, únicamente visualizarían uno de los dos informes en los dos puestos debido a ese borrado de datos y esa falta de concurrencia, si directamente se trabajara sobre la base de datos del servidor. Por lo tanto, la manera más sencilla para solventar esa problemática fue la de emplear una base de datos local, de modo que todos los cambios realizados, se hacen únicamente para el usuario que está consultando esa ficha específica sin entorpecer a los demás.

 Para poder visualizar estos informes en la aplicación desarrollada, es necesario introducir un visor de informes de Crystal Reports en el formulario donde se quiere mostrar esa información. Además de eso, es posible definir un fichero .rpt como fuente del informe o definirlo posteriormente en el código de la aplicación.

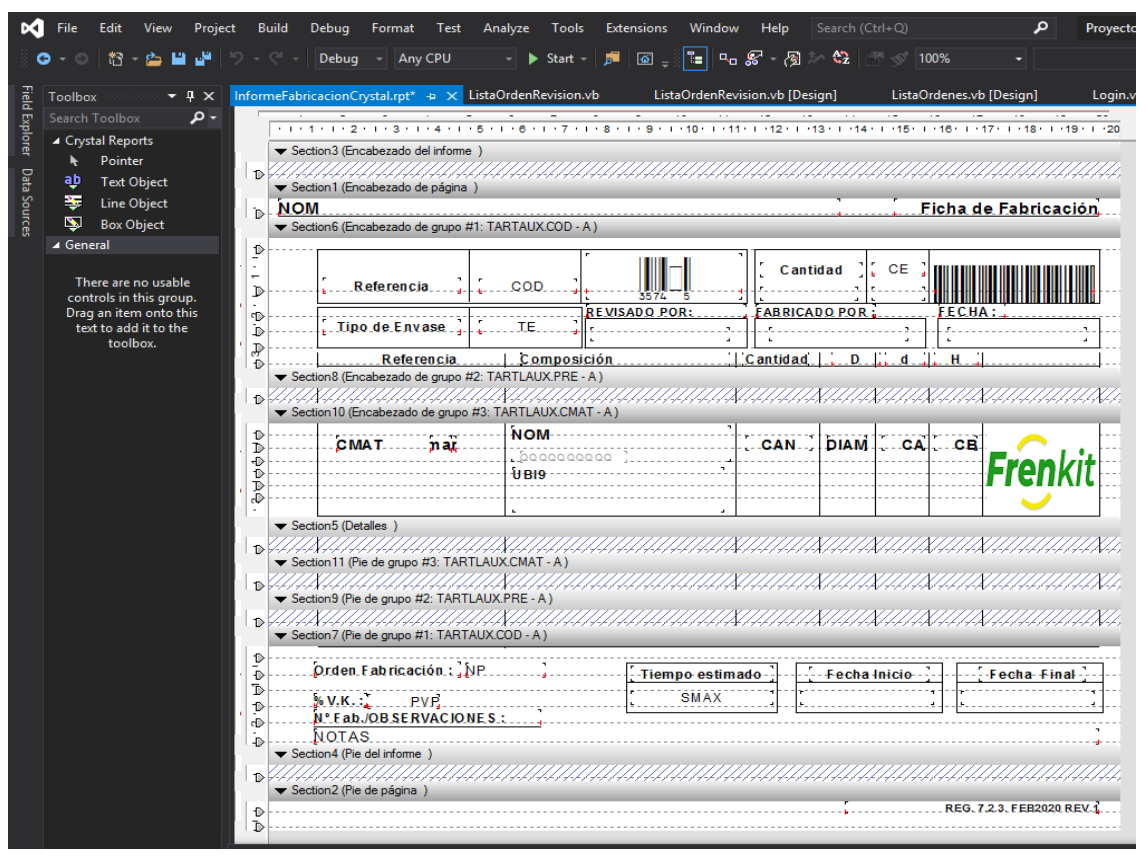

*Ilustración 48 Plantilla informe Crystal Reports*

<span id="page-48-0"></span> Con esta configuración, el procedimiento que sigue el programa para que el usuario pueda visualizar una ficha de fabricación es el siguiente. Cuando el usuario selecciona una línea de una orden de trabajo, el programa guarda tanto la información del número de orden como el de la línea en variables locales. Mediante ciertas consultas SQL, se obtiene toda la información necesaria para la correcta visualización de la ficha y se inserta en las tablas correspondientes de la base de datos local. Finalmente, se muestra el formulario con el visor de informes de Crystal Reports y obtiene todos los datos desde la fuente especificada en el informe, es decir, desde la base de datos local.

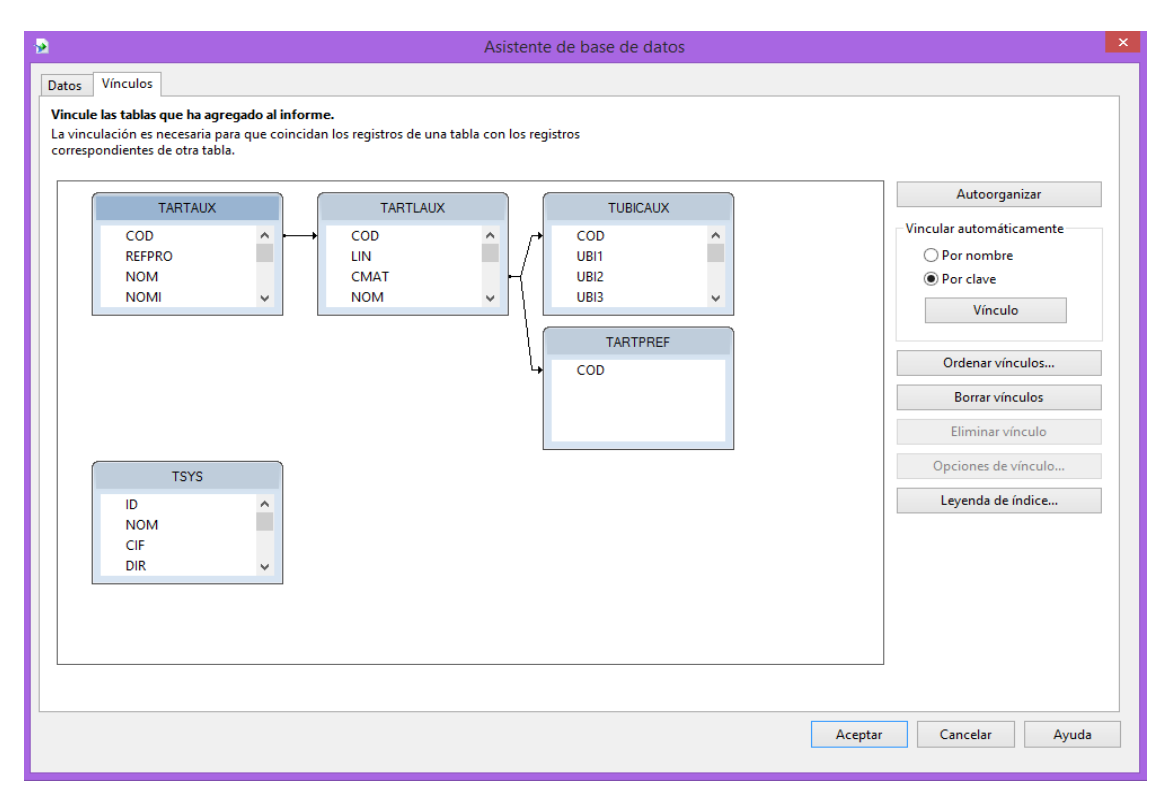

*Ilustración 49 Estructura tablas información informe*

<span id="page-49-0"></span> Además, al incluir los informes generados por este programa en la aplicación, tenemos la posibilidad no sólo de generar nuevos informes de una manera muy similar a los informes ya existentes en la empresa, sino que, podemos aprovechar las plantillas de otros informes ya creados para usarlas en la aplicación desarrollada, pudiendo ahorrar tiempo en la creación de estos informes.

 Un claro ejemplo de lo mencionado anteriormente, son las etiquetas que se imprimen para colocarlas en las referencias producidas de cada línea, mediante las impresoras de etiquetas disponibles [7]. Si se hubiera empleado otro software para los informes, se tendrían que haber creado nuevas plantillas compatibles con el nuevo programa para poder imprimirlas directamente mediante la impresora de etiquetas desde la aplicación, sin embargo, al emplear Crystal Reports se han podido aprovechar las plantillas de las etiquetas ya creadas, permitiendo ahorrar tiempo que se hubiera empleado en el diseño y desarrollo de una nueva plantilla en caso de que se hubiera empleado algún otro programa para este cometido.

 Por último, la elección de esta herramienta no se debió únicamente a criterios de facilidad de uso o adaptabilidad a la aplicación en desarrollo, si no que un factor importante fue que esta herramienta ya se usaba dentro de la organización por lo que la integración de estos informes entre las distintas aplicaciones usadas en la empresa sería mucho más sencilla. Además, el hecho de que la integración con Visual Studio sea gratuita también fue un factor con cierto peso a la hora de elegir este software.

#### <span id="page-50-0"></span>6.2. Servidor

 Para el uso de la aplicación por parte de los operarios durante la producción de las órdenes en sus puestos, desde la organización se decidió emplear dispositivos tipo Tablet, de unas 10 pulgadas. Debido a que las Tablets emplean el sistema operativo Android y la aplicación está desarrollada para plataformas Windows, se tuvo que buscar una alternativa para resolver esa problemática. Para solventar esto, se barajaron algunas alternativas como adaptar la parte de la aplicación usada por los operarios a Xamarin (plataforma de Microsoft basada en C# para creación de aplicaciones Android e iOS) o comprar Tablets cuyo sistema operativo fuera Windows. Sin embargo, finalmente se decidió habilitar un servidor como escritorio remoto donde se instaló la aplicación y al que se conectan las Tablets mediante una aplicación de escritorio remoto para acceder a la aplicación desarrollada.

 Para el servidor, al no requerir de mucha potencia más allá de ser capaz de soportar un máximo de 6 conexiones simultaneas, se empleó uno que había sido recientemente sustituido, el cual se había empleado como servidor de almacenaje de archivos, siendo como una especie de nube al que todos los empleados tenían acceso desde sus equipos hasta ese momento. Las características del servidor son las siguientes:

- Sistema operativo: Microsoft Windows Server 2012 R2 Foundation.
- Procesador: Intel Xeon CPU E3-1220 V3 3.10Ghz.
- Memoria RAM: 8Gb.
- Disco duro: 1Th.

 Una vez que estuvo completamente operativo el nuevo servidor, se procedió a prepararlo para que funcionara como escritorio remoto. Lo primero que se hizo, fue comprobar la configuración de red para que las tablets pudieran conectarse correctamente al escritorio remoto. Posteriormente, se instaló todo lo necesario para el correcto funcionamiento del programa desarrollado, como las librerías de tiempo de ejecución de Crystal Reports, y finalmente el programa en cuestión.

 Después de comprobar el correcto funcionamiento de todo el sistema, se crearon distintos usuarios en el servidor para cada puesto del almacén que iba a emplear la aplicación. De este modo, cada puesto cuenta con un usuario en el servidor, así cuando una Tablet debe ser ubicada en un puesto distinto, únicamente debe iniciar sesión con otro usuario en el servidor remoto. Esto ayuda a que los operarios no tengan que andar seleccionando el puesto en el que se encuentran cada vez que ingresan en la aplicación, ya que cada Tablet está asignada a un puesto, por lo que los operarios solo tienen que abrir la aplicación de escritorio remoto y conectarse mediante la única opción que tienen.

 Se realizaron pruebas de concurrencia conectándose simultáneamente con varias Tablet para comprobar que eso no afectara al rendimiento ni al funcionamiento de la aplicación en ninguno de los equipos.

 El funcionamiento del sistema empleado de servidor remoto más las Tablets en los puestos es el siguiente (ilustración 50):

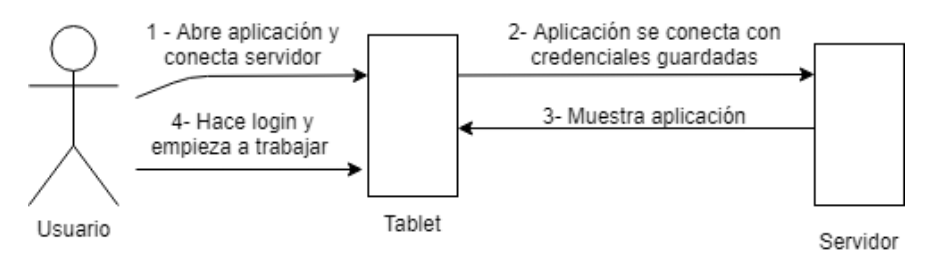

*Ilustración 50 Funcionamiento simplificado sistema servidor*

- <span id="page-51-0"></span>1. El operario llega a su puesto de trabajo y enciende la Tablet.
- 2. El operario abre la aplicación de escritorio remoto instalada.
- 3. Selecciona la única conexión disponible al escritorio remoto.
- 4. Al abrir la sesión del escritorio remoto se abre la aplicación desarrollada.
- 5. Finalmente, el operario inicia sesión en la aplicación y puede comenzar con su trabajo seleccionando alguna de las órdenes asignadas al puesto en el que se encuentre.

 Gracias a esta implementación, no es necesario desarrollar dos aplicaciones diferenciadas dependiendo del uso que se vaya a hacer, ya que de este modo la aplicación puede ser instalada en los distintos equipos del almacén y del jefe de almacén para poder realizar las gestiones y consultas necesarias, aparte de instalarla también en el servidor para que las Tablet se conecten a ella.

 Por otra parte, al emplear el servidor como escritorio remoto para las Tablets de los operarios, les permite acceder a su parte de la aplicación sin necesidad de adaptarla al sistema operativo Android de dichas Tablets. Además, da flexibilidad en caso de que en un futuro las necesidades de las tareas a realizar en puesto crezcan y haya que emplear equipos basados en Windows.

 Finalmente, gracias a emplear el viejo servidor con las Tablets, no solo se consigue un ahorro en los costes de la compra de equipos para los puestos, ya que las Tablets tienen un coste inferior en comparación con equipos más específicos. Este sistema también permite actualizar la aplicación de una manera sencilla y sin molestar a los operarios, ya que al estar centralizada en el servidor permite realizar estas acciones sin tener que ir equipo por equipo.

#### <span id="page-52-0"></span>6.3. Tablets

 En los puestos de trabajo de los operarios, se han instalado Tablets para poder consultar la información de las órdenes asignadas al puesto, así como poder dar inicio y final a la producción de los trabajos y llevar un registro del tiempo empleado por los operarios en la producción de las órdenes, además de las paradas realizadas la productividad de estos.

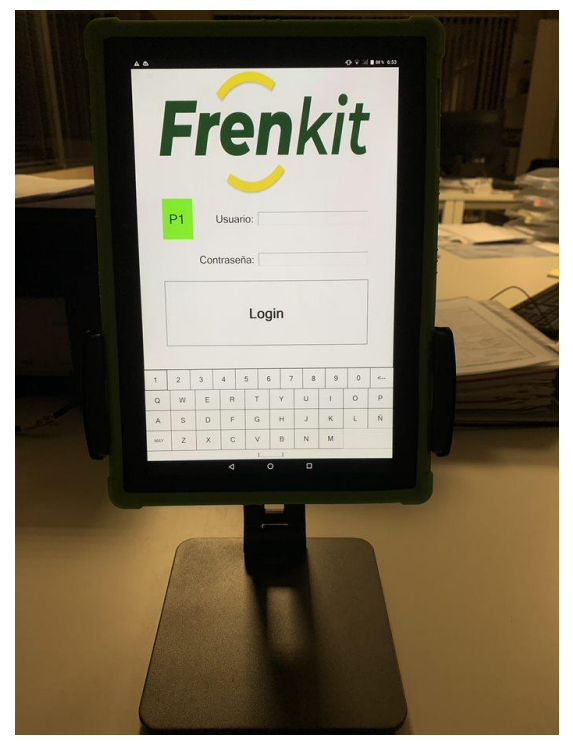

*Ilustración 51 Imagen de la Tablet corriendo la aplicación*

<span id="page-52-1"></span> Estas Tablets como ya se ha mencionado con anterioridad, emplean el sistema operativo Android, por lo que para poder hacer uso de la aplicación desarrollada se conectan al escritorio remoto del servidor habilitado, mediante una aplicación instalada para tal fin. Una vez conectadas a dicho escritorio funcionan con una interfaz adaptada para que sea más cómodo.

 La adaptación de la interfaz de las Tablet ha sido muy sencilla gracias a emplear un diseño de la interfaz basado en los contenedores del tipo TableLayoutPanel [8] de Visual Basic .NET. Esto permite que al redimensionar la ventana de la aplicación todos los controles se redimensiones de manera equivalente.

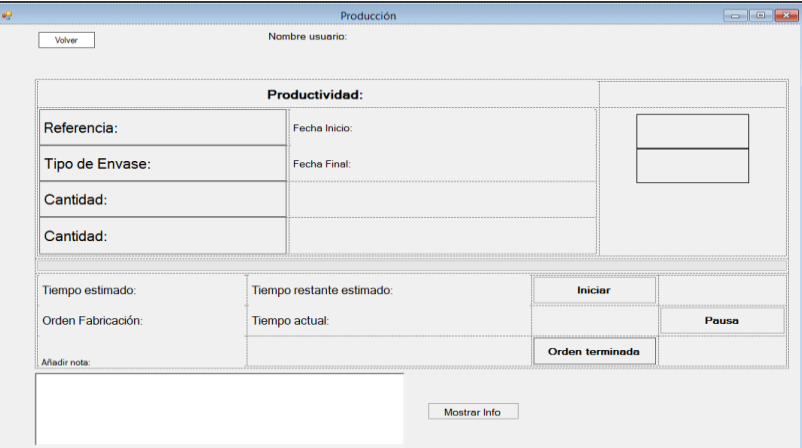

*Ilustración 52 Estado orden en diseñador*

 Como puede verse en la captura del diseñador (ilustración 52), se usa un panel en forma de tabla donde se ponen los controles a veces dentro de otros paneles del mismo tipo, para poder crear el efecto deseado y así al redimensionar la ventana como en el caso de las Tablets todo se mantenga en su sitio sin solaparse con otros elementos de la interfaz.

 En las siguientes capturas (ilustraciones 53, 54, 55 y 56) se muestra la interfaz adaptada funcionando en las Tablet.

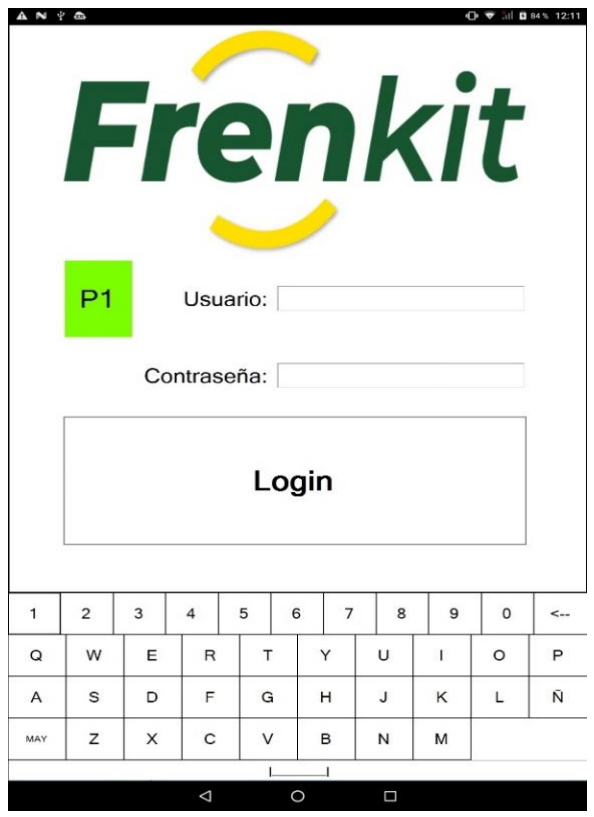

<span id="page-53-0"></span>*Ilustración 53 Login Tablet Ilustración 54 Órdenes Tablet*

|       | Salir Cambiar Contraseña Lista |            | Lista manual                     | <b>O V</b> iii <b>D</b> 85 % 8:48<br><b>Usuario: Usuario sin privilegios</b> |                    |                        |
|-------|--------------------------------|------------|----------------------------------|------------------------------------------------------------------------------|--------------------|------------------------|
| Orden | Lote                           | Ref        | Cantidad<br>estimada<br>restante | Cantidad<br>orden                                                            | Tiempo<br>estimado | Porcentaje<br>restante |
| 1228E | 1228                           | 901275 80  |                                  | 80                                                                           | 28,00              | 100,00                 |
| 1228E | 1228                           | 901610 200 |                                  | 200                                                                          | 70,00              | 100,00                 |
| 1228E | 1228                           | 950019 60  |                                  | 60                                                                           | 21,00              | 100,00                 |
| 3472F | 3472                           | 94002180   |                                  | 80                                                                           | 27,00              | 100,00                 |
| 3473F | 3473                           | 243024 20  |                                  | 20                                                                           | 16,00              | 100,00                 |
| 3473F | 3473                           | 244001     | 100                              | 100                                                                          | 40,00              | 100,00                 |
| 3473F | 3473                           | 263001     | 100                              | 100                                                                          | 39,00              | 100,00                 |
|       |                                |            |                                  |                                                                              |                    |                        |
|       |                                |            |                                  |                                                                              |                    |                        |

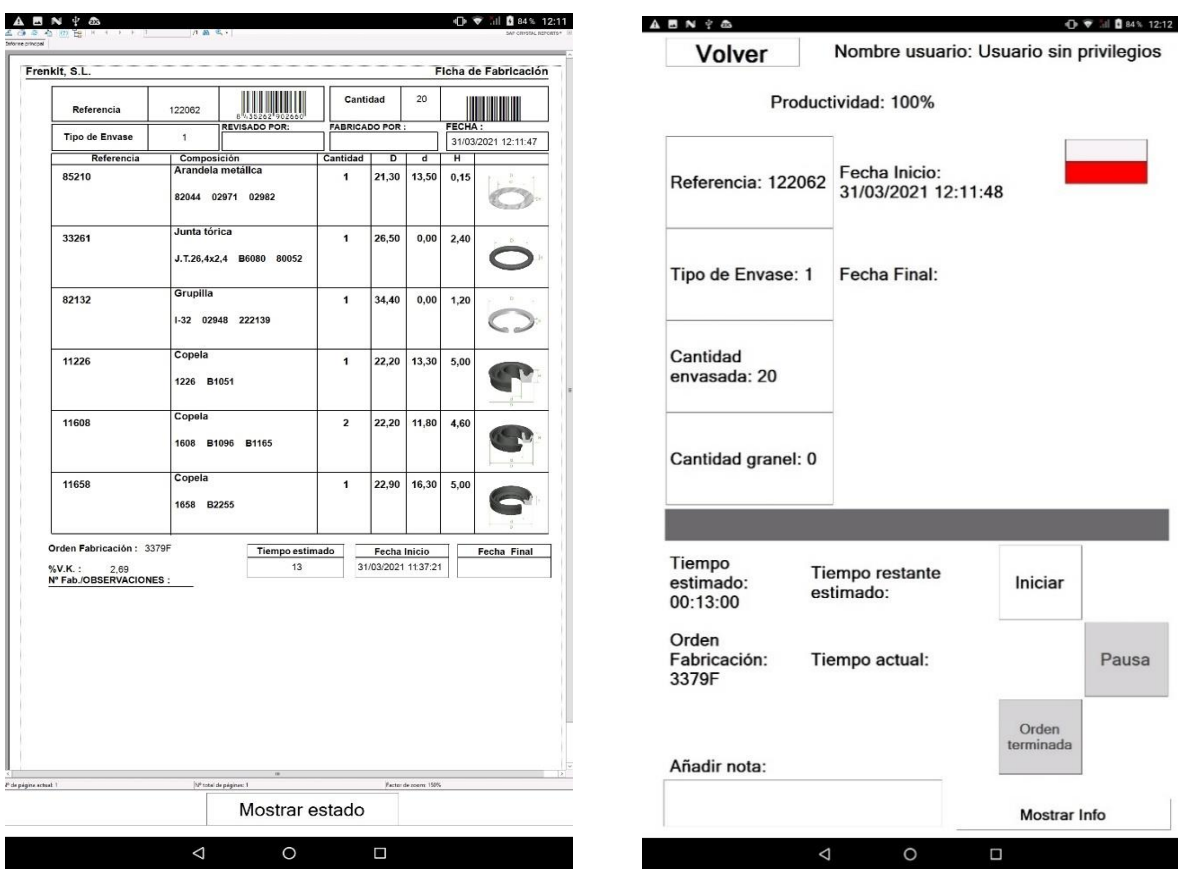

*Ilustración 55 Ficha Tablet Ilustración 56 Estado fabricación Tablet*

<span id="page-54-0"></span> Las Tablets hacen uso de la red wifi de la empresa que se encuentra disponible a lo largo de todo el almacén mediante antenas que se encargan de amplificar la señal wifi.

 Por último, el uso de la Tablet por parte del operario es muy sencillo. Primero debe abrir la aplicación de terceros instalada para conectarse al escritorio remoto del puesto en el servidor. Una vez abierta la aplicación se conecta al escritorio remoto y accede a la aplicación desarrollada para loguearse y desempeñar sus funciones.

 Para asegurar la protección de las Tablet, se han provisto de una funda para su protección además de un protector de pantalla para en caso de que haya algún percance o imprevisto no sufran daños o por lo menos se limiten los daños que se les puedan ocasionar. Además, se ha provisto de un soporte para las Tablet con el fin de poder colocarlas de una manera más cómoda para los operarios que las vayan a usar.

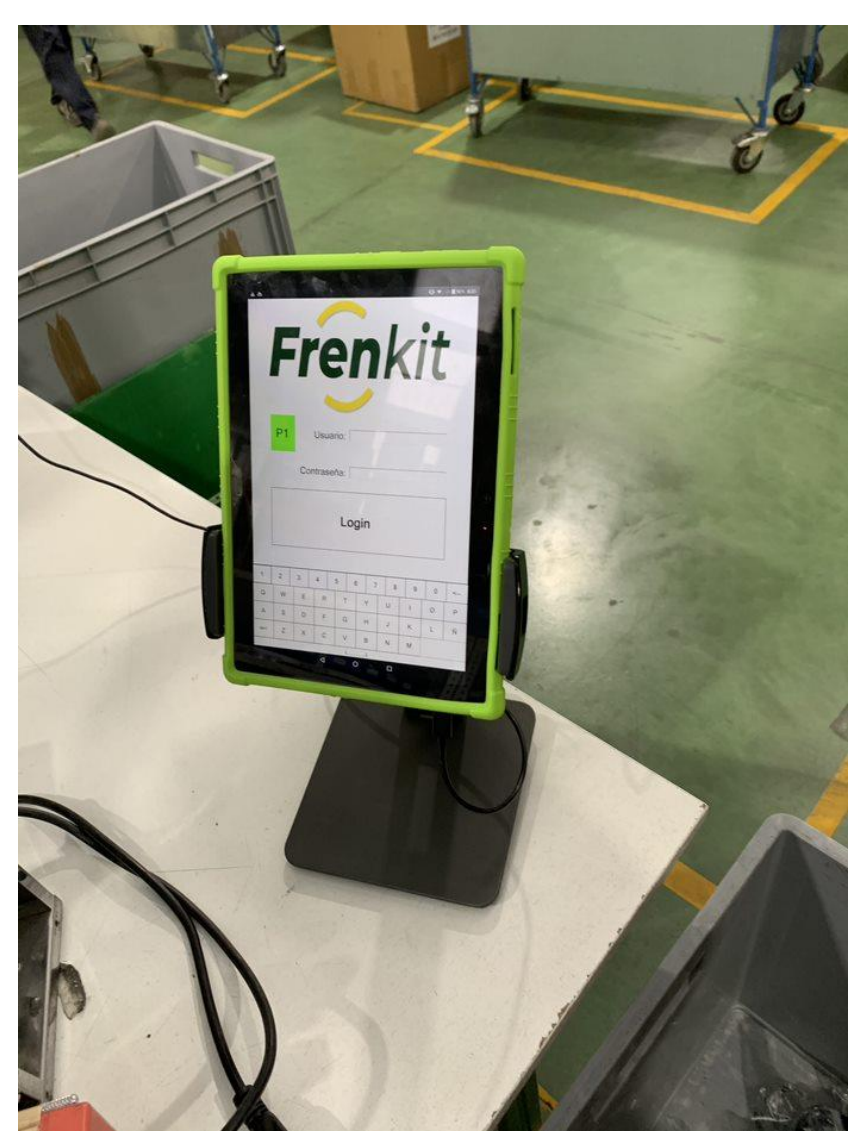

*Ilustración 57 Tablet ubicada en un puesto con soporte*

<span id="page-55-0"></span> Se ha conseguido instalar las Tablet en los puestos de modo que no interfieran con el trabajo que deben realizar los operarios e intentando que la posición de uso sea lo más cómoda posible para los operarios. Por ello, en el caso de las Tablet que están sobre un soporte (como en el caso de la ilustración 57) no están anclados de ninguna manera a la mesa de modo que puedan reubicarse donde más cómodo le resulte al operario.

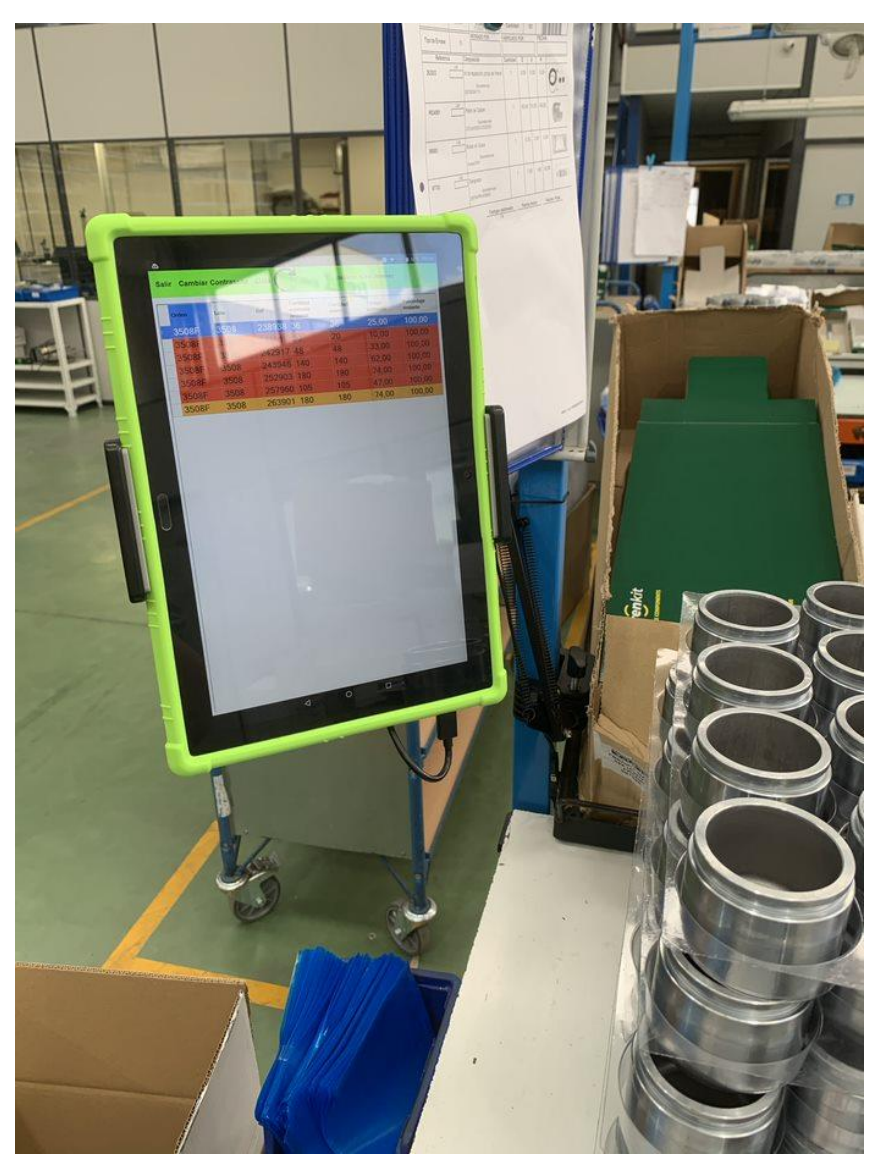

*Ilustración 58 Tablet ubicada en un puesto con brazo*

<span id="page-56-0"></span> En el caso de los puestos de trabajo que por la gran cantidad de material que se maneja para fabricar los kits, como es el caso de los puestos de fabricación de kits con pistón, se ha optado por colocar las Tablets con un brazo (ilustración 58). El soporte del brazo se ha anclado al poste del puesto, el cual se ubica en la esquina del puesto, permitiendo colocar la Tablet de modo que no ocupe espacio de la mesa y no moleste al operario a la hora de trabajar.

#### <span id="page-57-0"></span>6.4. Proceso de implantación

 El sistema inicialmente se instaló en uno de los seis puestos con los que cuenta el almacén actualmente para realizar la producción, para posteriormente ir aumentando el número de puestos equipados con las Tablet y la aplicación desarrollada.

 El primer puesto en el que se instaló fue el destinado a la producción de kits de gomas y kits de guías. De este modo, se pudo comprobar el funcionamiento de las distintas partes de la aplicación como, por ejemplo, el correcto filtrado de los distintos tipos de órdenes, la asignación de trabajos a los puestos, la visualización de las órdenes asignadas a un puesto o el funcionamiento de la producción de las órdenes.

 Después del primer día de funcionamiento de las Tablets junto con la aplicación, se habló con todo el personal que había hecho uso de este nuevo sistema. Se identificaron los puntos que habían funcionado bien, los puntos que podían mejorarse y diferentes sugerencias tanto del jefe de almacén, como del personal de revisión y operarios que usaron la aplicación para realizar los trabajos del puesto en el que se había iniciado la prueba piloto.

 Una vez implementadas las mejoras propuestas por las distintas personas que hacían uso de la aplicación, se siguió empleando la aplicación para realizar la producción de los trabajos y así poder seguir identificando puntos de mejora antes de extender el sistema a los demás puestos del almacén.

 Durante este proceso se identificaron distintos puntos críticos del sistema como los posibles cortes de luz que pueda haber en la empresa y las consiguientes afecciones de estos o los errores humanos a la hora de confirmar cantidades finalizadas que pueden llegar a provocar ciertos desajustes en el stock de la empresa si no se realizan las modificaciones pertinentes cuando los encargados de las revisiones se dan cuenta de dichos fallos.

 En general, el haber tomado esta aproximación para comenzar a usar la aplicación, permitió empezar a usarla de una manera que no afectara de manera significativa en la producción del almacén en caso de cualquier problema. Por otra parte, también permitió detectar los puntos que había que mejorar antes de que estuviera en uso de una manera más generalizada dentro del proceso de producción de la empresa.

 Además, gracias a esto, se obtuvieron sugerencia que se tomaron en cuenta para implementar nuevas funcionalidades como la opción de realizar asignaciones en bloque de órdenes de trabajo que por su naturaleza contaban con numerosas referencias que finalmente terminaban asignadas a un mismo puesto de trabajo. Otra de las posibles funcionalidades a implementar que se propusieron durante este proceso, fue la de crear manualmente órdenes de trabajo de modo que cuando el jefe de almacén asigna un trabajo a un puesto que no entra dentro de los habituales como revisar una determinada referencia para restarle trabajo al departamento de calidad, este trabajo también quede registrado en la aplicación.

# <span id="page-58-0"></span>7. Pruebas

 Para asegurar el correcto funcionamiento de la aplicación desarrollada, se han realizado diversas pruebas, tanto de usabilidad como de comportamiento de la aplicación a lo largo del desarrollo de la misma.

 Por un lado, al realizar modificaciones en la interfaz de la aplicación, se han realizado pruebas para comprobar la correcta visualización de todos los elementos mostrados en la interfaz con el propósito de no perder información o que no se solaparan los distintos elementos de la interfaz a la hora de modificar el tamaño de la ventana como ocurre por ejemplo al ejecutar la aplicación en las Tablet.

 Por otro lado, se han realizado pruebas del correcto funcionamiento de los distintos controles y botones empleados en la aplicación, asegurando que cada uno de dichos controles realizan las acciones que deben hacer, como que por ejemplo a la hora de pulsar el botón del puesto número uno en la ventana de asignación, la orden se asigne a dicho puesto y que no se produzca ningún tipo de fallo.

 Por otro lado, también se han ido realizando diversas pruebas durante el desarrollo de la aplicación para asegurar el correcto funcionamiento de las consultas realizadas a la base de datos de la que hace uso. Para comprobar que las consultas están formuladas correctamente y que no realizan ninguna modificación indebida en las tablas que no debían, se ha empleado una base de datos auxiliar con la información necesaria para que la aplicación funcionara, de modo que se puedan realizar las consultas necesarias sin miedo a que se realicen modificaciones indebidas en la base de datos original.

 Gracias a esta aproximación, se ha podido comprobar el correcto funcionamiento de todas las consultas sabiendo que no iban a interferir con los datos originales ni con el funcionamiento de otros programas que hacen uso de las mismas bases de datos.

 Por último, también se han realizado pruebas a nivel de código comprobando el correcto funcionamiento de este, que las diversas condiciones de las comprobaciones estén bien formuladas o que no haya llamadas a funciones innecesarias o variables que no estuvieran en uso.

 Finalmente, antes de expandir el sistema a más puestos se llevó a cabo una prueba piloto instalando el sistema en un solo puesto para poder observar el funcionamiento y poder detectar posibles problemas que no se hubieran predicho con anterioridad.

 A fin de cuentas, al ser una aplicación con un alto nivel de interactividad, para realizar la mayor parte de las pruebas, se ha ido realizando in situ usando la aplicación, antes de desplegarla, probando todas y cada una de las funcionalidades asegurando que no se producía ningún tipo de fallo.

# <span id="page-59-0"></span>8. Gestión

 Para la gestión de este proyecto, se ha empleado una metodología ágil tipo SCRUM, la cual ha permitido realizar el proyecto de una forma más flexible. Gracias a esta metodología, se han ido marcando distintos objetivos a lo largo del proyecto y se han ido desarrollando en unos plazos de tiempo, empleando los Sprint típicos de la metodología ágil SCRUM.

 Siguiendo esta metodología, el proyecto se dividió en varias fases y actividades a realizar, tal y como se realiza en los proyectos ágiles. En cada una de las iteraciones, se fueron realizando distintas actividades con el objetivo de tener una aplicación funcional al finalizar cada una de dichas iteraciones del desarrollo del proyecto.

 Una de las ventajas de tomar esta forma de trabajo ha sido que, desde etapas muy tempranas del proyecto, se ha dispuesto de un programa básico pero funcional desde fases muy tempranas del proyecto que ha ido evolucionando tras cada iteración teniendo en cada fase un producto funcional que se pudiera probar.

 Al seguir esta metodología ágil para realizar la gestión del proyecto, se han podido realizar reuniones con el personal del almacén para mostrar los progresos con la aplicación y así poder recibir feedback del proyecto. De este modo se ha podido saber después de cada iteración que se estaba haciendo bien y que se debía cambiar.

 Gracias a emplear una metodología de este estilo, en la cual el trabajo se va realizando mediante iteraciones en las que al final de cada una se obtiene un producto funcional, se han podido ir implementando nuevas características que no habían sido identificadas al comienzo del proyecto, permitiendo así evitar realizar cambios o desarrollar nuevas características muy complejas una vez que se empezó con la prueba piloto.

 El emplear una metodología que permitiera realizar cambios de una manera más fácil ha sido crucial en el desarrollo de este proyecto, ya que, a pesar de haber tratado de definir claramente los requisitos y características del proyecto, ya desde fases muy tempranas del desarrollo del proyecto, el personal de almacén ha ido realizando sugerencias que han requerido hacer cambios en la aplicación.

# <span id="page-60-0"></span>9. Conclusiones

 Nunca había trabajado en un proyecto de tal envergadura. Empezando en base a una idea que llevaba tiempo propuesta, pero que sin embargo ha ido sufriendo modificaciones desde una propuesta inicial hecha hace dos años y de la que, tras tanto tiempo, finalmente he sido yo el encargado de llevarla a cabo.

 Durante los años de carrera, hemos realizado diversos proyectos, de mayor o menor tamaño y de distintas dificultades, que te preparan en mayor o menor medida para los trabajos que tengas que realizar como informático. Sin embargo, después de realizar este proyecto, el cual consideraría como mi primer proyecto profesional, te das cuenta de que hay cosas que son muy difíciles de simular en proyecto de una asignatura en la universidad. Cosas como cambios en los requisitos del proyecto tras una reunión con el cliente, en este caso generalmente la mayoría de las reuniones han sido el jefe de almacén o personal de almacén, debido a que olvidó algún detalle en alguna reunión previa o tu no supiste hacer las preguntas adecuadas, son temas que si que se tratan en algunas asignaturas pero que luego no se llevan a la práctica realmente hasta que te metes de lleno en algún proyecto profesional.

 Por otro lado, una experiencia que valoro muy positivamente y la cual no había vivido en la universidad, ha sido la del trato con el personal del almacén que posteriormente iba a emplear el nuevo sistema y que ha ido haciendo sugerencias, es decir, lo que podría entenderse como el trato con el cliente. Es cierto, que en ocasiones es complicado tratar con los clientes y que piden soluciones imposibles, pero en general considero que siempre se puede llegar a un punto común que satisface a todos los implicados y lo cierto es que he aprendido mucho de las reuniones que he tenido a lo largo del proyecto.

 También, el haber usado el lenguaje de Visual Basic .NET, me ha permitido aprender desde cero un nuevo lenguaje que para mí era más allá de haber oído hablar de él, era completamente desconocido. La verdad es que el aprendizaje de este nuevo lenguaje fue sencillo y no me costó mucho adaptarme y creo que en gran parte se debe a la universidad y todo lo aprendido en ella, ya que al haber trabajo con diversos lenguajes de programación nos facilita mucho el aprender nuevos.

 Por otra parte, a pesar de haber desarrollado yo toda la aplicación sí que he tenido cierto trabajo en equipo junto con mi tutor en la empresa, ya que ciertos aspectos de la aplicación requerían de integración con otras aplicaciones de la empresa, teniendo que trabajar los dos juntos para evitar que hubiera problemas con esa integración. Lo cierto es que, esa experiencia de trabajo en equipo ha sido muy interesante y me ha permitido comprobar de primera mano como es el trabajo en equipo y de organización en un entorno real dentro de una empresa.

 Finalmente, el hecho de haber podido trabajar y consultar los distintos aspectos con el informático de la empresa, el cual también ha sido mi tutor allí, ha sido una experiencia muy enriquecedora que me ha permitido ampliar mis conocimientos y herramientas como programador gracias a los consejos que me ha ido brindando gracias a su larga y amplia trayectoria y experiencia en el sector de la informática.

# <span id="page-61-0"></span>10. Líneas futuras

#### <span id="page-61-1"></span>10.1. Desarrollo de aplicación independiente para las Tablet

 Una de las líneas futuras de la aplicación es la de desarrollar una aplicación independiente adaptada al sistema operativo de las Tablet. Esto tendría ciertas ventajas respecto al sistema actual apoyado sobre el servidor.

 Por un lado, se podría prescindir del servidor empleado actualmente como escritorio remoto para mostrar la aplicación en las Tablet. Además, al estar desarrollada para el sistema nativo de las Tablet también se conseguiría un mayor rendimiento.

 Por otro lado, tampoco sería necesaria una conexión a la red tan veloz como lo es ahora, ya que la red únicamente sería necesaria para cargar algunos datos consultados y no toda la interfaz del escritorio remoto como ocurre ahora.

 Sin embargo, al prescindir del servidor la aplicación no estaría centralizada en un único punto por lo que cualquier tarea de mantenimiento, como por ejemplo las actualizaciones requerirían de una mayor planificación, ya que en el servidor se puede programar la actualización de la aplicación en las horas de inactividad del almacén, tarea que no es tan sencilla en un dispositivo móvil como la Tablet.

#### <span id="page-61-2"></span>10.2. Actualizaciones automáticas

 Otra de las líneas futuras es la de implementar un sistema de actualizaciones automáticas. De este modo, todos los equipos se actualizarían automáticamente a la última versión de la aplicación sin necesidad de que nadie tenga que realizar dicho proceso de manera manual.

 Además, con un sistema de este estilo, similar al que emplea la aplicación de Galys de la empresa (desarrollada una compañía externa), no es necesaria la programación de actualizaciones, ya que, al abrirse la aplicación, esta comprueba si hay alguna actualización y en caso afirmativo, actualiza los ficheros necesarios y la lanza.

 Este sistema permite al encargado del mantenimiento de la aplicación realizar todas la labores de actualización de una manera mucho más sencilla, por lo que considero que sería una característica muy interesante para desarrollar en un futuro.

#### <span id="page-61-3"></span>10.3. Extensión del sistema a los colaboradores

 La empresa organización cuenta con la ayuda de otras empresas como Tasubinsa, el grupo Varazdin o Caritas para la realización de ciertos trabajos. Al principio del desarrollo de la aplicación y con una visión más a largo plazo estuvo sobre la mesa el aplicar el sistema también en estas empresas.

 La adaptación del sistema a estas empresas externas y su implementación proporcionaría un mayor control del trabajo hecho por ellos, además de permitir obtener más información de la manera de trabajar e integrar esas producciones externas más fácilmente en la empresa cuando estas llegan al almacén.

#### <span id="page-61-4"></span>10.4. Mejoras en la información sobre productividad

 Otra de las líneas futuras es la de la mejora de la información mostrada sobre la productividad de los empleados. Actualmente, se muestra una información muy básica sobre la productividad media del empleado, así como del porcentaje de órdenes realizadas que han sido completadas correctamente, incorrectamente o que están pendientes de revisión.

 En futuras versiones del proyecto, se pretende potenciar esta faceta añadiendo más información a la actualmente mostrada como tiempos medios de producción de los empleados, diferencias de tiempo entre el tiempo que pasan produciendo y el tiempo que pasan logueados en la aplicación, porcentajes específicos del tipo de órdenes que han requerido ser retrabajadas por parte de un operario específico, así como el diseño y la implementación de nuevos informes para mostrar esa nueva información al responsable del almacén de una manera clara y fácil de comprender.

#### <span id="page-62-0"></span>10.5. Impresión de etiquetas desde el puesto de trabajo

 Finalmente, otra de las posibles líneas futuras de la aplicación sería la de realizar la impresión de las etiquetas de los artículos directamente desde las Tablet. En estos momentos, la impresión de las etiquetas se realiza cuando la persona encargada asigna el trabajo a un puesto y una vez que se dejan todos los materiales necesarios en el puesto, se dejan también las etiquetas. Esto puede llevar a confusiones en determinados momentos debido al gran número de referencias distintas que manden a producción y por consiguiente el gran número de etiquetas distintas que se imprimen.

 Para llevar a cabo esta solución habría diversas opciones a tener en cuenta. Una de las más sencillas sería la de conectar en red la impresora de etiquetas y que el operario mande la orden de imprimir las etiquetas que el necesita cuando estime oportuno. Sin embargo, esto podría llevar colas de impresión muy largas y posibles confusiones.

 Otra de las opciones, sería la de instalar una impresora de etiquetas en cada uno de los puestos. De este modo, los operarios podrían imprimir las etiquetas cuando ellos quisieran y no interferiría con las impresiones de otros puestos. Sin embargo, esto tiene tres limitaciones claras.

 Una es la del espacio ocupado por la impresora en el puesto de trabajo. Para solventar esto habría que buscar una posición que fuera cómoda para el empleado pero que no limitara el espacio que este tiene.

 Por otro lado, el aumento en el ritmo de producción podría no compensar el coste de adquisición de las impresoras para cada uno de los seis puestos en los que se lleva a cabo la producción en estos momentos.

 Finalmente, debido al servidor empleado como escritorio remoto, no sería posible conectar las impresoras directamente a las Tablet por lo que se deberían conectar en red o comprar equipos nuevos compatibles con las impresoras de etiquetas.

 No obstante, la decisión de implementar esta opción y en caso de hacerlo, como implementarla queda en manos de la organización siendo diversas las opciones a su disposición para llevar a cabo está mejora en la aplicación y por consiguiente en el proceso de producción de las órdenes.

# <span id="page-63-0"></span>Bibliografía

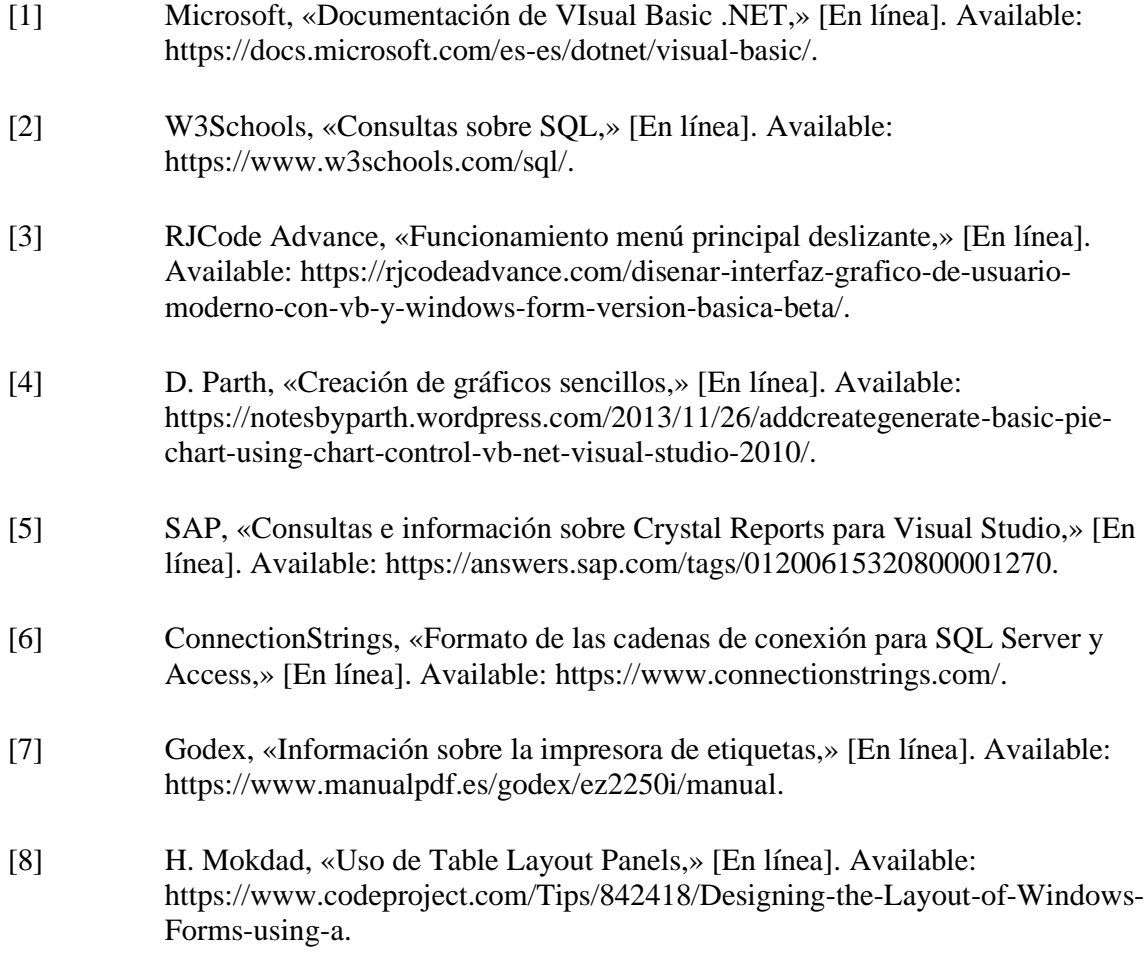